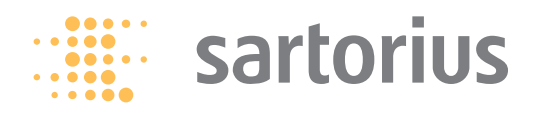

**Installation Instructions** 

# Sartorius ScalesNet-M

Product Designation YSN03C, Version 4.x: Climate Database

# **Contents**

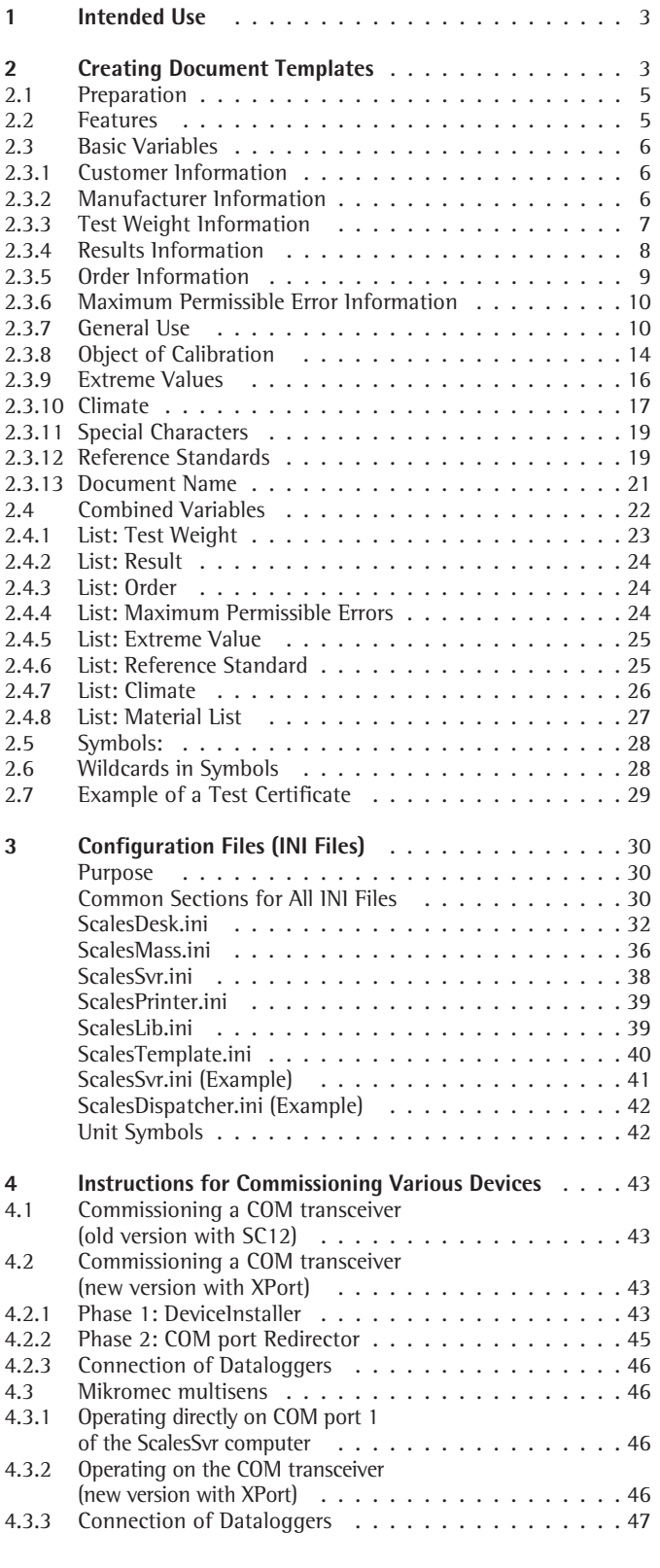

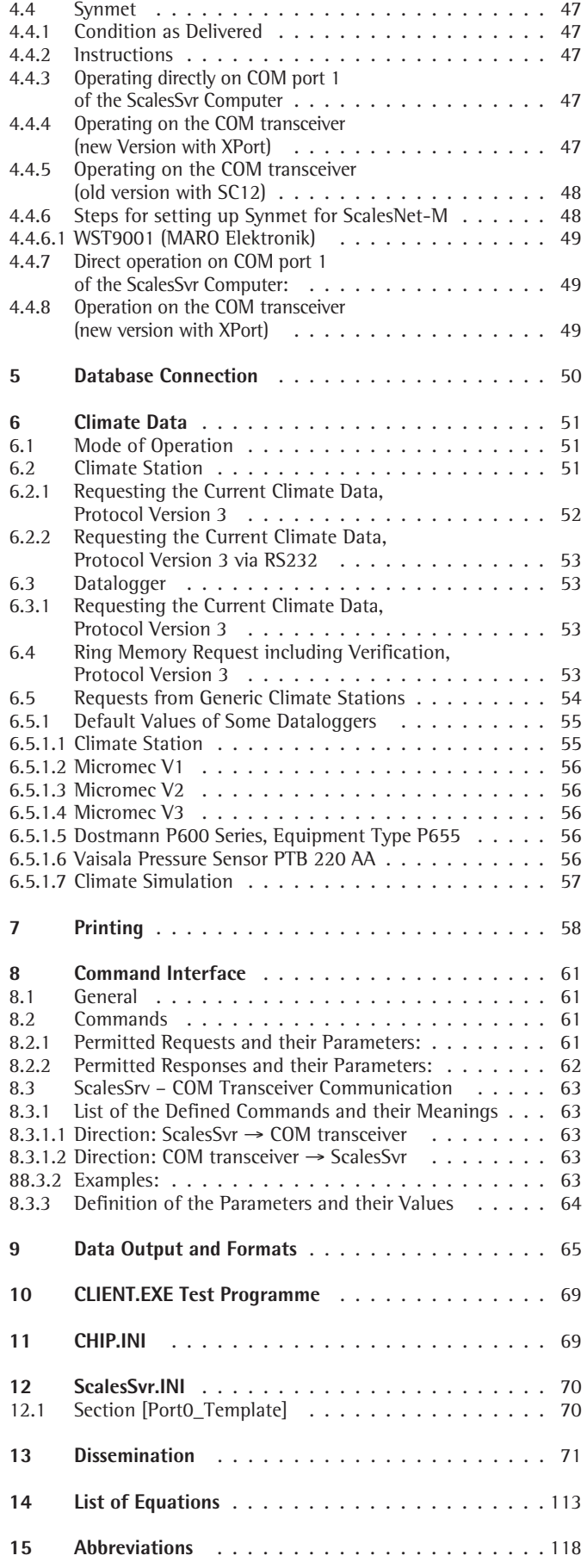

### **1 Intended Use**

ScalesNet-M monitors reference standard weights, climate stations, and their connected sensors. The display shows when calibrations are due.

The user sets the test intervals for the mass comparators, reference standard weights and climate equipment in accordance with the relevant specifications.

The following applications are available:

- Calibration of customer weights – External calibration of customer weights
- Calibration of reference standard weights
- Calibration with dissemination of mass scale
- Quick comparison of weights
- Calibration of weights with raw data output
- Manual entry of weighing data
- Mass comparator calibration
- Mass comparator adjustment

The most important features of ScalesNet-M:

- Central SQL database for storing all acquired measurements and information
- Automatic importing of weighing data via the mass comparator interface. Interface parameters can be generated dependent on the manufacturer
- Automatic acquisition of the room parameters during the weighing cycles
- Number of weighing cycles and weighing type (NPPN or NPN) can be set according to class
- Selection of classes in accordance with OIML R111, ASTM 617 or other national standards
- Simultaneous testing of weights from one set of weights on several mass comparators in the laboratory
- Plausibility testing when selecting the reference standard set and the mass comparator
- Each tested weight is provided with a test report with details of all data acquired during testing (reference standard weight, mass comparator used, temperature, humidity, air pressure, etc.)
- History of every weight tested can be viewed
- User-definable adjustment, test, calibration and DKD certificates using MS Word templates. The data and test results are positioned in the Word template with bookmarks. When printed, these bookmarks are replaced by measurements or data. DKD certificates can be generated in two languages
- Automatic generation of inventory lists for the mass comparators and reference standard weights used

Equipment Supplied:

The YSN03C basic package contains 1 CD and one dongle with the following PC licenses:

- $1 \times$  ScalesServer, SQL database
- $1 \times$  ScalesMass, laboratory calibration
- $1 \times$  ScalesDesk, administration
- $1 \times$  ScalesPrinter, printer control
- $1 \times$  ScalesPlan, data backup
- $1 \times$  Hardlock (dongle)
- $5 \times$  manual mass comparators can be connected

OIML M1, M2, M3, ASTM 5, 6, 7, NIST Handbooks F, Accept, Maint

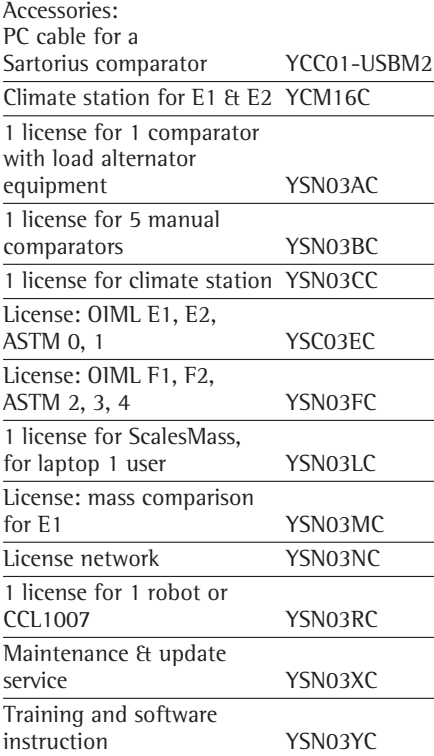

This program runs on the database server or any other machine.

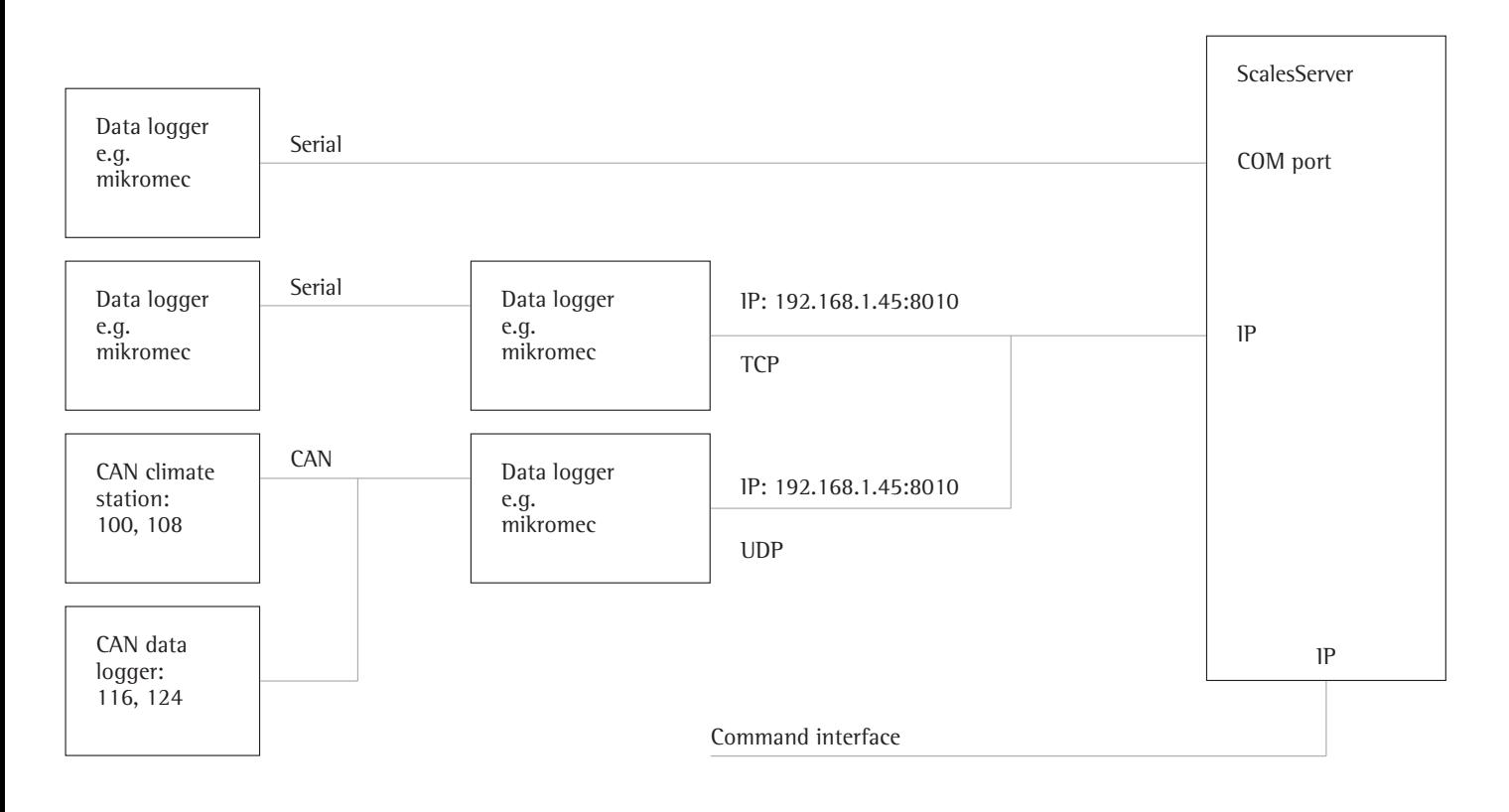

## **2 Creating Document Templates**

#### **2.1 Preparation**

Prerequisite for printing a weighing result is the availability of a Microsoft Word document template.

Microsoft Word must be available for the creation of templates and for printing the documents.

Open a new document in Word and create the desired text. This text in the document should contain only general, nonmodifiable formulations.

The positions designed to designate the weighing results, customer's address, shape of weights etc. must be filled by variables. These variables are described in the following documentation.

When a printout is produced using ScalesNet-M, the variables in the document are replaced by the correct weighing data while the document is being printed. The document can be printed and saved. Repeating the printout always generates the data from the database.

A distinction is made between pre-specified and userdefinable variables.

The pre-specified variables are defined in order to present the values and definitions required in ScalesNet-M.

The user can enter variables for text passages; for example, a variable with the description "Text 1" is provided with the following texts in the symbol list:

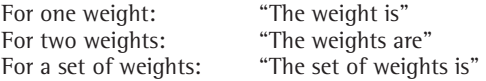

This dynamic use of variables makes it possible to create a document which takes account of various differences.

#### **2.2 Features**

The variables described below are provided by ScalesNet-M. You can use these (or any subset of them) as bookmarks in your own MS Word document template. After registering your template you can print out a report in accordance with this design.

The formation of the bookmarks is subject to certain rules.

As Word does not support multiple bookmarks of the same name within a document, the bookmarks can be distinguished from one another by means of a numbered postfix such as xxx\_1, xxx\_2 etc. ScalesNet-M does not take account of the numbered postfixes.

When a document template is registered, all the bookmarks defined in the template are imported into the database. Format descriptions can be defined for most bookmarks. These format descriptions define the appearance of the output parameter more clearly. The tables in the next sections indicate whether format descrip-

tions are permissible and, if so, which types.

Important: A distinction is made between upper case and lower case letters.

The user may define any number of symbols.

#### Conditions:

- Symbol names must be unambiguous
- The following character sequences are not permissible in symbol names:

(CUSTOMER, MANUFACTURER, TEST WEIGHT ...)

To use these designations as symbol names, add "S\_" as a prefix.

Symbols with multiple meanings:

The user can create several symbols with the same name (e.g. housing). The designation of symbols that occur repeatedly must be different. All symbols with multiple meanings are combined when a report is compiled.

The individual designations of such symbols with multiple meanings then appear in a selection list alongside the symbol. Thus the user can define the meaning and thereby the translation of one and the same symbol for each printout.

#### **2.3 Basic Variables 2.3.1 Customer Information**

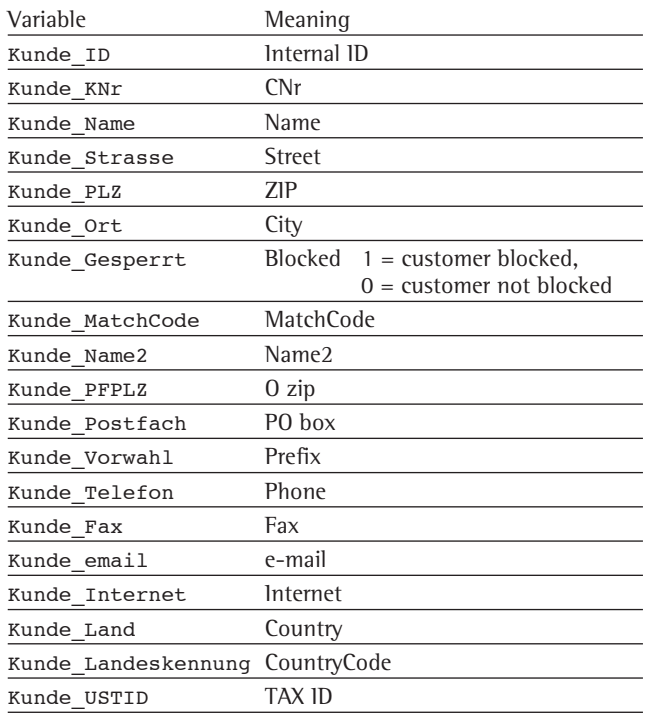

#### **Please note:**

If multiples of these variables are required in the document, the bookmarks must be extended with an underscore and subsequent text as desired. If, for example, the customer's name is required in four different places the four bookmarks are as follows:

Kunde\_Name\_1 Kunde\_Name\_2  $Kunde_Name_3$ Kunde\_Name\_x

The report generator ignores the text following the final underscore. This serves solely to keep the bookmarks different for Word, as two bookmarks with the same name may not be placed in one document.

#### **2.3.2 Manufacturer Information**

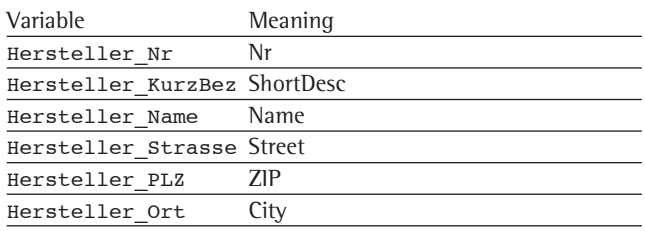

If multiples of these variables are required in the document, the bookmarks must be extended with an underscore and subsequent text as desired. If, for example, the manufacturer's name is required in four different places the four bookmarks are as follows:

Hersteller Name 1 Hersteller\_Name\_2 Hersteller\_Name\_3 Hersteller\_Name\_QAWDFR

The report generator ignores the text following the final underscore. This serves solely to keep the bookmarks different for Word, as two bookmarks with the same name may not be placed in one document.

### **2.3.3 Test Weight Information**

The following variables are available for accessing special values individually:

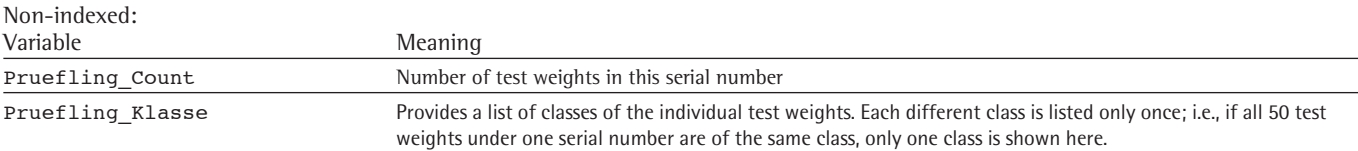

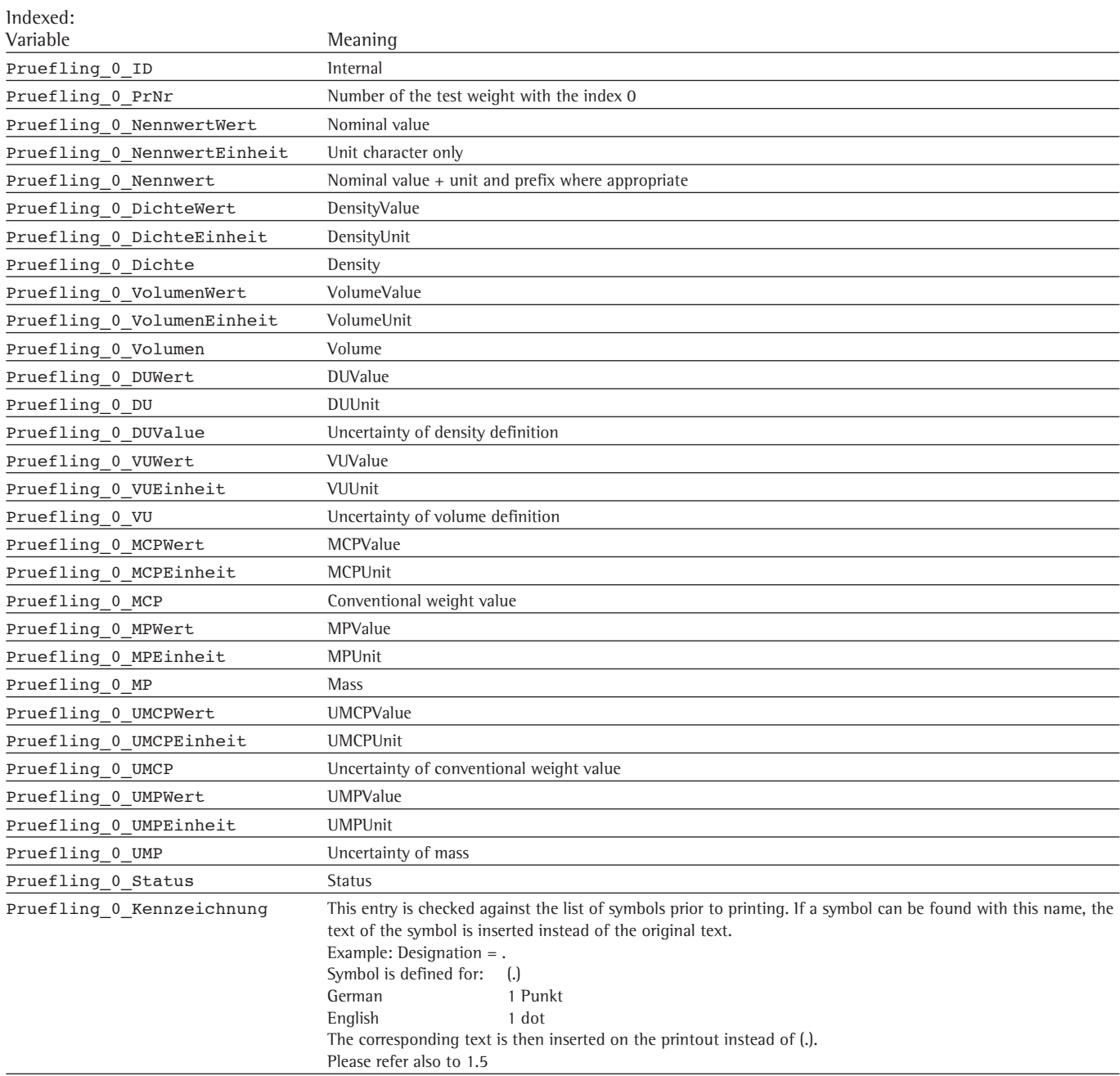

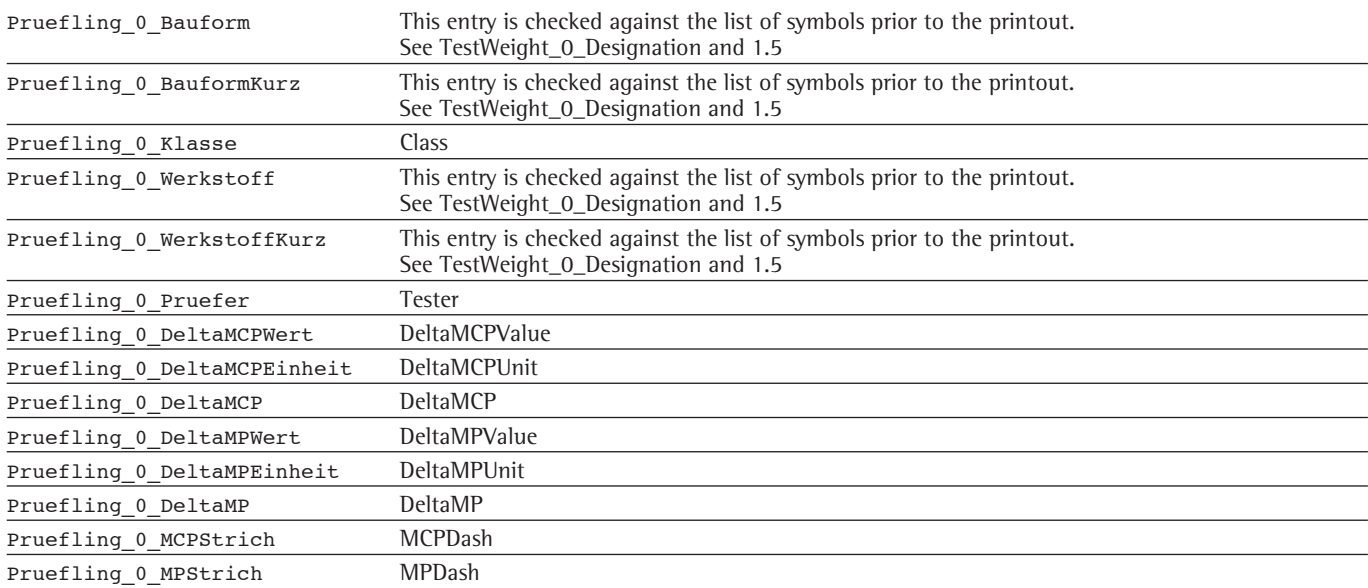

The 0 in this case stands for the first test weight. The next test weight is designated 1 etc. The variable count gives the total number of test weights. The index therefore runs from 0 to count -1

See Section 1.3 for a table of test weight data

#### **2.3.4 Results Information**

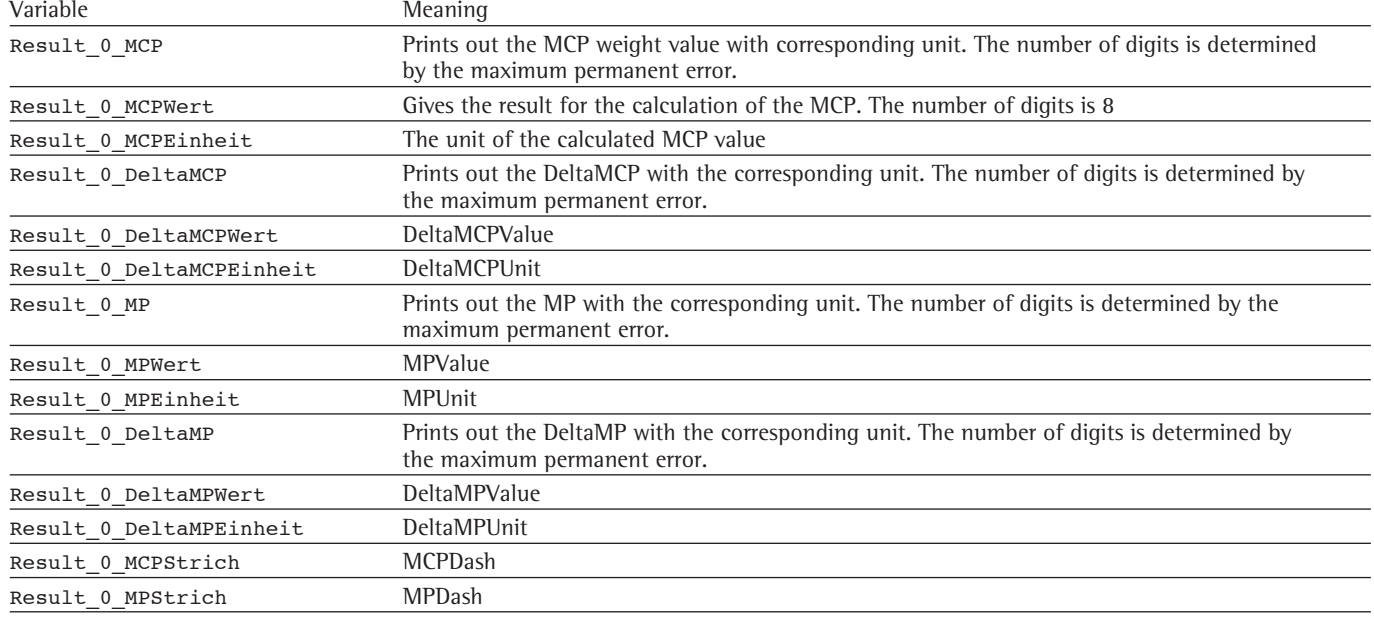

The 0 in this case stands for the first test weight. The next test weight is designated 1, etc.

#### **2.3.5 Order Information**

Non-indexed variables reproduce the data for the current work order. Indexed variables reproduce the history of a serial number. The order with the highest index corresponds to the current order when a new certificate is created.

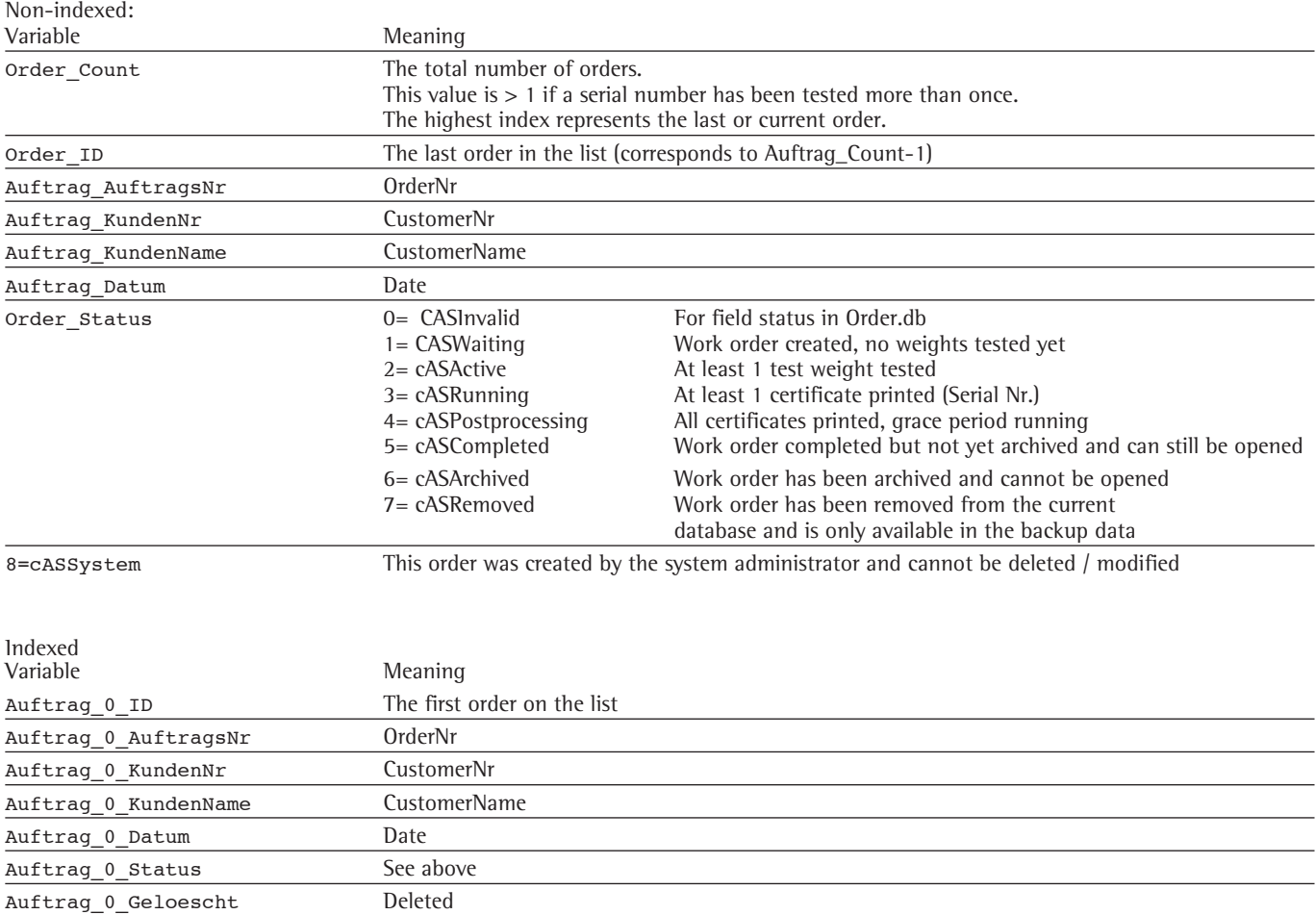

The 0 in this case stands for the first order. The next order is designated 1 etc. The last order in the list corresponds to the variable without index field.

The data described up to now is available immediately, as it was determined and stored during the weighing of the test weight.

If further data is required (e.g. climate data from an individual weighing operation or an individual weighing result) this is also generally available. However, the object which provides this data must be requested by the user.

On the basis of this request, the object for the corresponding test weight is determined, all relevant data is loaded from the database and the calculations are carried out again. All data that can be found in the calibration record is subsequently available. This process demands considerable resources and reduces the printing speed noticeably as a result. For this reason it is not carried out automatically.

#### **2.3.6 Maximum Permissible Error Information**

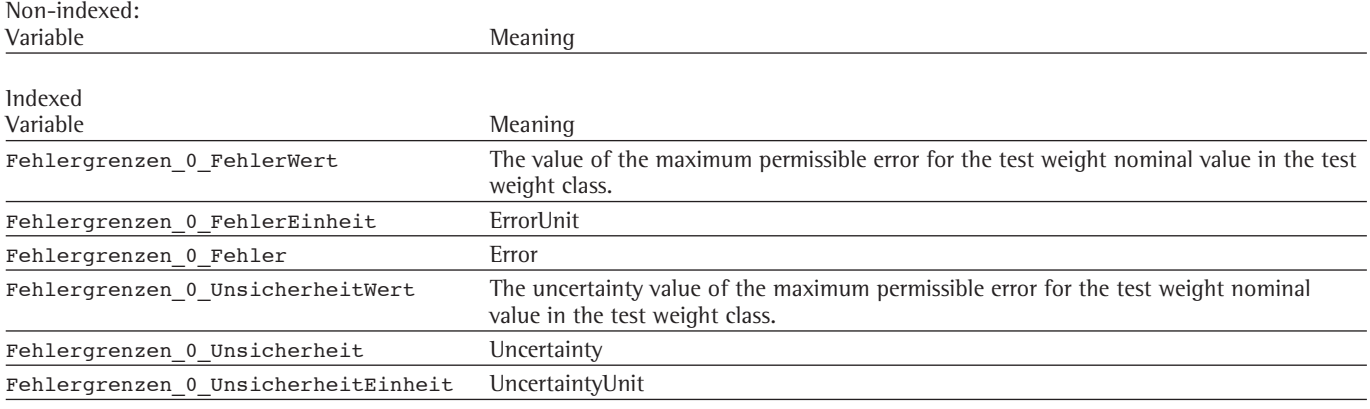

### The index runs from 0 to the number of test weights - 1

#### **2.3.7 General Use**

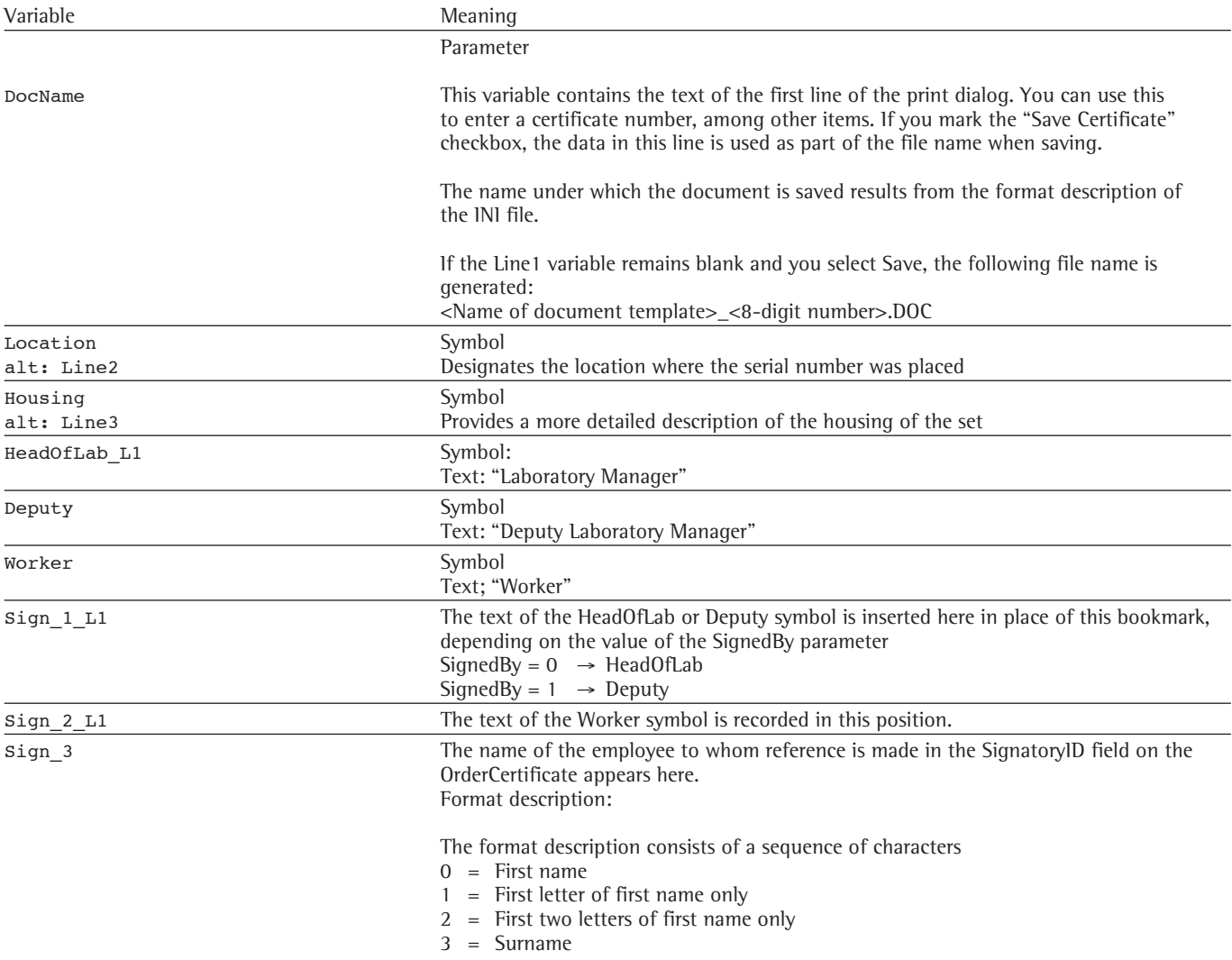

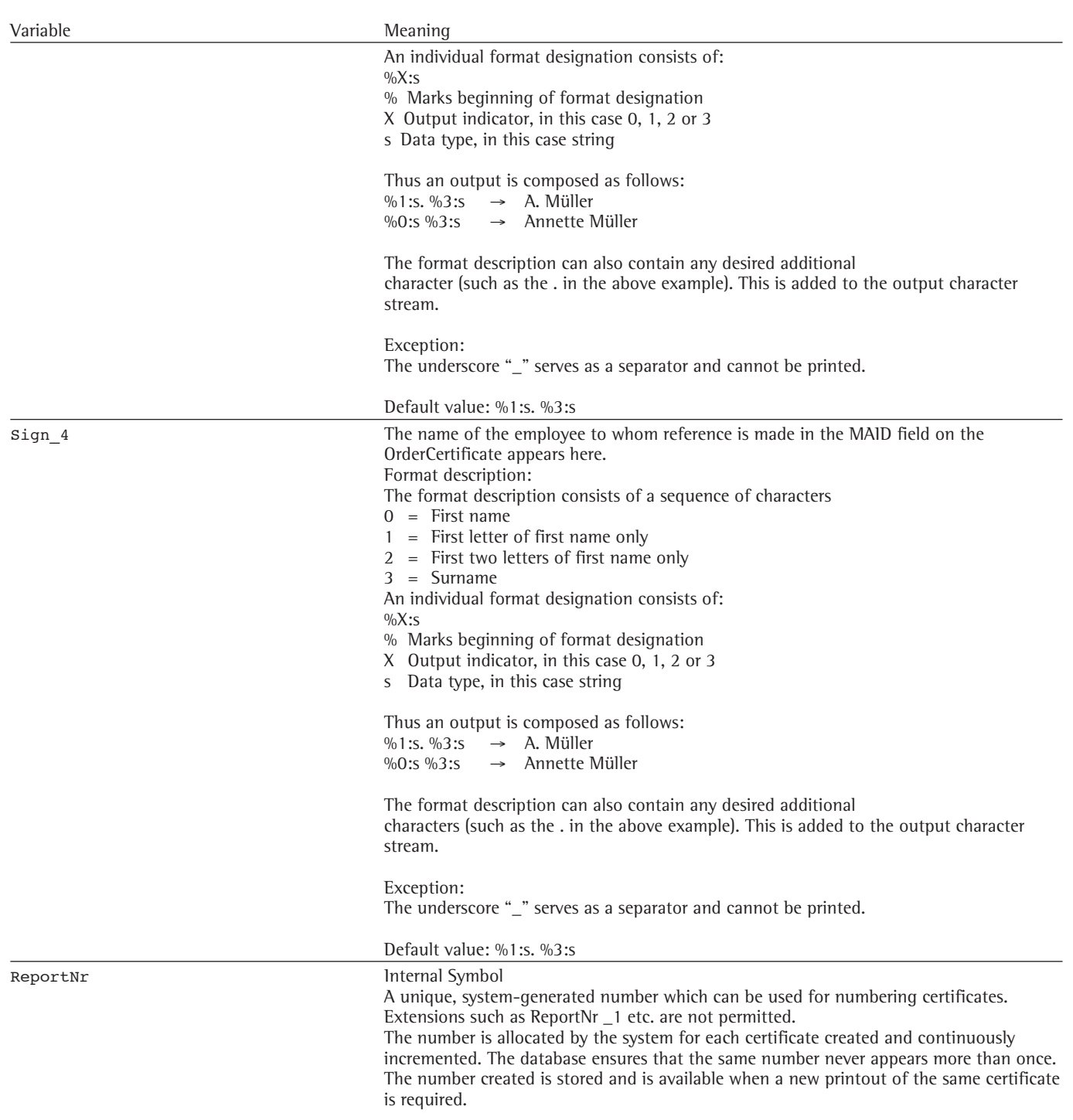

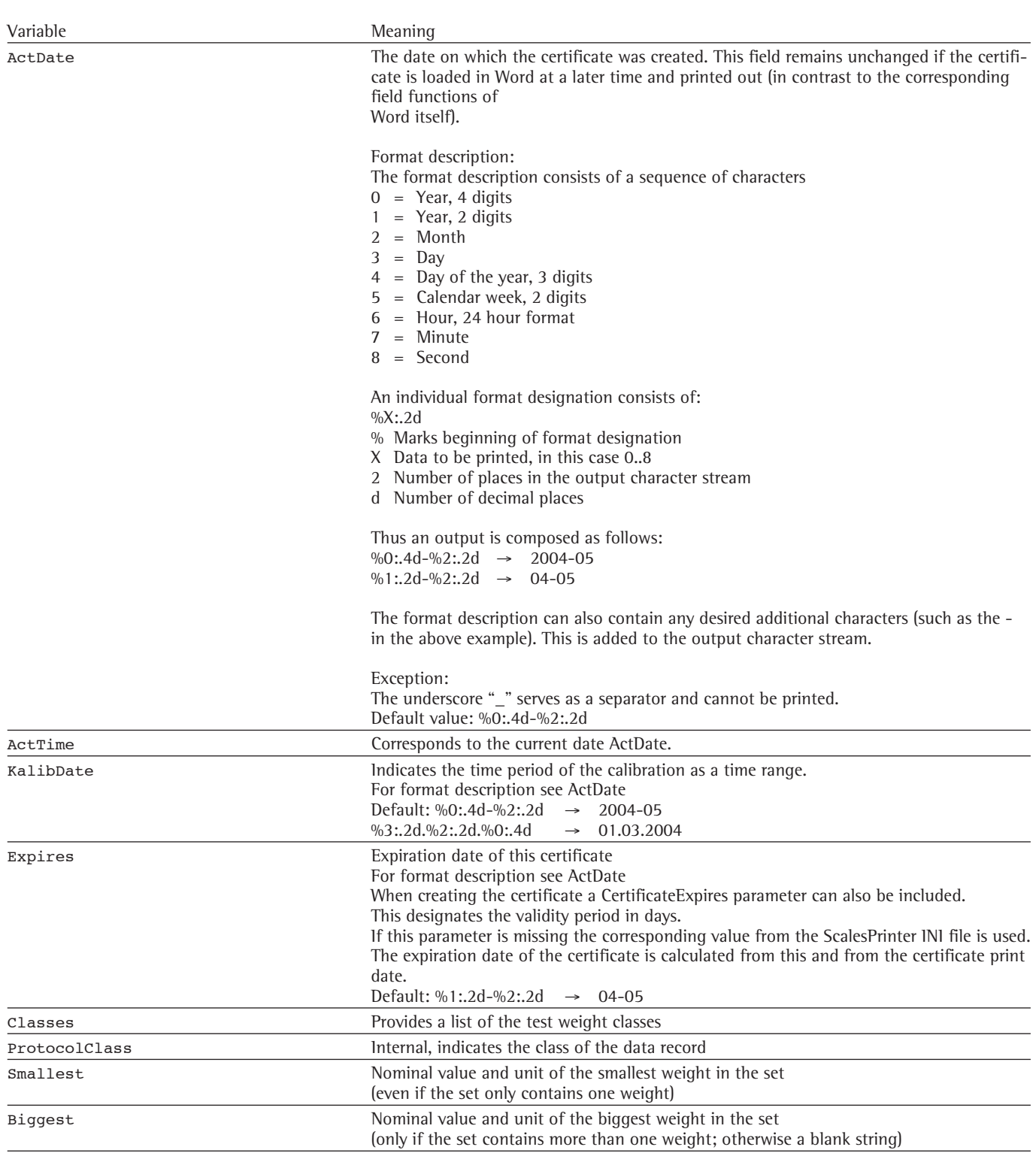

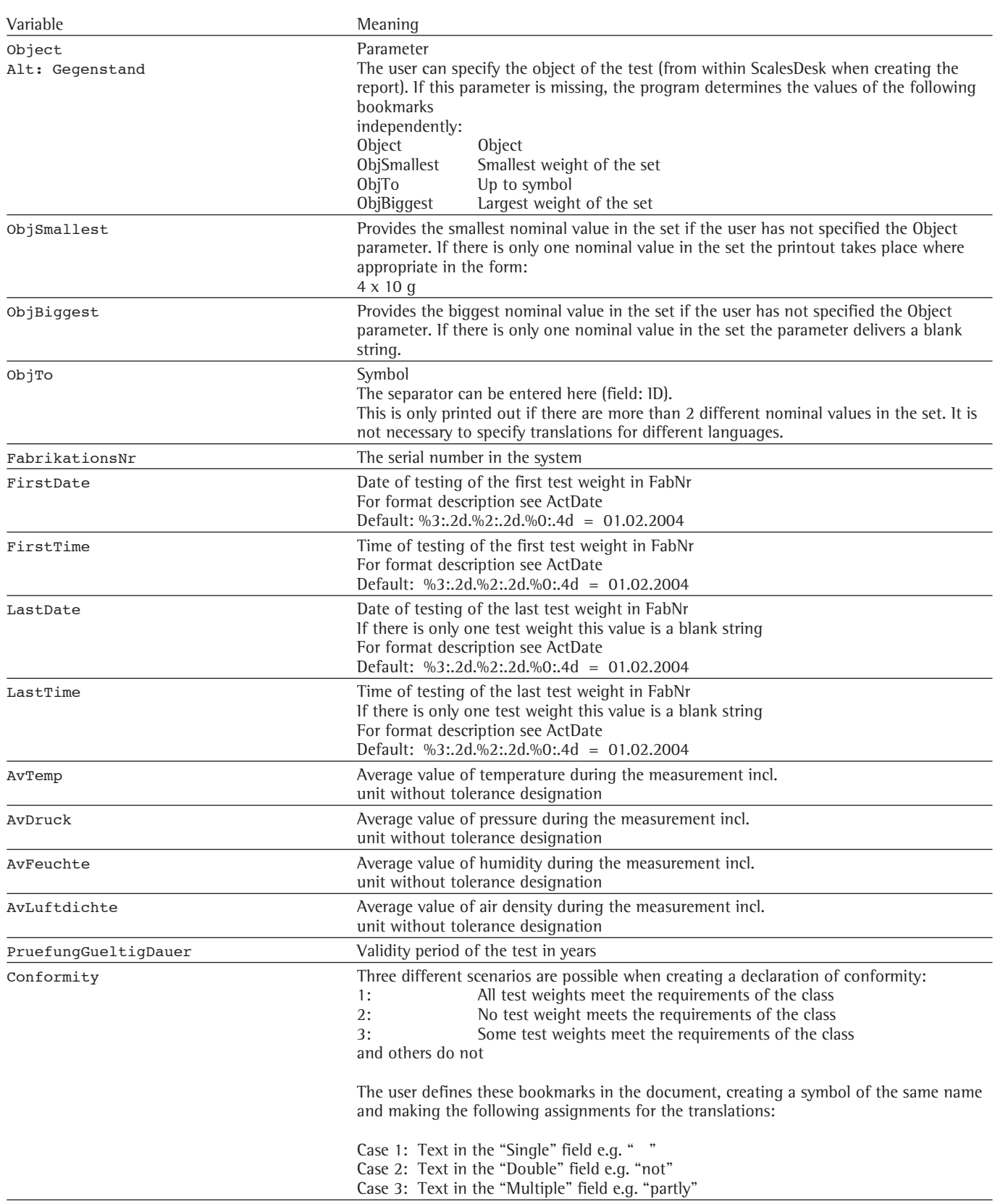

#### **2.3.8 Object (of calibration)**

The object corresponds to the test weight; however, all the test weights are summarised in one list in accordance with their signature. The following characteristics are included in the signature of a test weight:

Case A: Nominal value + Shape + MaterialShortDescription + Density + UncertaintyofDensity Case B: Design + MaterialShortDescription + Density + UncertaintyofDensity

If the signature is the same these test weights are consolidated.

The following principles apply:

- 1. Nominal values with the same signature B are summarized in one table line (DKD Certificate, Page 2, Calibration Object Table).
- 2. Further selection within a table line is based on the following standard sequences in accordance with the specific Standard (all values in mg).

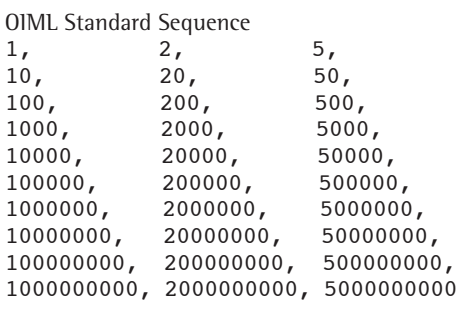

ASTM Standard Sequence

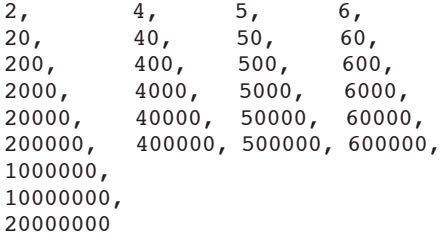

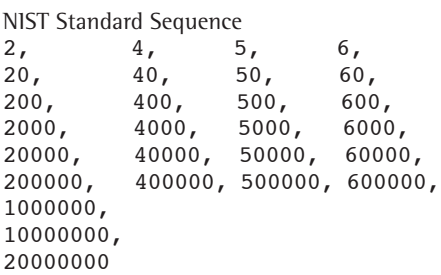

- 3. If there are more than one weight with a particular nominal value (e.g., 20 g), this is printed with the format:  $2 \times 20$  g
- 4. In the case of two and more different successive nominal values the printout uses the format:  $1 g - 20 g$ .
- 5. If more than 3 successive nominal values in the sequence are missing the nominal value range must be separated.

#### **Examples:**

,

 $1 g - 10 g$ ,  $2 \times 2 kg$ 1 g – 5 g, 100 g – 1 kg

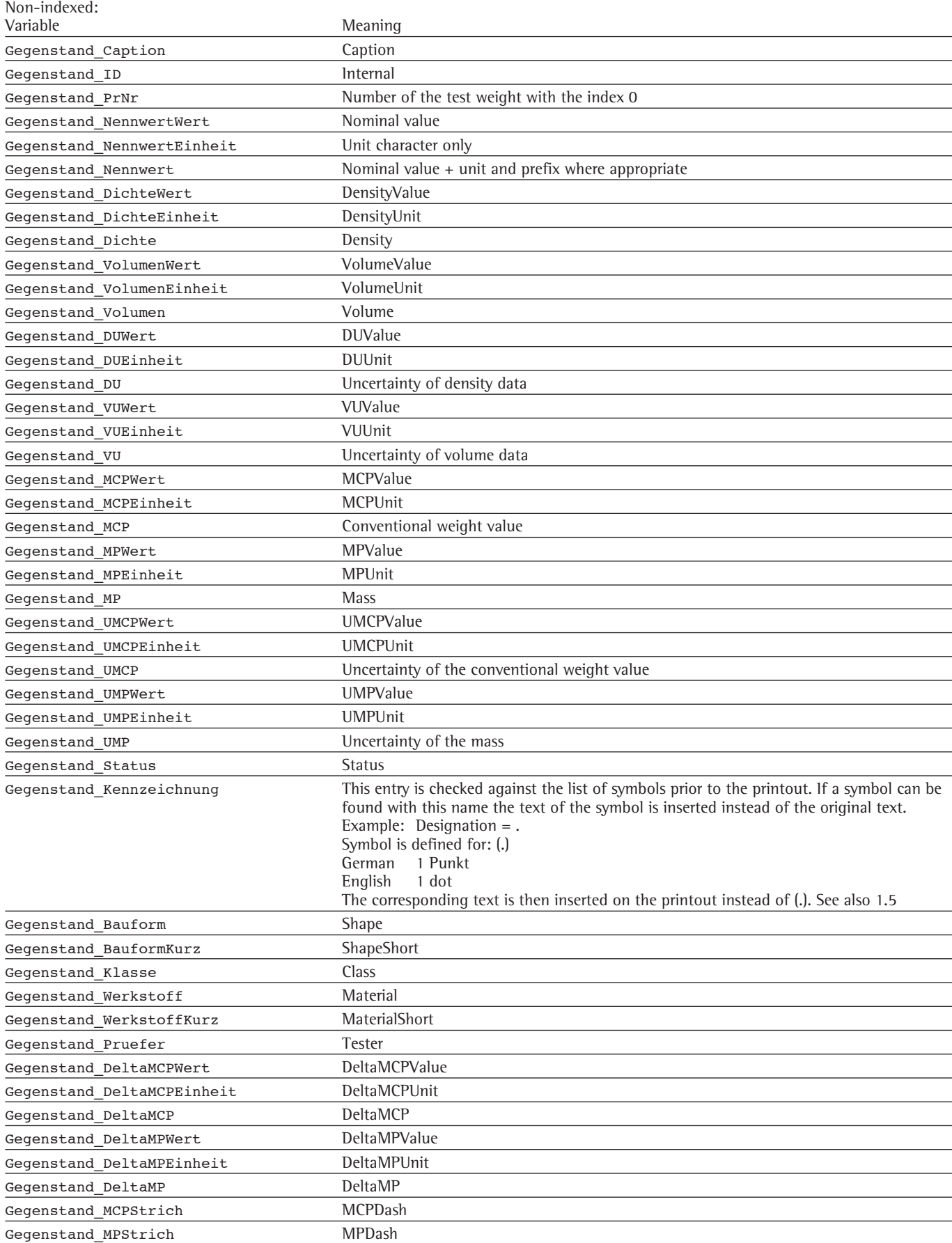

#### **2.3.9 Extreme Values**

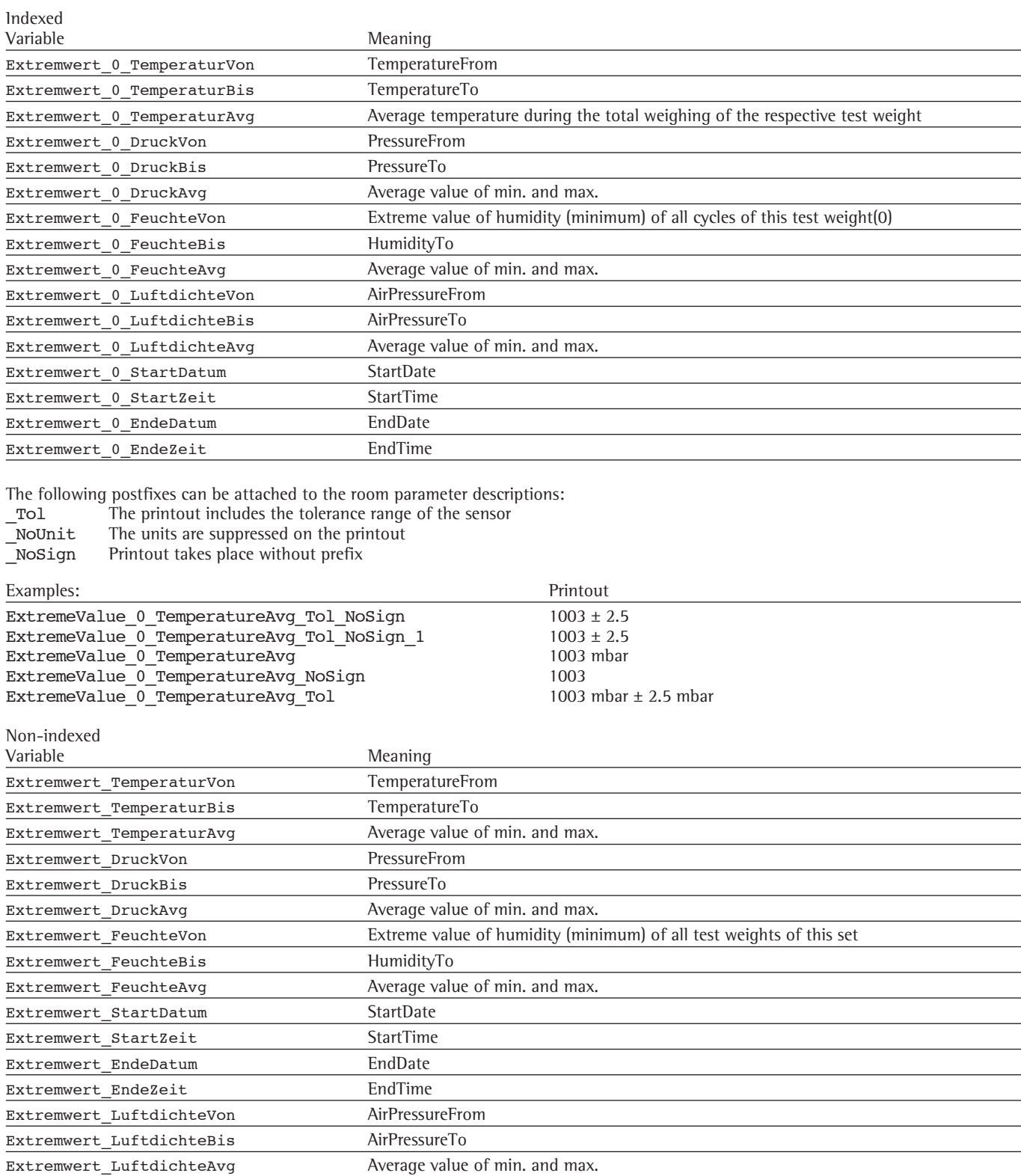

#### **2.3.10 Climate**

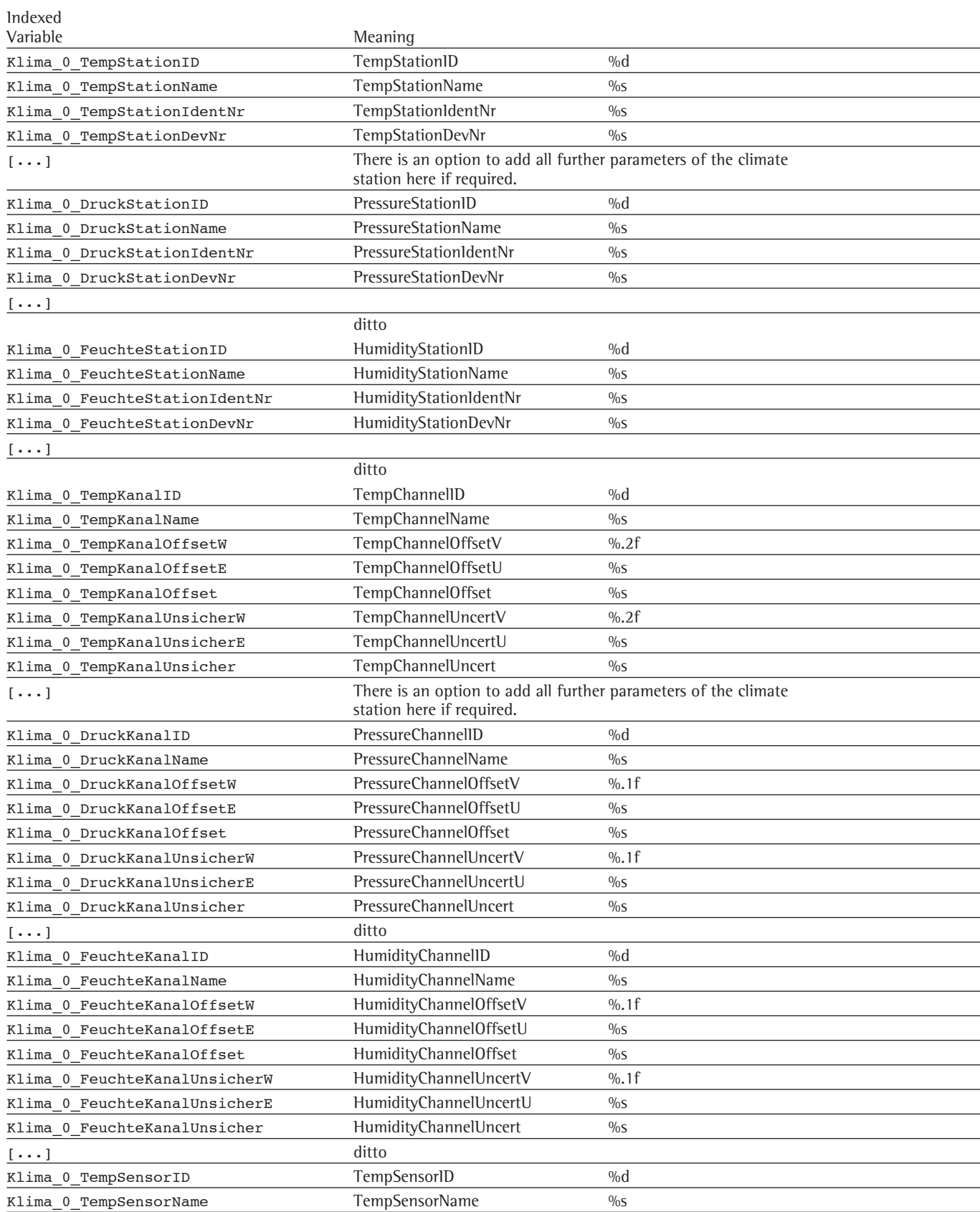

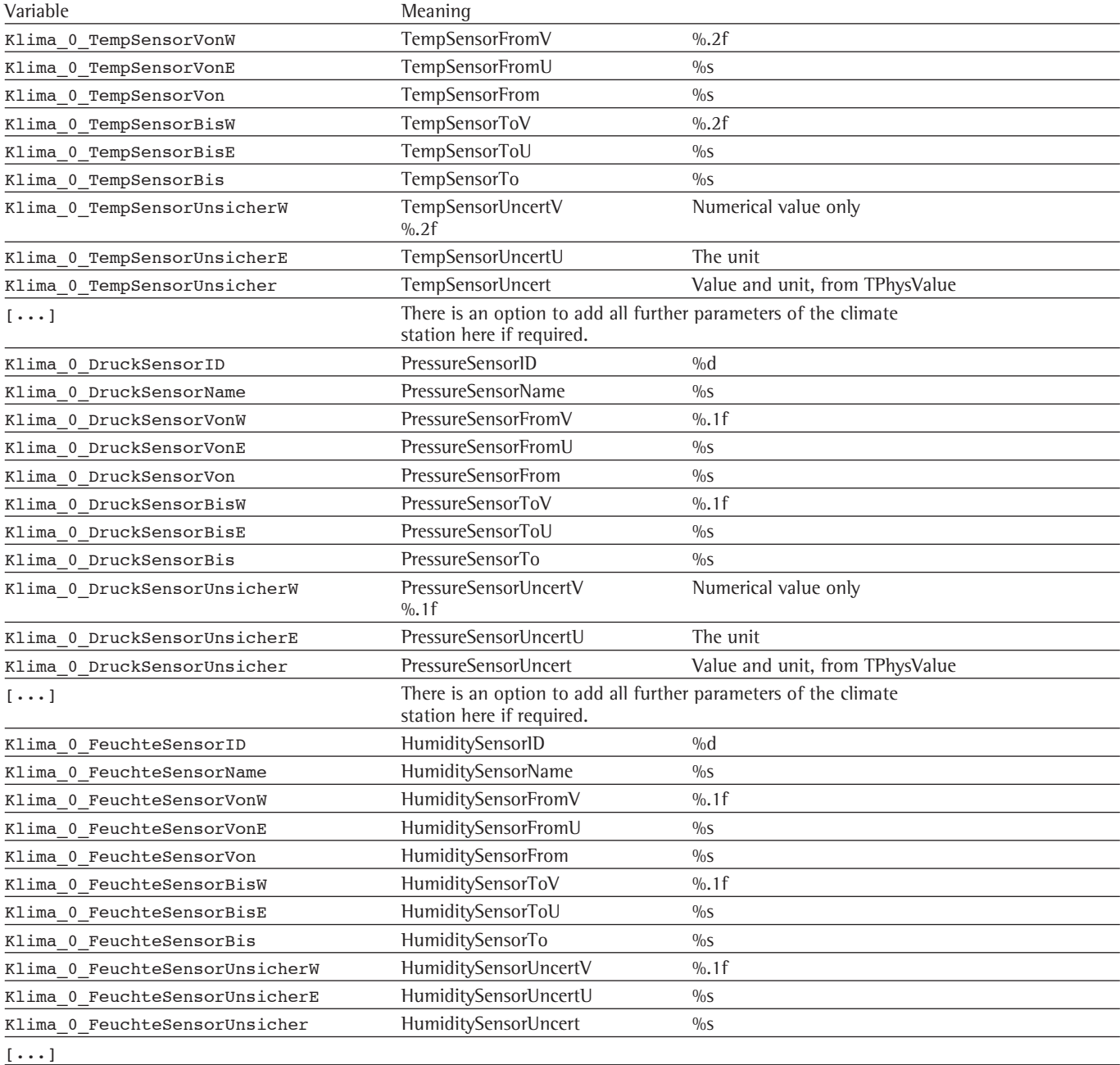

### **2.3.11 Special Characters**

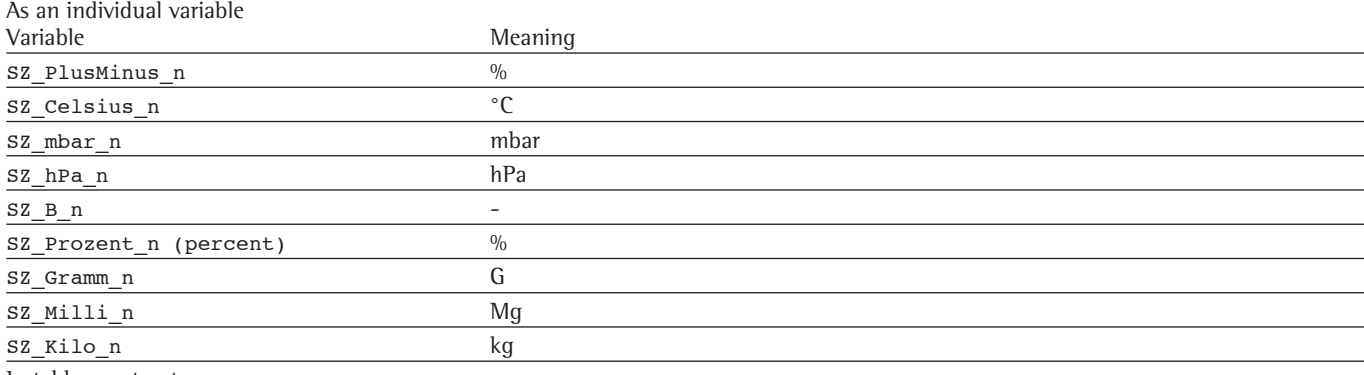

In table constructs

The special characters can also be used within table constructs. The syntax is as follows: Example for test weights: T0\_TestWeight\_SZ\_PlusMinus\_1

### **2.3.12 Reference Standards**

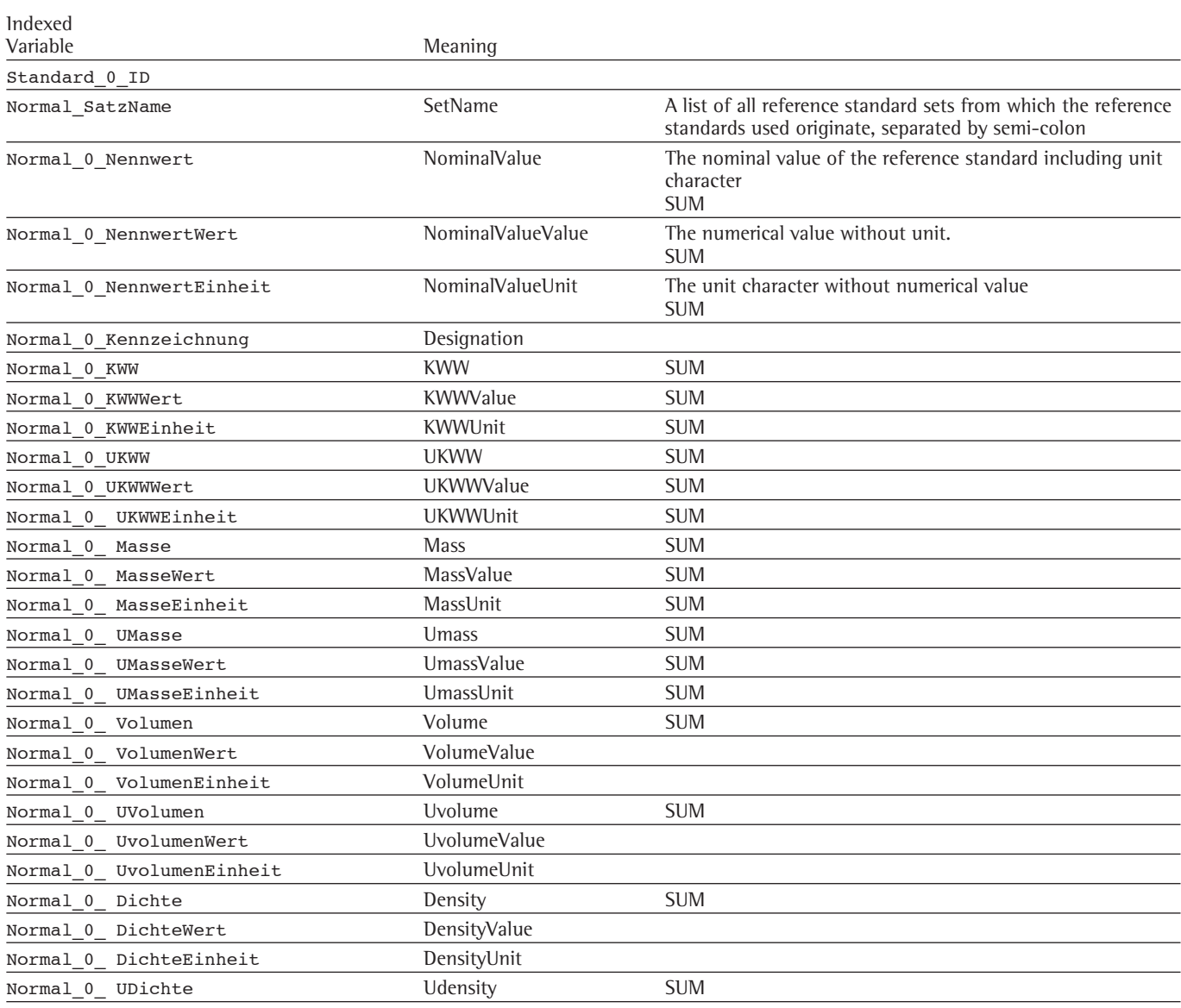

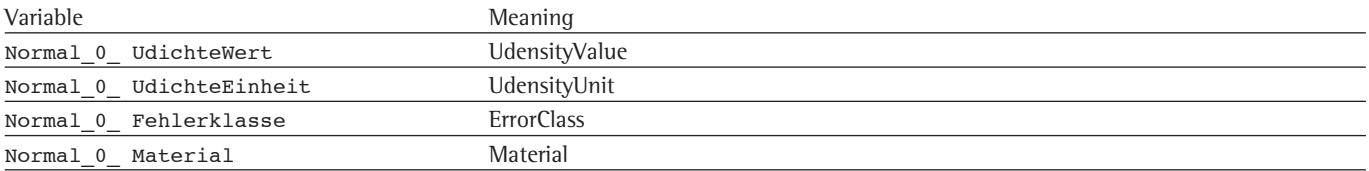

Postfixes are specified in the table. Their meanings are as follows: \_SUM Delivers the sum of the nominal values

\_SEQ Delivers a list of the individual values separated by semi-colon

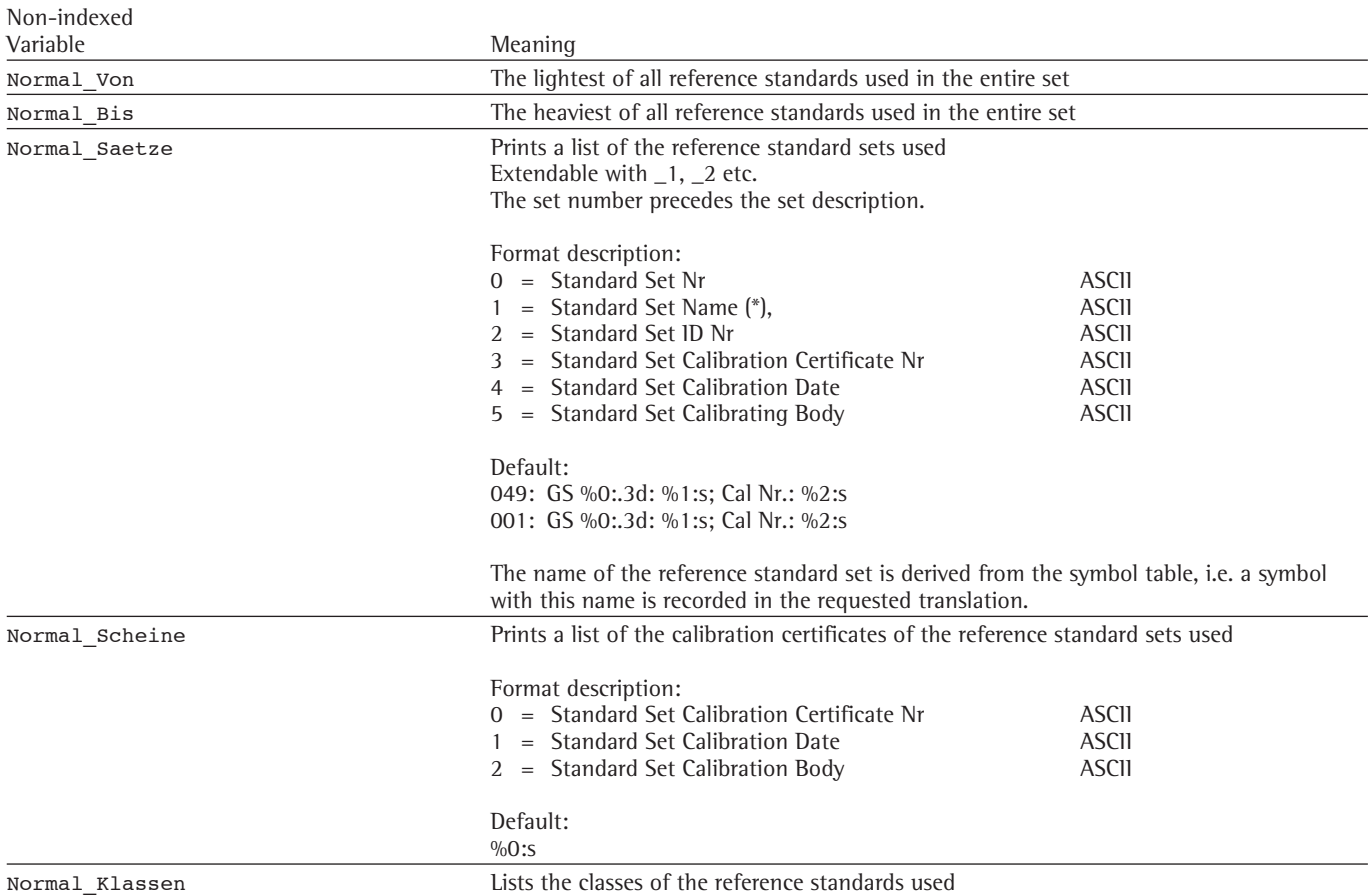

Please note:

When a reference standard set is created or its name is changed, a symbol should be created using the button directly alongside the input field for the name of the set. The symbol then has the same name as the reference standard set. In addition the translations for this name or designation can now be entered against the symbol. These are then referenced when printing out via L1 or L2.

#### **2.3.13 Document Name**

A new report can be generated on the basis of a previously registered template under the "Create Report" dialogue. This document's file name is defined within this dialogue. The path in which the document is stored depends on the setting in ScalesPrinter.ini. The file name of the new document is formulated as follows:

Y4, Y2, M, T, DOY, W, Nr, P7, P8, P9, P10, P11, P12]

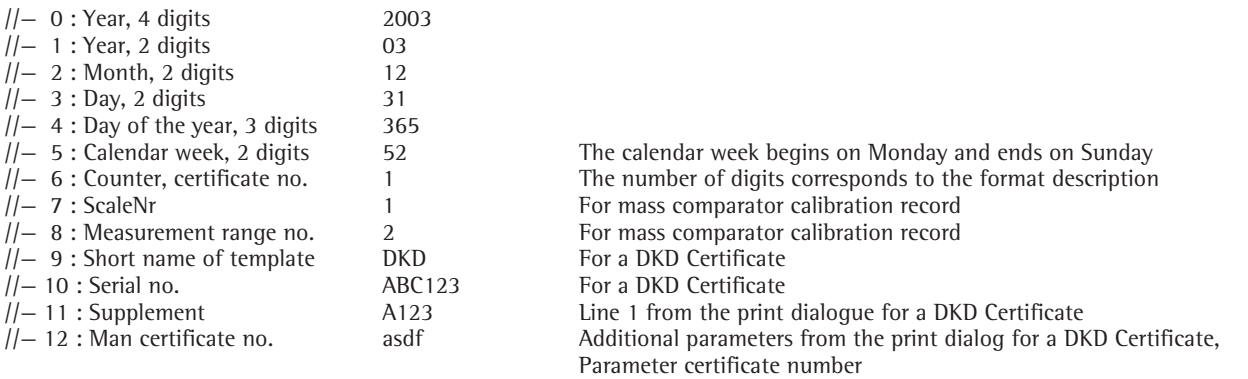

Example: DKD Certificate No.

There is always a number allocated by the system (the counter in this case) and any number entered by the user (ManCertificateNr in this case). The user can now select which number is used to create the file name via the format description.

#### **2.4 Combined Variables**

In addition to the symbols described in the previons sections, there are also special constructs which allow the creation of tabular printouts.

Syntax:

Tn\_ListType\_IndivValue\_Language\_Modifier\_Trailer

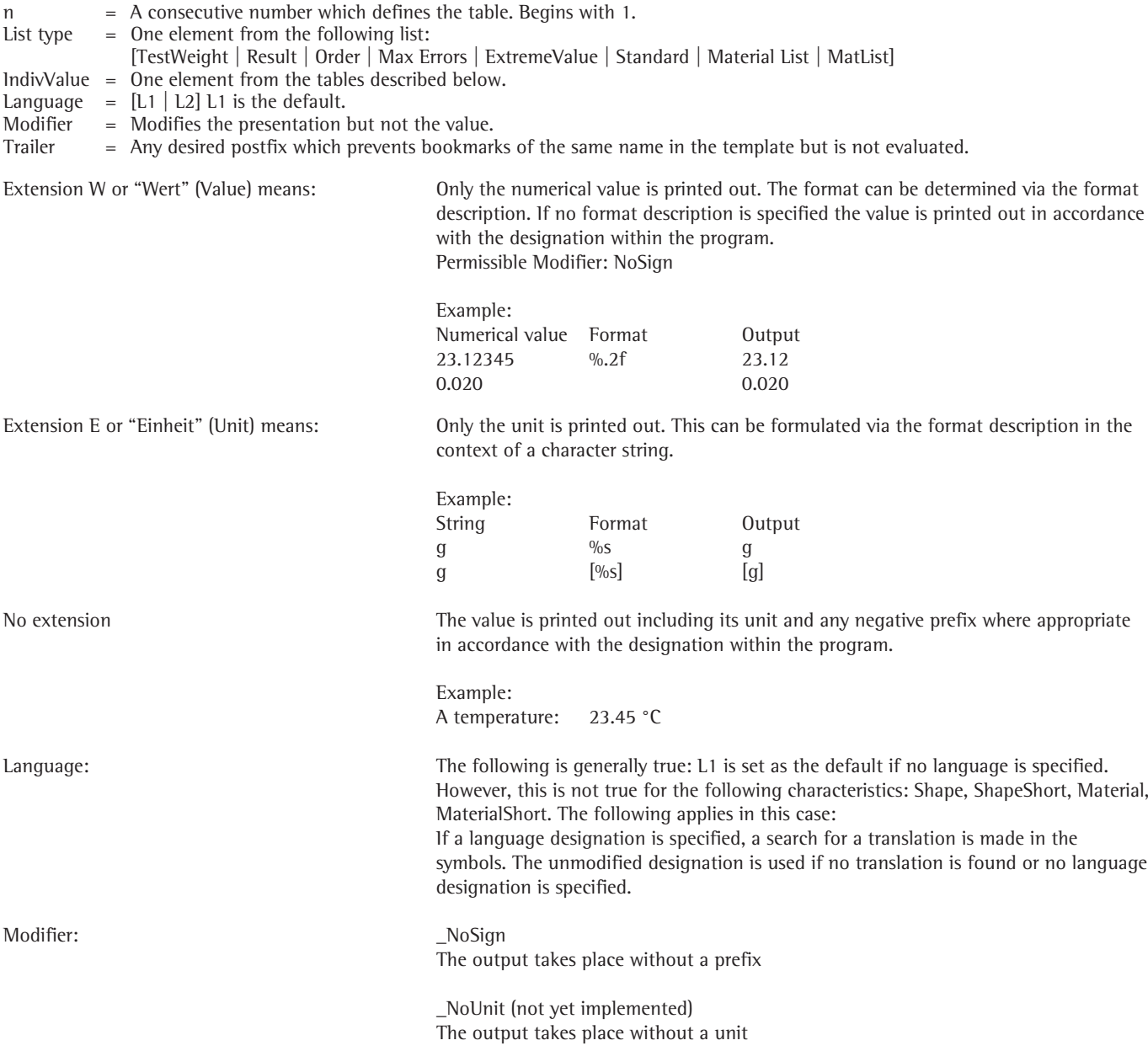

#### **2.4.1 List: Test Weight**

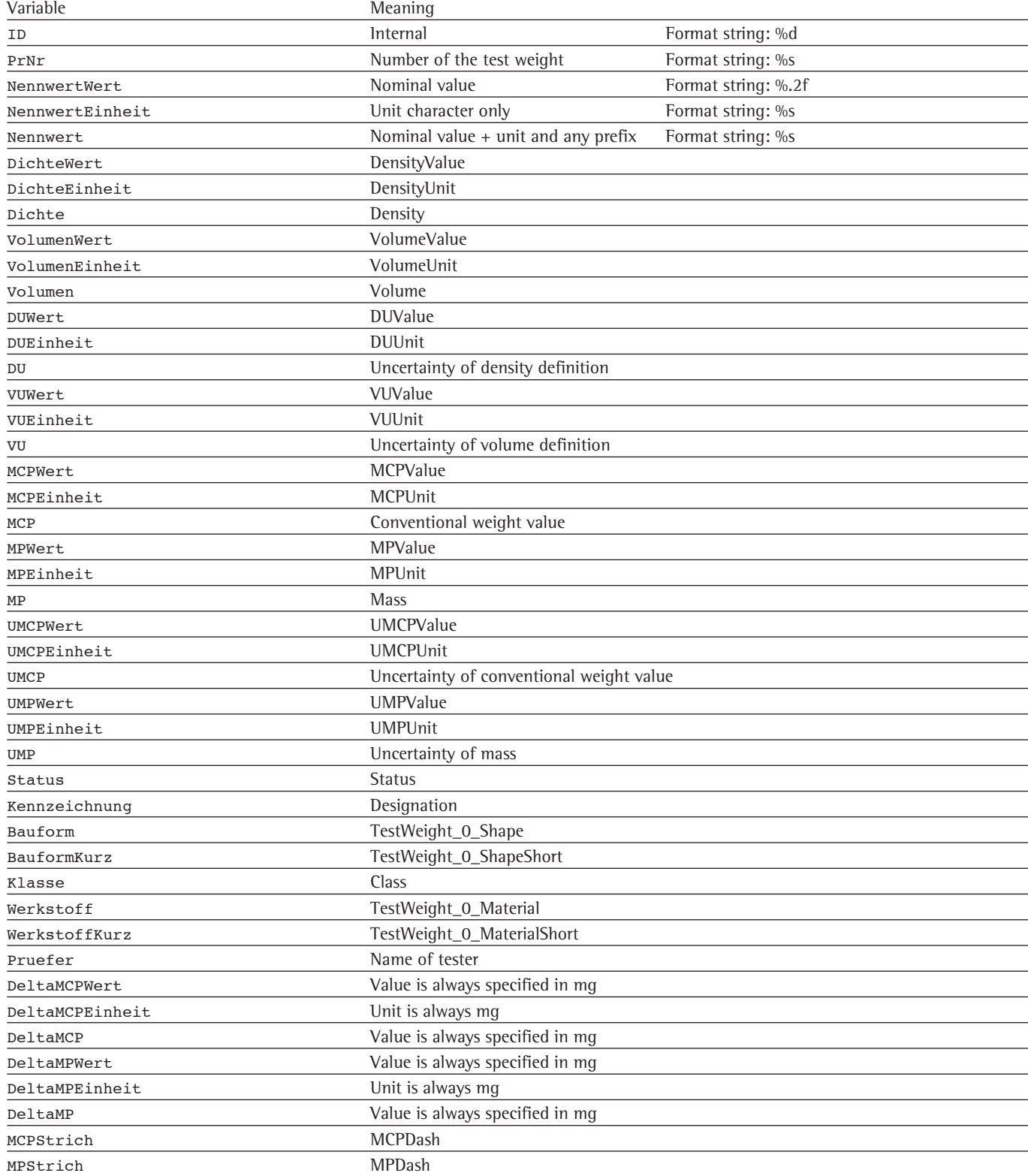

#### **2.4.2 Liste: Result**

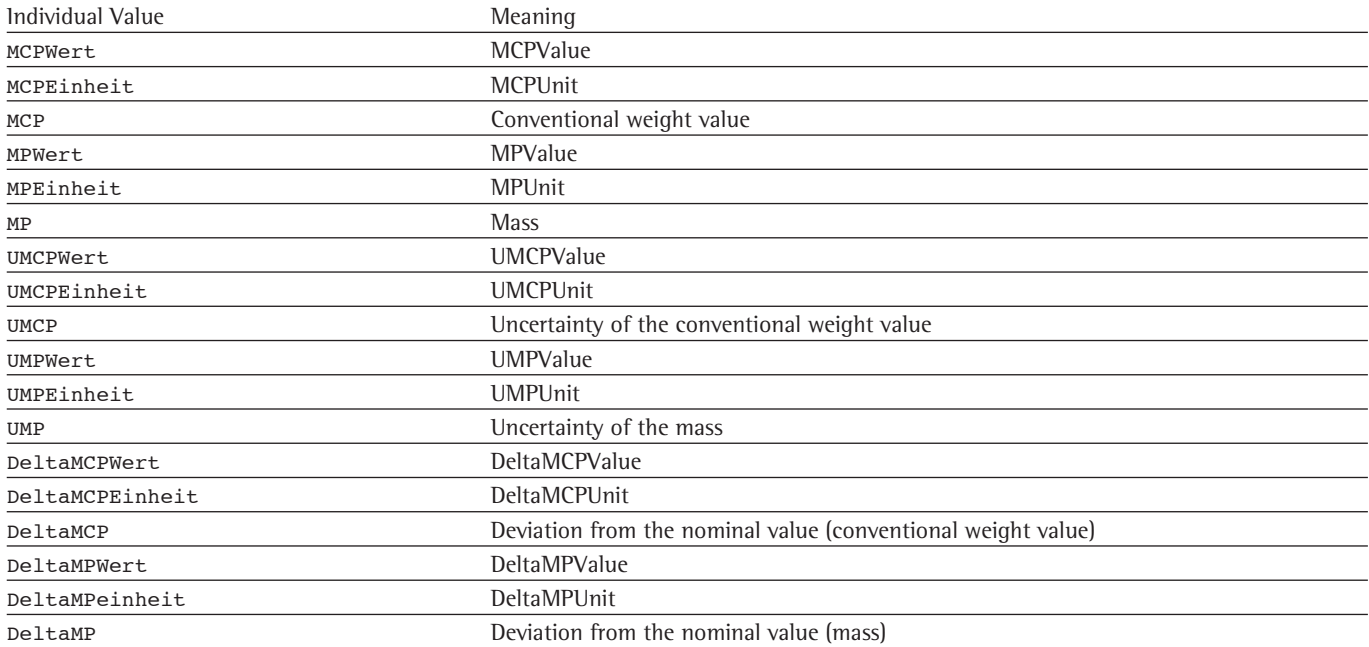

This concerns the stored results which were calculated, saved and printed out on the test weight calibration certificates directly following the weighing. A number of settings determine whether the values originate from the stored values or are newly calculated when the test weight values are printed out.

#### **2.4.3 List: Work Order** (not yet implemented)

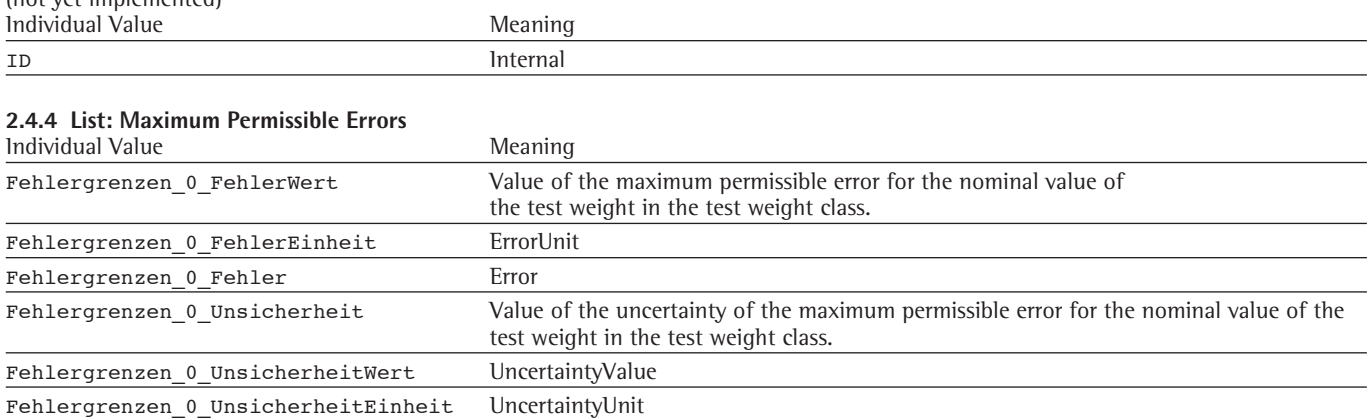

### **2.4.5 List: Extreme Value**

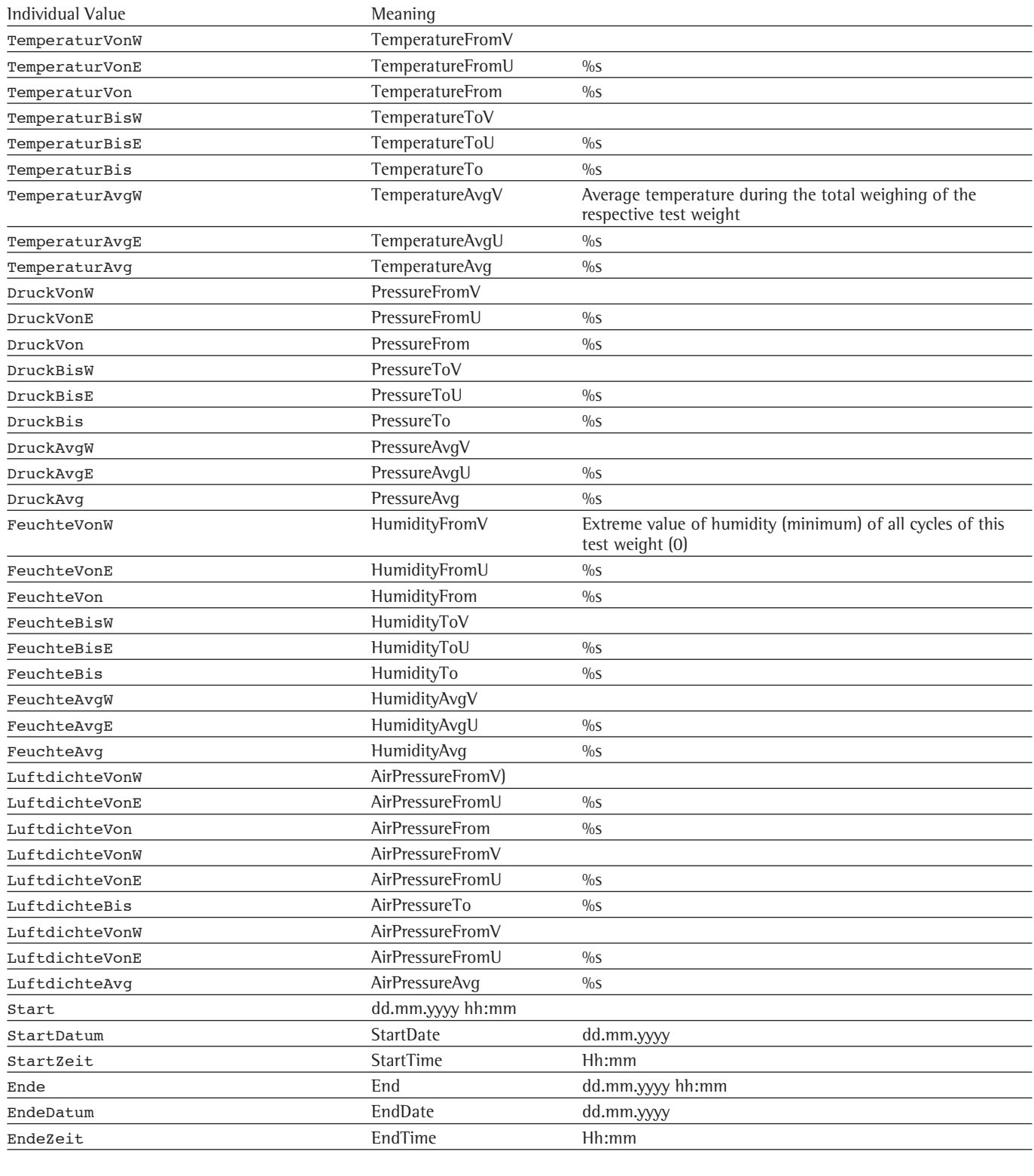

### **2.4.6 List: Reference Standard**

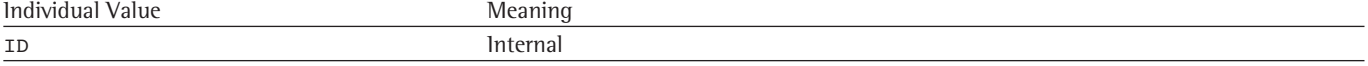

#### **2.4.7 List: Climate**

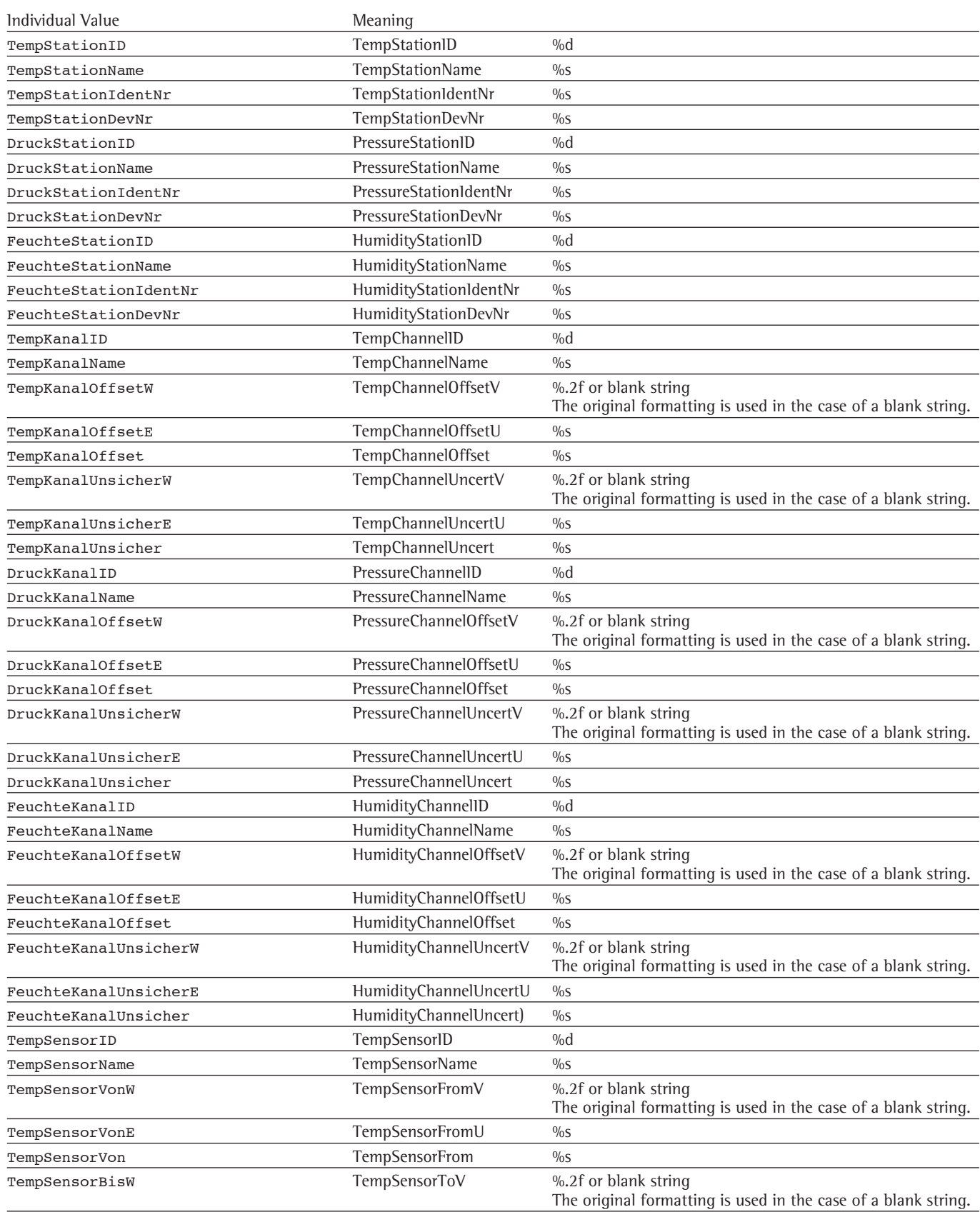

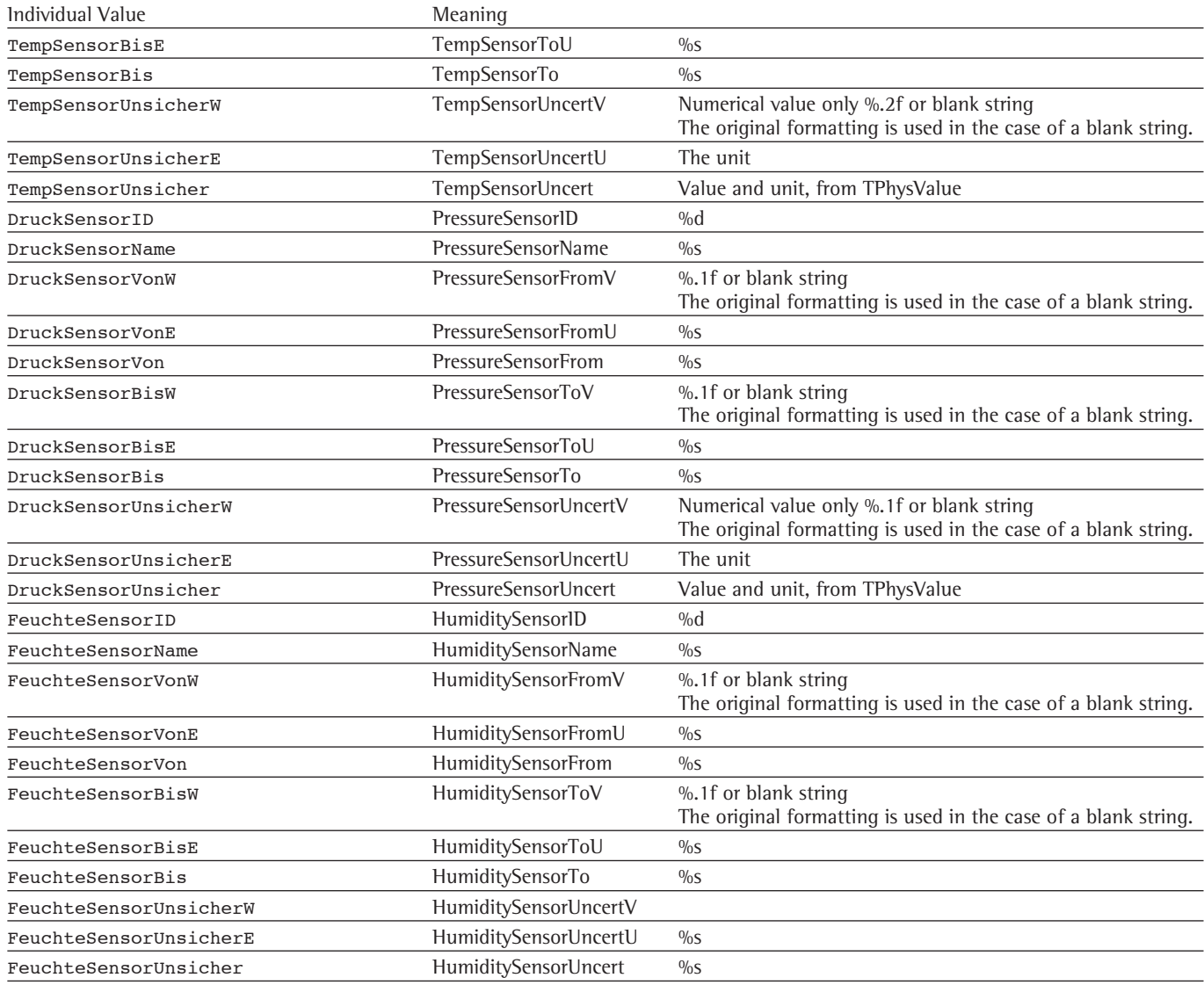

#### **2.4.8 List: Material List**

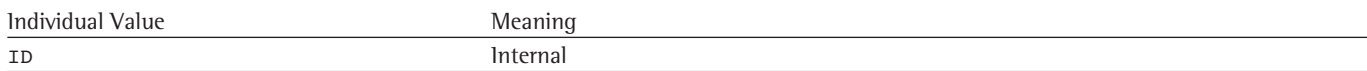

#### **2.5 Symbols:**

Symbols are character sequences. When a symbol appears as a bookmark, the character sequence specified by the symbol replaces the text in the report to be created.

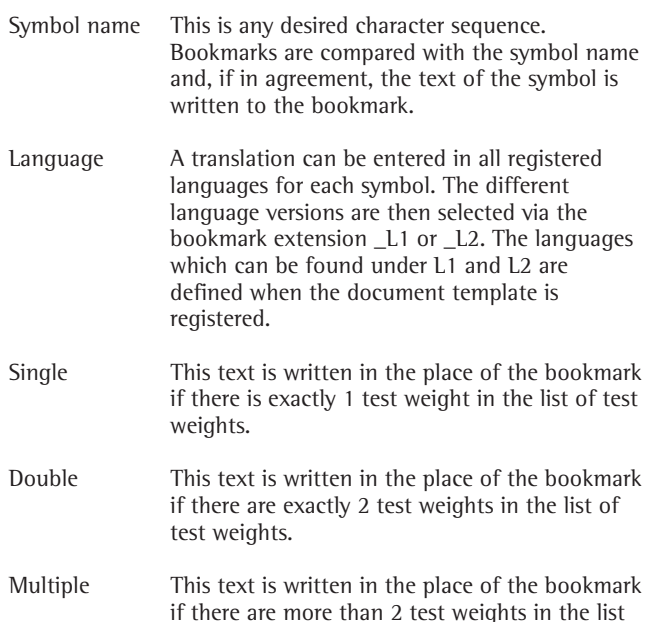

Multiple incidences do not make sense in the case of certain replacements. The designation of a test weight can also be managed via the symbols, for example. In such cases the same text must be entered in all three fields.

of test weights.

#### **2.6 Wildcards in Symbols**

The following wildcards are defined in symbols: [%]

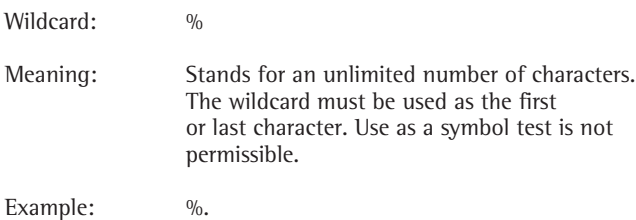

Such a symbol searches for the dot in the transmitted string. The text of the symbol is then inserted in place of the dot. The text represented by the wildcard also appears unchanged in the output.

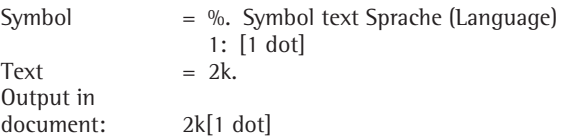

The same applies correspondingly when using the wildcard in the form: .%

In this case the unmodified text appears at the end of the symbol text.

Use in the form "%..%" is not permissible.

#### Application:

Any desired symbols can be used. The symbol name is inserted into the template in the form of a bookmark. The text assigned to the symbol then appears in place of the bookmark, in the respective language, depending on whether the serial number contains 1, 2 or more than 2 test weights.

In addition, when creating a report in the "zus. Parameter (add. parameter)" register, further parameters can be entered which lead to direct replacement in the document. The parameters are simply written into the text input box in the following form: ParameterName = Text in Sprache1;

#### Text in Sprache2

This data is stored together with the certificate. If there is a bookmark with the name ParameterName in the document, the text specified under Text in Language1 appears for Language 1, while the text specified under Text in Language2 is inserted directly for the second language.

The symbol's texts are used if a designation which already exists as a symbol is selected for ParameterName.

#### **2.7 Example of a Test Certificate**

This example contains all texts and required bookmarks. The variables are made legible by activating the [Print Draft] button.

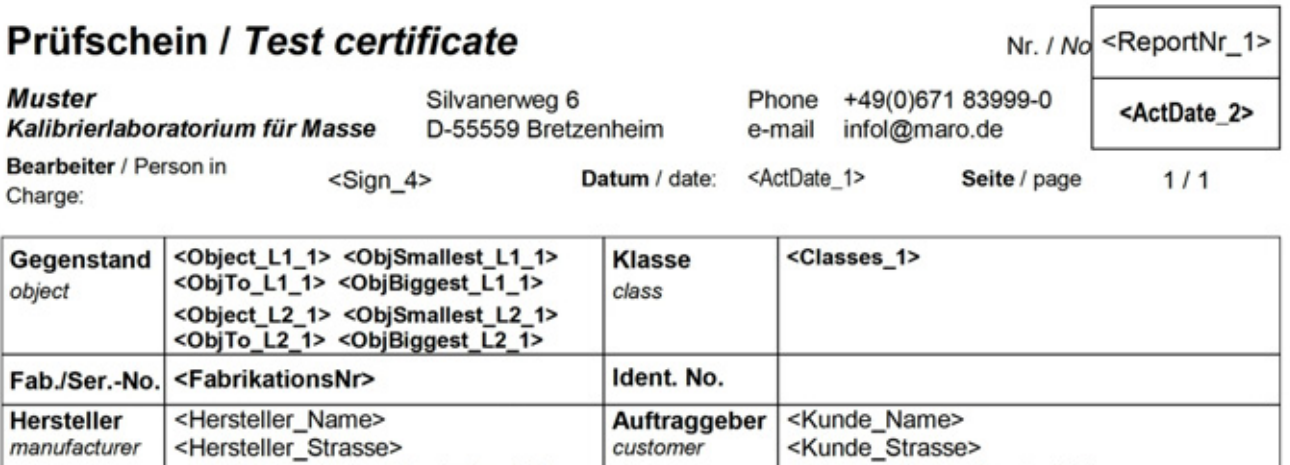

customer

Auftrags-Nr.

order no.

<Kunde\_Strasse>

<Kunde\_PLZ> <Kunde\_Ort>

<Auftrag\_AuftragsNr\_1>

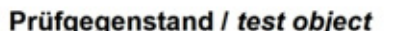

<KalibDate\_1>

manufacturer

Prüfdatum

date of test

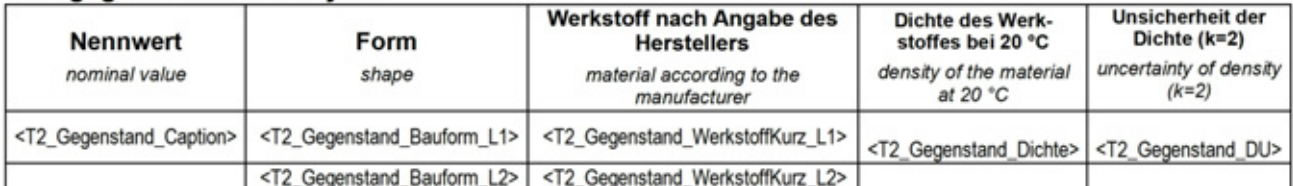

<UGegenstand\_L1\_1> sich <Housing\_L1\_1>, <Location\_L1\_1>

<Hersteller\_PLZ> <Hersteller\_Ort>

<UGegenstand\_L2\_1> kept <Housing\_L2\_1>, <Location\_L2\_1>

#### Messergebnisse und Umgebungsbedingungen

Nessergebrisse und Unigebungsbed<br>Results of measurement and ambient conditions

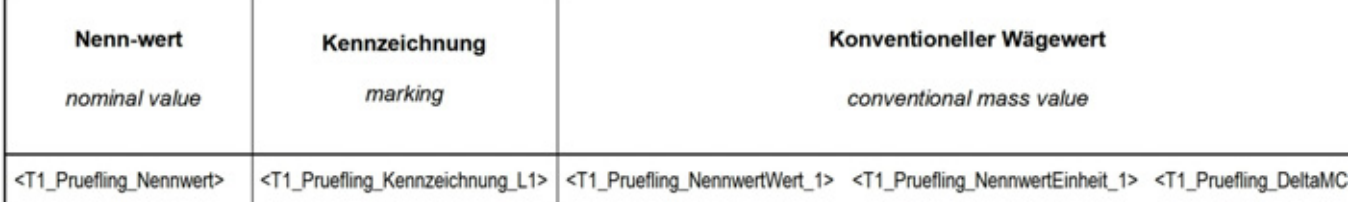

#### Anmerkungen / remarks

# **3 Configuration Files (INI Files)**

#### **Purpose**

All configuration data for the individual program is managed in text files. These are in the format of INI files, familiar to many from earlier versions of Windows. No data is recorded in the Windows registry. This simplifies the complete backup and transfer of applications to other computers.

Each application within the ScalesNet-M V4 suite has such a configuration file. The file name corresponds to the name of the application and always ends in INI.

There are sections that bear the same name and have the same meaning in all configuration files. These are described below. The application-specific parameters follow.

All sections that begin with [TDlg...] are sections for specific dialog windows. The windows store their last position, size, sort sequence and similar data here. These sections are managed automatically and do not normally require processing. They are not described in this manual.

#### **Common sections for all INI files**

**Section [Customer]**

**This section is used in:** [ScalesDesk] [ScalesMass] [ScalesPrinter] [ScalesSvr]

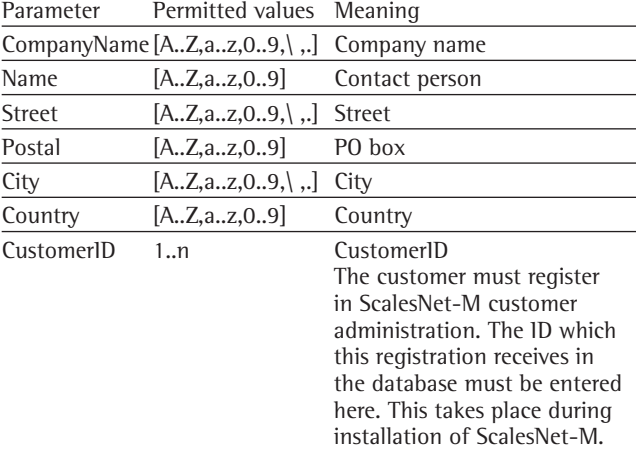

#### **Example:**

CompanyName=MARO Elektronik Name=Herr Matzinger Street= Silvanerweg 6 Postal=55559 City=Bretzenheim Country=Germany CustomerID=1

#### **Section [Database]**

**This section is used in:** [ScalesDesk] [ScalesMass] [ScalesPrinter] [ScalesSvr]

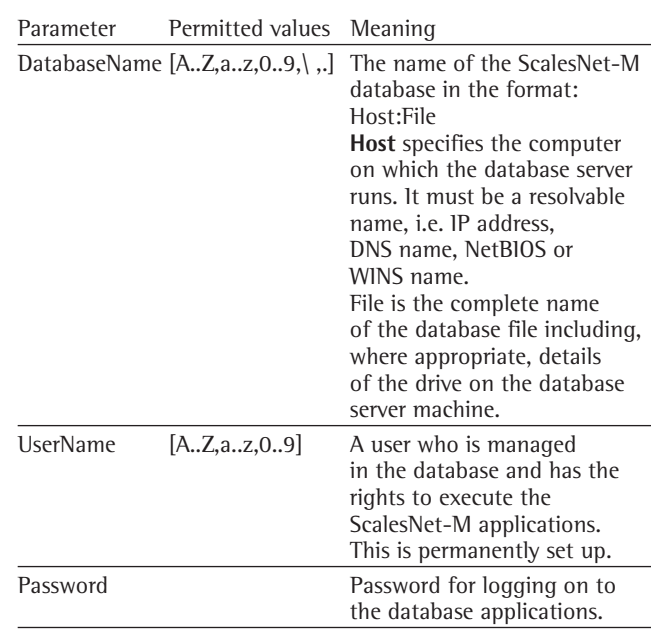

#### **Example:**

DatabaseName=server:D:\Database\SNV4\_1.gdb UserName=scalesuser32 Password= mypassword

The applications log on to the database with a fixed ID. The user administration takes place within the application itself. Therefore it is not necessary for users of ScalesNet-M applications to be managed within the database.

It can easily be checked by means of a ping whether a host name, server in this example, can be correctly resolved into an address.

#### **Section [Logfile]**

**This section is used in:**

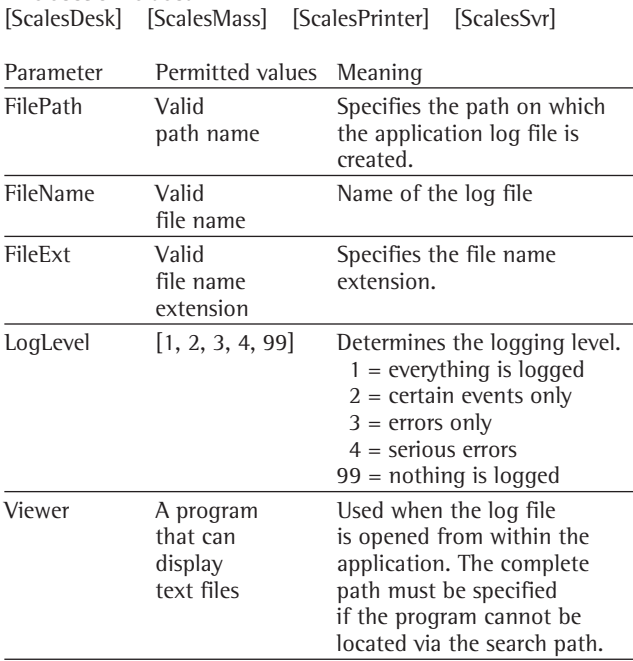

#### **Section [Configurable]**

#### **This section is used in:**

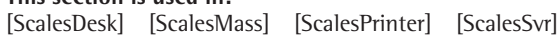

This section contains a list of further sections including information about the type of values these other sections contain. You should only modify the sections described in this chapter if you are requested to do so by the manufacturer.

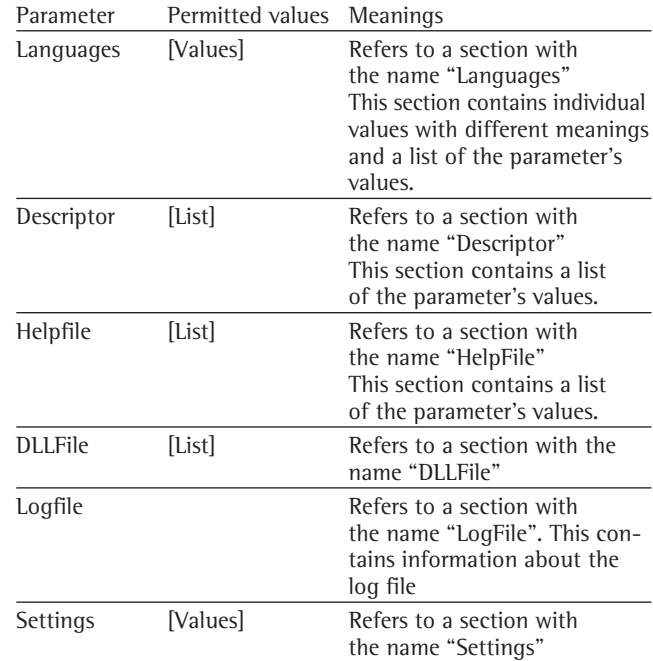

#### **Example:**

Languages=Values Descriptor=List Helpfile=List DLLFile=List Logfile=LogFile Settings=Values

#### **Example:**

FilePath =C:\Programme\ScalesNetV4\temp\ FileName = SNV4 FileExt=log LogLevel=1 Viewer=NOTEPAD.EXE

#### **Section [Languages]**

#### **This section is used in:**

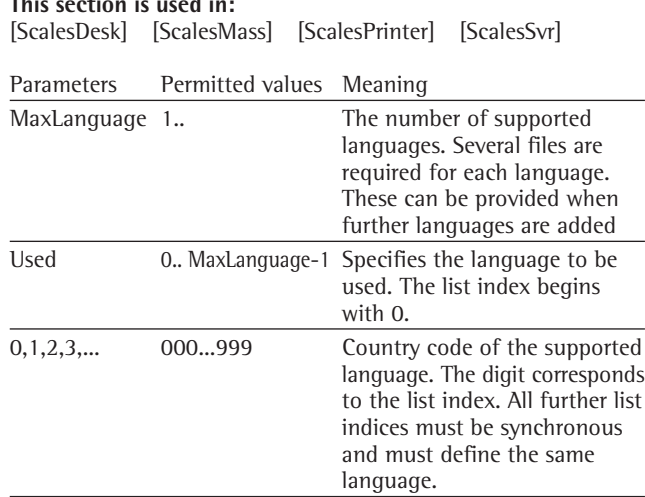

#### **Example:**

MaxLanguages=3 Used=0 0=049  $1=001$ 2=009

#### **Section [Descriptor]**

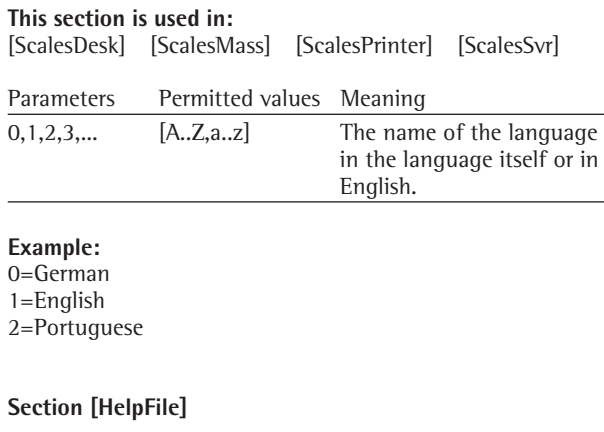

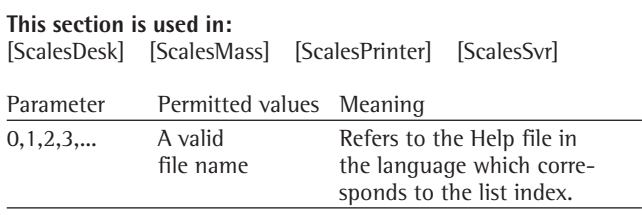

#### **Example:**

0=ScalesNet\_049.hlp 1=ScalesNet\_001.hlp 2=ScalesNet\_009.hlp

#### **Section [DLLFile]**

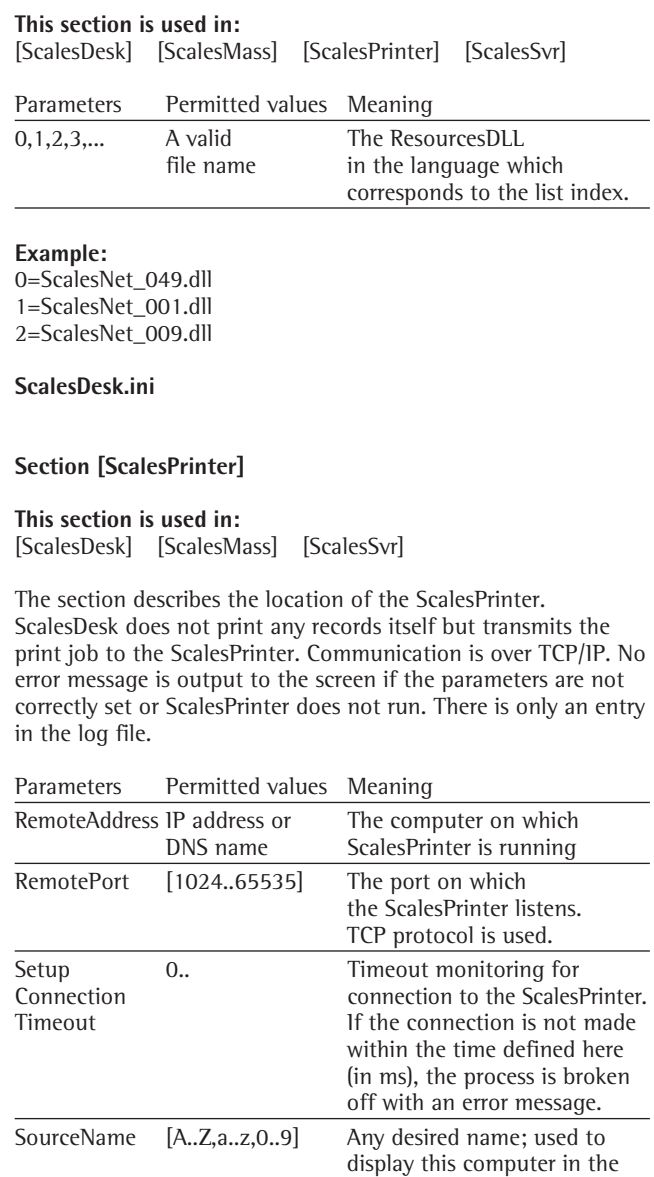

ScalesPrinter tree

#### **Example:**

RemoteAddress=192.168.1.5 RemotePort=8092 SetupConnectionTimeout=3000 SourceName='Dolphin'

#### **Section [Format]**

**This section is used in:** [ScalesDesk] [ScalesPrinter]

This section contains format descriptions that define the path for the locations of individual record types. Each record type has its own subdirectory in which the ScalesPrinter records are filed. This single directory for each record type can be understood as the root directory for these records (ProtocolRoot). Further directories are created in accordance with the following format descriptions. ScalesDesk itself does not create any printouts. For this reason, both the paths for the document templates to be used and the specification of the ProtocolRoot are missing. However, ScalesDesk does allocate document names and for this reason it is necessary to designate the format description. This designation must be synchronous with the [Format] Section in ScalesPrinter.ini.

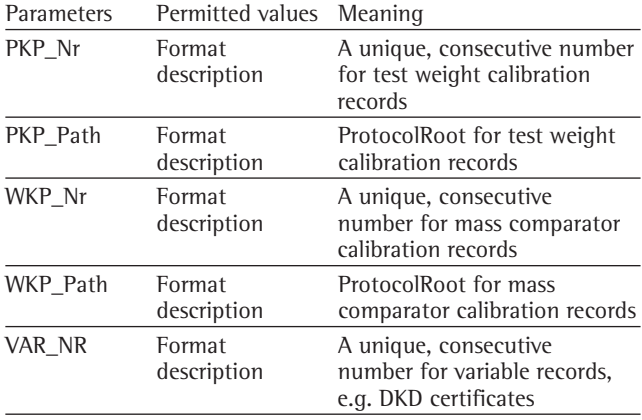

The format description is a kind of template. It may contain all characters valid for path names. Certain character sequences have a special meaning (wildcards) and are replaced by valid values on analysis of the format description. For example, the designation %1 denotes such a wildcard. It is replaced by the valid year number when running. The designation :.2d describes the wildcard in more detail and signifies to output a decimal number (d) to two places. A leading 0 is placed in front when required. The wildcard itself and the formatting add-on define a format within the format description.

The following format elements are defined:

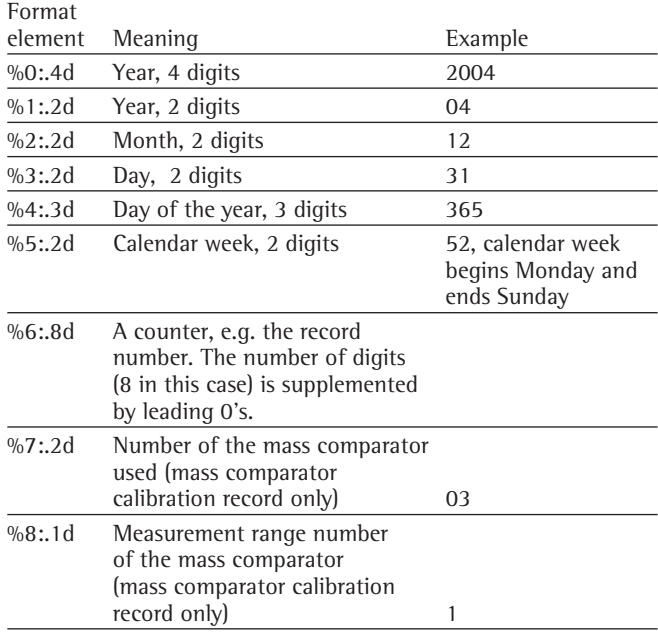

Additional characters can be included in the format string before, in between and after the format elements. These appear unchanged in the result.

#### **Example (PKP\_PATH):**

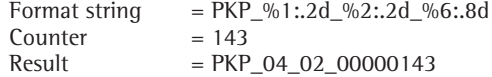

#### **Example (WKP\_PATH):**

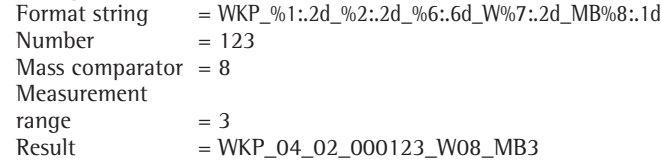

#### **Section [Settings]**

This section is found in every INI file. Because the parameters it contains can vary, it is described repeatedly in this manual.

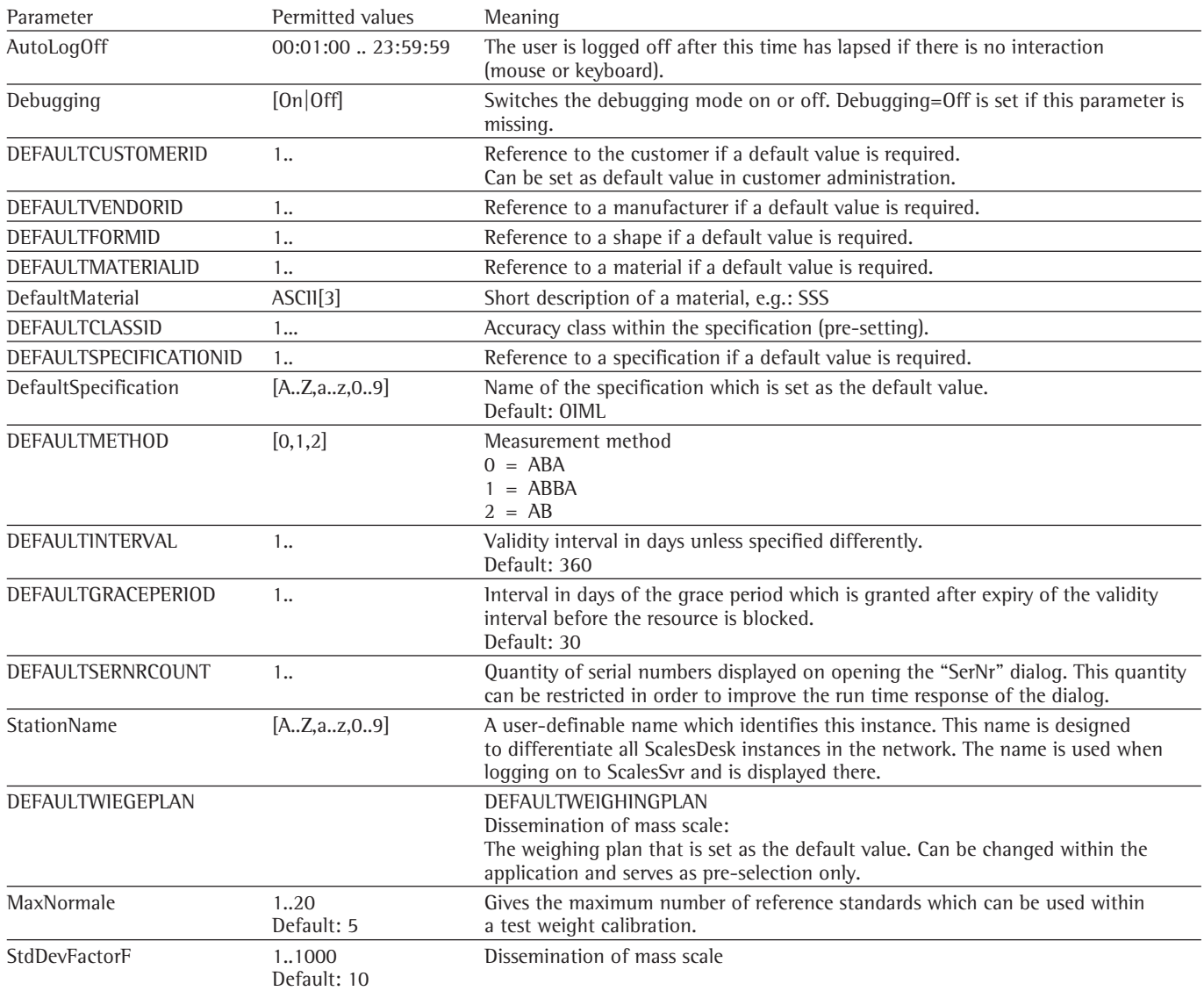

#### **Example:**

AutoLogOff=00:15:00 Debugging=ON DEFAULTCUSTOMERID=1 DEFAULTVENDORID=1 DEFAULTFORMID=1 DEFAULTMATERIALID=1 DEFAULTCLASSID=2 DEFAULTSPECIFICATIONID=1 DefaultSpecification=OIML DEFAULTMETHOD=1 DEFAULTINTERVAL=360 DEFAULTGRACEPERIOD=30 DEFAULTSERNRCOUNT=200 StationName=<undefined>

#### **Section [AutomaticLogon]**

**This section is used in:** [ScalesDesk]

This section facilitates the automatic logon of a user on program start-up and should be removed in operation.

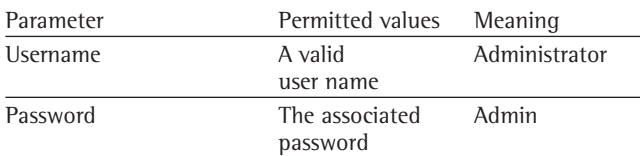

#### **Example:**

Username=Administrator Password=Admin

### **Section [System]**

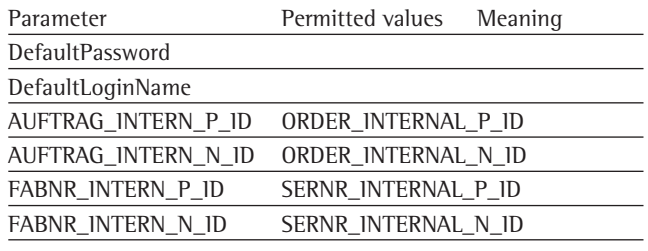

# **Example:**

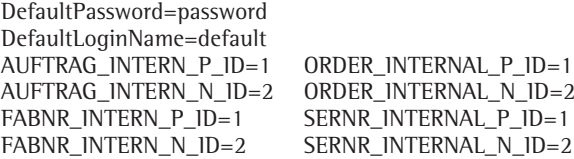

#### **ScalesMass.ini**

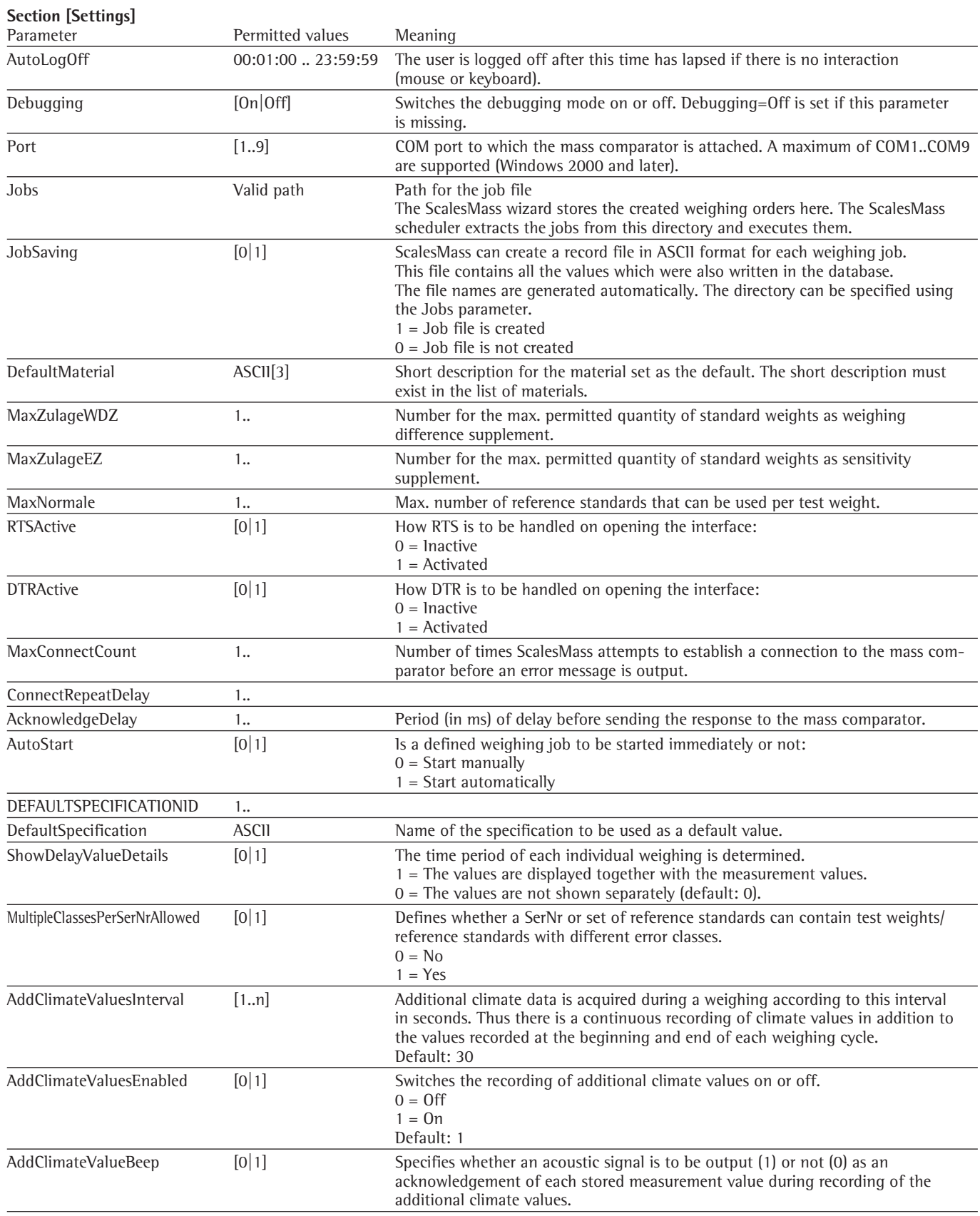
#### **Example:**

AutoLogOff=00:15:00 Debugging=ON  $Port = 2$ Jobs=D:\ Programm\ ScalesNetV4\ jobs JobSaving=1 DefaultMaterial=SSS MaxZulageWDZ=3 MaxZulageEZ=3 MaxStandards=5 RTSActive=0 DTRActive=1 MaxConnectCount=15 AcknowledgeDelay=500 AutoStart=0 DEFAULTSPECIFICATIONID=1 DefaultSpecification=OIML

## **Section [Debug]**

This section serves for test purposes only and should be completely removed during operation.

Parameter Permitted values Meaning

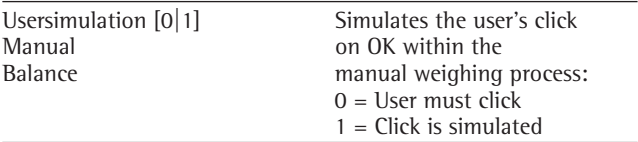

#### **Example:**

UsersimulationManualBalance=1

### **Section [CMD-Server]**

This section describes the connection of ScalesMass to the ScalesSvr. This returns the climate data to the enquiring process, ScalesMass in this case.

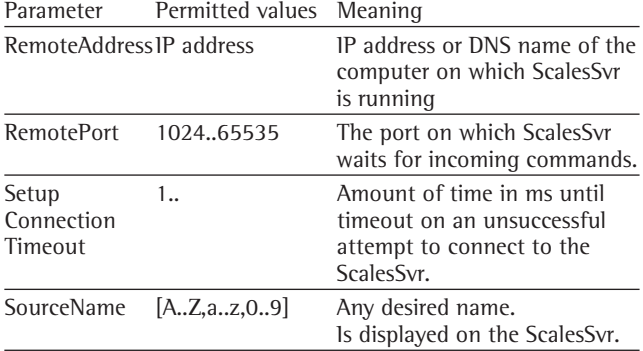

#### **Example:**

RemoteAddress=192.168.1.3 RemotePort=8090 SetupConnectionTimeout=3000 SourceName='Penguin'

## **Section [ScalesPrinter]**

This section describes the connection of ScalesMass to the ScalesPrinter. This takes over and executes the print job.

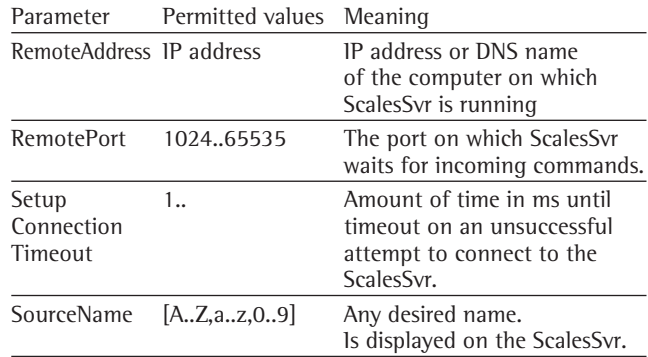

## **Example:**

RemoteAddress=192.168.1.5 RemotePort=8092 SetupConnectionTimeout=3000 SourceName='Dolphin'

## **Section [Format]**

For a general description of the Format section please refer to ScalesDesk, [Format] Section. Further details are described here.

Parameter Permitted values Meaning

Only the path details are required here.

——————————————————

## **Example:**

PKP\_Nr=%1:.2d\_%2:.2d\_%6:.6d PKP\_Path=%0:.4d\_%2:.2d WKP\_Nr=%1:.2d\_%2:.2d\_%6:.6d\_W%7:.2d\_MB%8:.1d WKP\_Path=%0:.4d\_%2:.2d

#### **Section [MovementTimeouts]**

Various timeout parameters specified in ms

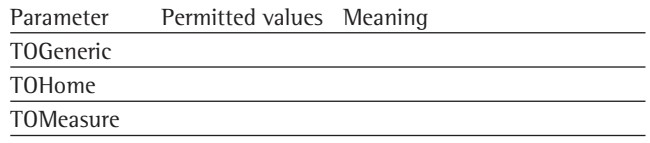

Only the path details are required here.

### **Example:**

TOGeneric=600 TOHome=3000 TOMeasure=864000

## **Section [Settings]**

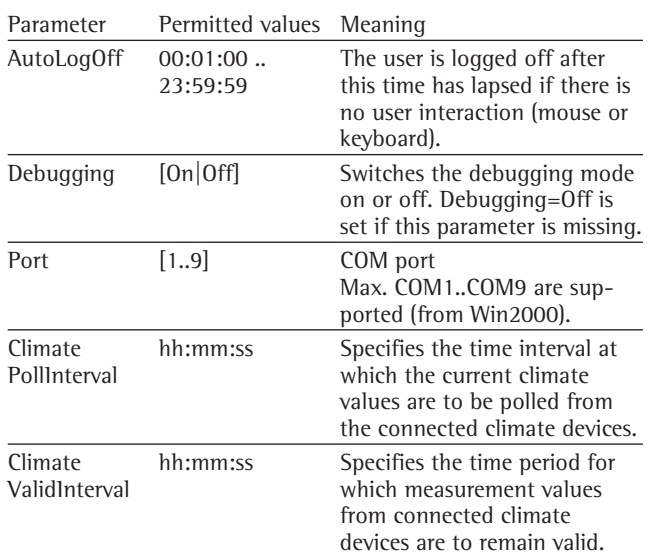

## **Example:**

AutoLogOff=00:15:00 Debugging=ON Port=2 ClimatePollInterval=00:00:10 ClimateValidInterval=00:02:00

#### **Section [CMD-Server]**

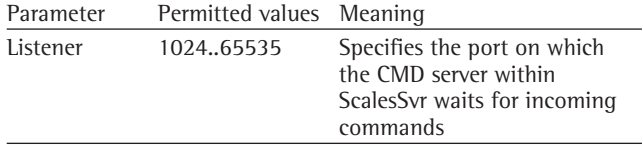

## **Example:**

Listener=8090

## **Section [Simulation]**

This section serves to create climate values as random values within the specified limits. Real climate devices are no longer required. The values created in this way are handled as real climate values. Mixed operation using both simulated and real devices is not possible. This is designed for development purposes only and it is essential for it to be deactivated in operation.

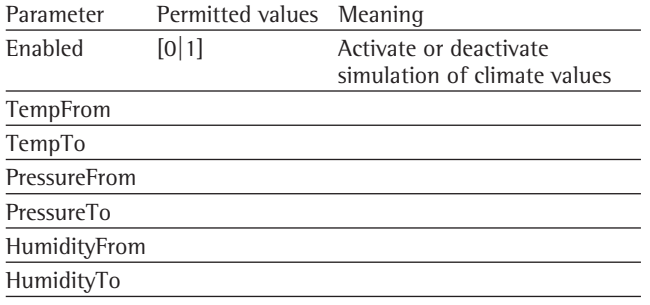

#### **Example:**

Enabled=0 TempFrom=20.5 TempTo=21.3 PressureFrom=980 PressureTo=1010 HumidityFrom=39 HumidityTo=68

### **ScalesSvr.ini**

## **Section [Climate recording]**

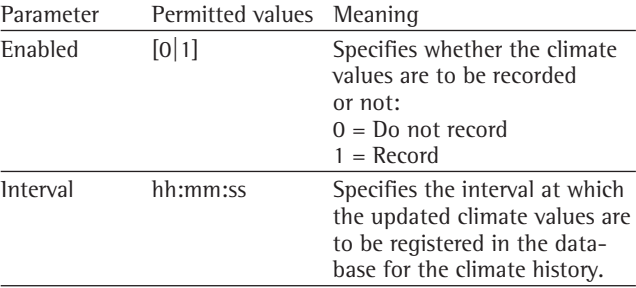

## **Example:**

Enabled=1 Interval=00:15:00

[Port0\_Template] Baudrate=8 Databits=4 Parity=0 Stopbits=0 Handshake=0  $XON=17$  $XOFF=19$ RTSActive=1 DTRActive=0

[Port1] Baudrate=8 Databits=4 Parity=0 Stopbits=0 Handshake=0 RTSActive=1 DTRActive=0

[Port2]

[Port3]

[Port4]

[Port5]

[Port6]

[Port7]

[Port8]

[Port9]

## **ScalesPrinter.ini**

## **Section [Settings]**

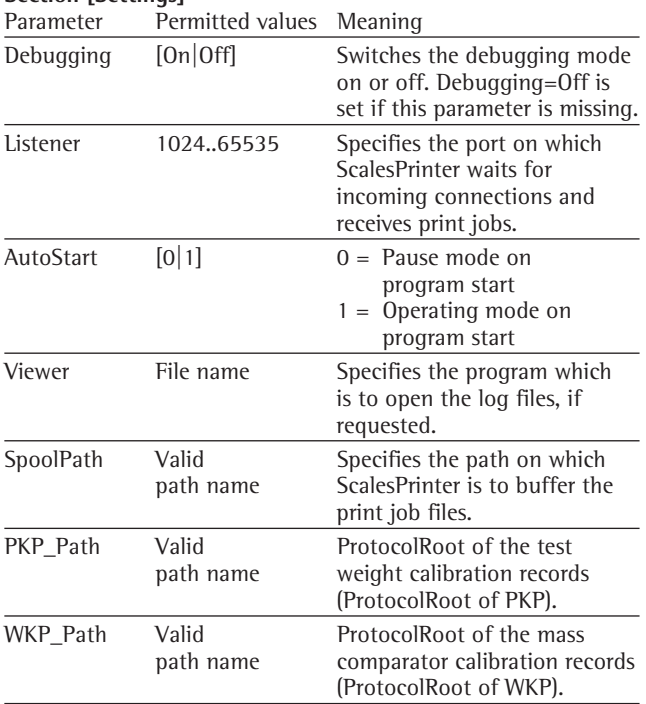

#### **Example:**

Debugging=ON Listener=8092 AutoStart=0 Viewer=NOTEPAD.EXE

SpoolPath= D:\Program\ScalesNetV4\Records\Spooler PKP\_Path= D:\Program\ScalesNetV4\Records\PKP WKP\_Path= D:\Program\ScalesNetV4\Records\WKP

#### **Section [Templates]**

This section refers to the document templates that form the basis of the individual records.

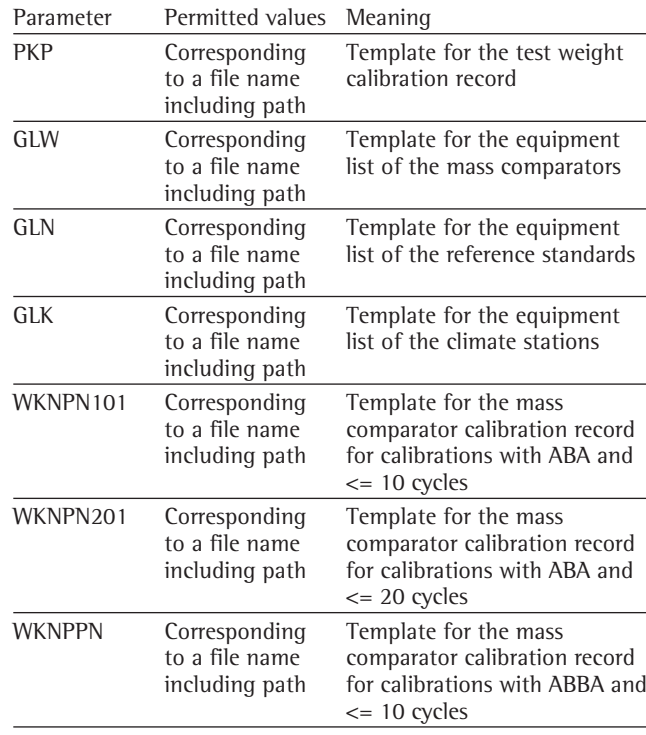

## **Example:**

PKP= D:\Program\ScalesNetV4\Templates\PKP.DOT GLW= D:\Program\ScalesNetV4\Templates\GL\_Scales.dot GLN= D:\Program\ScalesNetV4\Templates\GL\_Standards.dot GLK= D:\Program\ScalesNetV4\Templates\GL\_Climate.dot WKNPN101= D:\Program\ScalesNetV4\Templates\WK\_NPN101.dot WKNPN201= D:\Program\ScalesNetV4\Templates\WK\_NPN201.dot WKNPPN= D:\Program\ScalesNetV4\Templates\WK\_NPPN.dot

## **Section [Format]**

For a general description of the Format section please refer to ScalesDesk, [Format] Section. Further details are described here

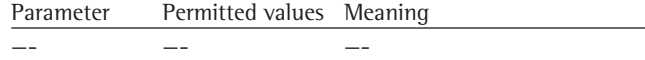

Only the path details are required here.

**Example:**

PKP\_Path=%0:.4d\_%2:.2d WKP\_Path=%0:.4d\_%2:.2d

## **ScalesLib.ini**

This library is an extension of the Interbase database server. It administrates among other items the resources (mass comparators, reference standards etc.) in use and the licences. Use of this application is automatic and cannot be influenced by the user.

There is no specific INI file. However, there are two environment variables which affect the log file:

ScalesLibLogName

ScalesLibLogLevel

## **ScalesTemplate.ini**

Each section of this file describes one mass comparator. The type of the mass comparator is set as the section name in square brackets. The sequence of the subsequent parameters is user-defined.

The file must be located in the same directory as the applications.

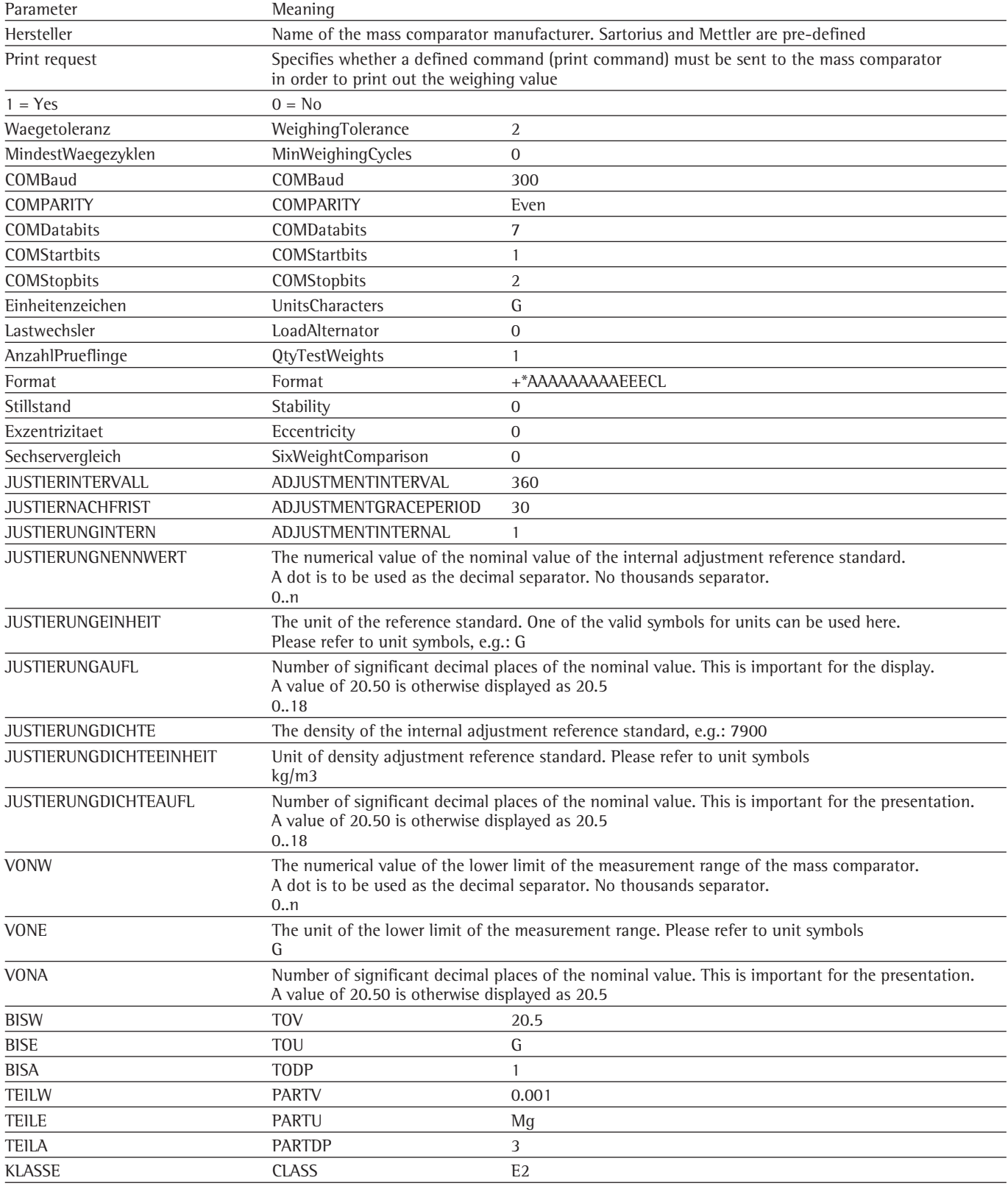

#### **ScalesSvr.ini (Example)**

[Customer] CompanyName=MARO Elektronik Name=Mr Matzinger Street=Silvanerweg 6 Postal=55559 City=Bretzenheim Country=Germany CustomerID=1

[Configurable] Languages=Values Descriptor=List Helpfile=List DLLFile=List Logfile=LogFile Settings=Values

[Database] LibUserName=SNLIB LibPassword=snliblib UserName=SNSERVER Password=snserver KeepAliveInterval=5000 DatabaseName=192.168.100.1:D:\Programs\Scales Net32\_V4\db\SNV4\_1.gdb

[TDlgLogon] Height=246  $W \cdot d + h = 290$ Left=265 Top=151

[Languages] MaxLanguages=3 Used=0  $0=049$  $1=001$  $2=009$ 

[Descriptor] 0=German 1=English 2=Portuguese

[HelpFile] 0=ScalesNet-M\_V4\_049.chm 1=ScalesNet  $0\overline{0}1.\overline{h}lp$ 2=ScalesNet\_009.hlp [DLLFile] 0=ScalesNet\_049.dll 1=ScalesNet\_001.dll 2=ScalesNet\_009.dll

[Logfile] FilePath=D:\Programs\ScalesNet-M\_V4\log\ FileName=SNV4Svr FileExt=log LogLevel=2 Viewer=NOTEPAD.EXE SQLMonitoring=0 SyslogServer=192.168.100.13 LocalLogfileEnabled=0

[Settings] AutoLogOff=00:15:00 Debugging=ON  $Port=2$ MaxCOMPorts=9 ClimatePollInterval=00:00:10 ClimateValidInterval=00:02:00 SyncEvent=1 ShowRawValues=1

[ScalesPrinter] PrintJobBufferPath=D:\Programs\ScalesNet-M\_V4\ Records\Spooler\

[CMD-Server] Listener=8090 RemoteAddress=192.168.100.1

[CAN-Transceiver] IP=192.168.100.201 LocalPort=8099 RemotePort=8099

[Simulation] Enabled=0 TempFrom=20.9 TempTo=21.3 PressureFrom=999 PressureTo=1005 HumidityFrom=49 HumidityTo=55

[ClimateRecording] .<br>Path=D:\Programs\ScalesNet-M\_V4\Temp\ Enabled=1 Interval=00:15:00

[Port1] Baudrate=8 Databits=4 Parity=0 Stopbits=0 Handshake=0 RTSActive=0 DTRActive=0 **Example: ScalesDispatcher.ini** 

[ConfigFile] ReadOnly=1

[Languages] MaxLanguages=3 Used=0  $0=049$  $1=0.01$  $2=009$ 

[Descriptor] 0=German 1=English 2=Portuguese

[HelpFile] 0=ScalesNet-M\_V4\_049.chm 1=ScalesNet  $0\overline{0}1.\overline{h}lp$ 2=ScalesNet\_009.hlp

[DLLFile] 0=ScalesNet\_049.dll 1=ScalesNet\_001.dll 2=ScalesNet\_009.dll

[Settings] AsService=0 DEFAULTVENDORINDEX=1 DEFAULTPRINTMODE=0 DefaultMaterial=SSS FactorCMP=25 DebugMode=OFF  $Left=0$ Top=600

[Logfile] LogLevel=1 SyslogServer=192.168.100.13 SQLMonitoring=0

[Database] DatabaseName=192.168.100.1:D:\Programs\ScalesNet-M\_ V4\db\SNV4\_1.gdb UserName=SNMASS Password=snmass LibUserName=SNLIB LibPassword=snliblib

[Format] PKP\_Nr=%6:.6d-%2:.2d-%1:.2d PKP\_Path=%0:.4d\_%2:.2d WKP\_Nr=%1:.2d\_%2:.2d\_%6:.6d\_W%7:.2d\_MB%8:.1d  $WKP$ Path=%0:.4d\_%2:.2d

[CMD-Server] RemoteAddress=192.168.100.1 RemotePort=8090 SetupConnectionTimeout=3000 SourceName=ScalesCAN

[CAN-Transceiver] IP=192.168.100.1 LocalPort=8094 RemotePort=8094 WCPort=8095

[BalanceFormat] Manual=AAAAAAAAAAAEEECL Automatic=AAAAAAAAAAAEEECL

[ScalesPrinter] RemoteAddress=192.168.100.21 RemotePort=8092 SetupConnectionTimeout=3000 SourceName='ScalesCAN' PrintJobBufferPath=D:\Programs\ScalesNet-M\_V4\ Records\Spooler

[Preload]  $WC1=132$ WC2=140  $WCA = 164$ 

#### **Unit symbols**

The following symbols can be used in configuration files as symbols for the various units. These texts are not case sensitive.

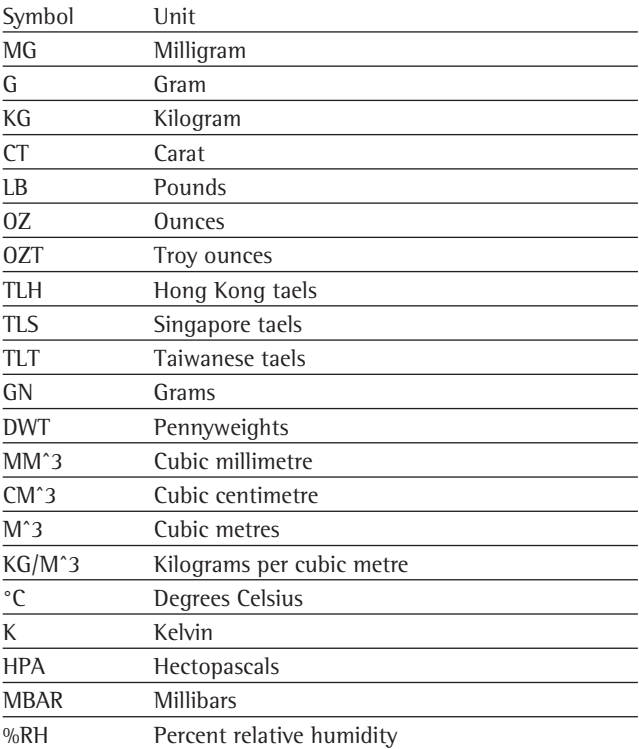

# **4 Instructions for Commissioning Various Devices**

## **4.1 Commissioning a COM Transceiver (old version with SC12)**

Current version of the program TCP\_COM.EXE: V1.01 The version is displayed by entering the command tcp com  $-$ h on the command line (Telnet connection).

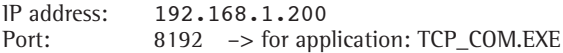

The putty.exe program can be used for a Telnet connection. User name: tel Password: tel

The meaning of the individual lines of CHIP.INI is explained in Section 7.

## **Screen output:**

A:A:\>tcp\_com -h

```
COM-Transceiver for ScalesNet
Version 1.01
(c) EmTronik
COM [-i -h]
```
-i Load default values to CHIP.INI -h This helpscreen

Done

```
A: \&
```
The IP address 192.168.1.200 is configured when the equipment is delivered. If it is necessary to change this address, this can be done as follows:

- 1. Build a connection to the COM transceiver over FTP (e.g. WS\_FTP Lite) User name: ftp Password: ftp and download the CHIP.INI file.
- 2. Adapt the file to the requirements using your choice of editor (e.g. Notepad). The COM port must be set to the parameters of the datalogger to be connected.
- 3. Transfer the file back to the COM transceiver using FTP
- 4. Restart the COM transceiver (switch off and back on again)

The CHIP.INI file can be read and written over FTP even while the TCP\_COM.EXE program is executing. However, the parameters are only read from the CHIP.INI file when the device is restarted. There are two ways to restart the device:

- 1. Send the command "ex" to the COM transceiver using CLIENT.EXE. The TCP\_COM program is ended (after expiration of a timeout where appropriate). The console command "reboot" can then be entered via Telnet. The COM transceiver restarts. The Telnet connection is broken at this point and must be rebuilt.
- 2. Switch the device off and back on again.

## **4.2 Commissioning a COM Transceiver (new version with XPort)**

Commissioning takes place in two phases. Each phase is divided into several steps.

## **4.2.1 Phase 1: DeviceInstaller**

- 1. Installation of the DeviceInstaller from Lantronix This is required only once for each computer which is to communicate with the COM transceivers (usually ScalesSvr).
- 2. Installation of the Port Redirector from Lantronix This is required only once for each computer which is to communicate with the COM transceivers (usually ScalesSvr).
- 3. Configuration of the COM transceiver with the DeviceInstaller:
- Start the DeviceInstaller
- Click "Search" and wait for a moment. The window lists all accessible devices.

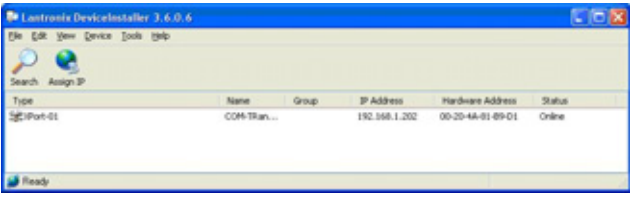

– Select the entry to be processed. Further buttons are displayed.

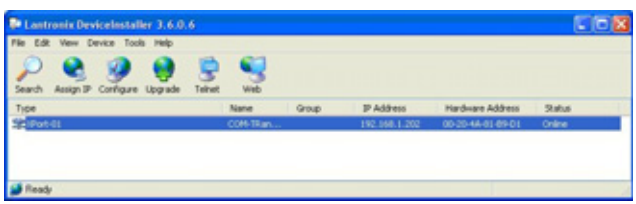

– An IP address is assigned to the device using the AssignIP function. The device can then be accessed under this address from this point onwards. This can be checked using the "ping" command. To do this select "Ping…" from the Tools menu. Clicking on the "Ping" button produces output similar to the following:

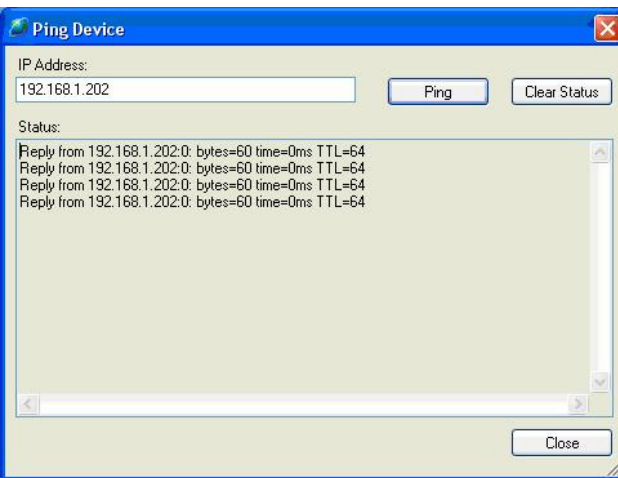

If this output is not displayed there is an error in the address assignment. Check the settings again.

– Click the [Configure] button. The following dialog is displayed:

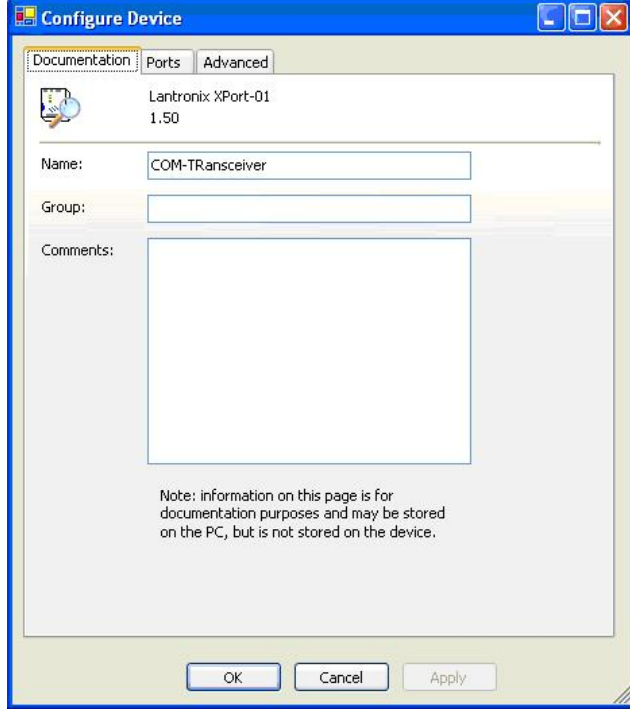

- Enter a designation of your choice under "Name." For example, you might use the room number.
- On the "Ports" page, check the current setting of the serial interface parameters and adjust with the [Edit Settings] button where necessary.

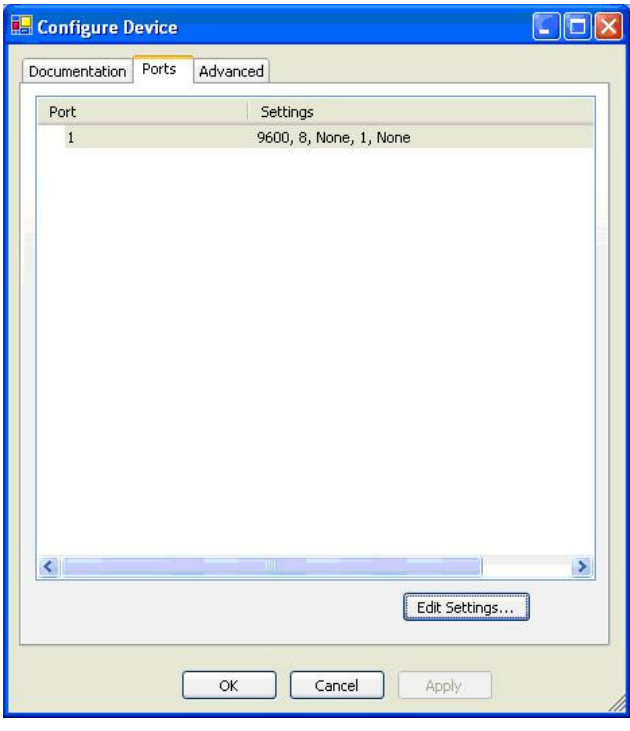

## Edit Settings:

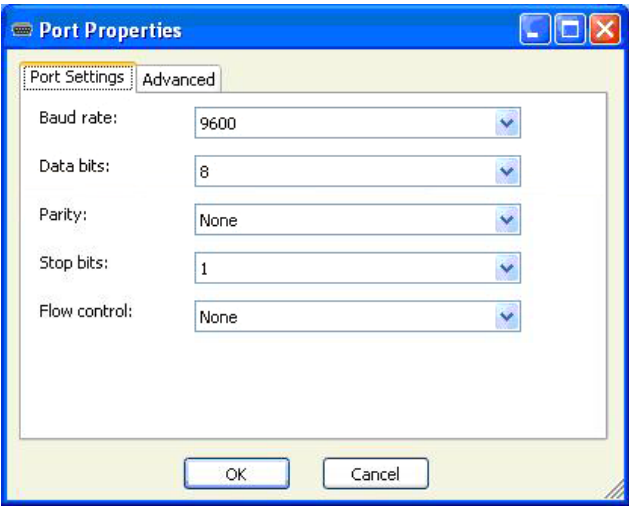

First set the standard parameters for the serial interface on the "Port Settings" page.

There is a further important setting on the "Advanced" page:

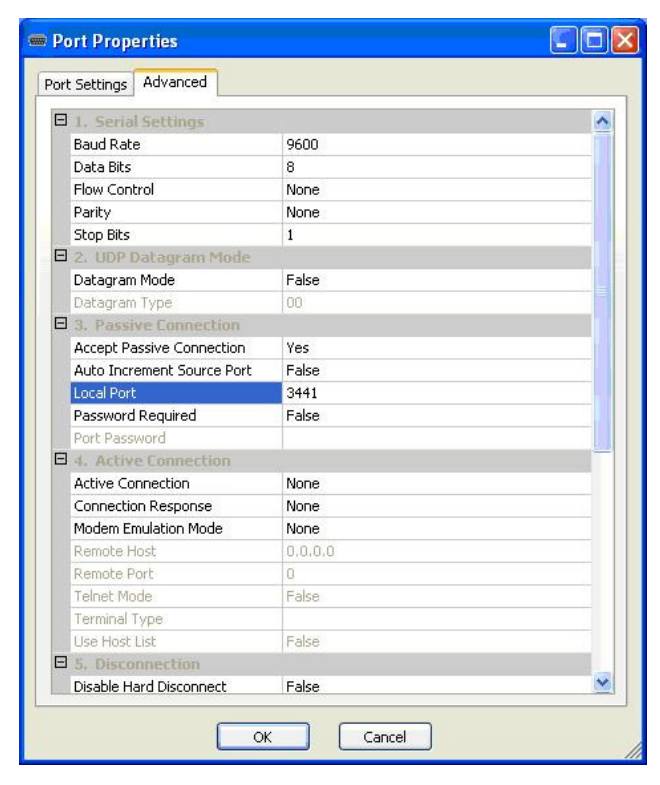

The Local Port setting, 3441 in this case, is important as the COM port redirector requires this data later, in addition to the IP address, in order to build a TCP connection. Any free port number of the user's choice can be used as the port number (3441 in this case for testing purposes) It is recommended to use "10001".

– Advanced page:

The functionalities of the 3 control lines can be set here under Pin1 to Pin3. Everything can remain on Inx for the micromec. No further settings are required here.

#### **4.2.2 Phase 2: COM Port Redirector**

- 1. Installation of the Port Redirector from Lantronix This is required only once for each computer which is to communicate with the COM-transceivers (usually ScalesSvr).
- 2. Start the configuration tool for the redirector via Start | Programme | Lantronix | Redirector | Configuration:

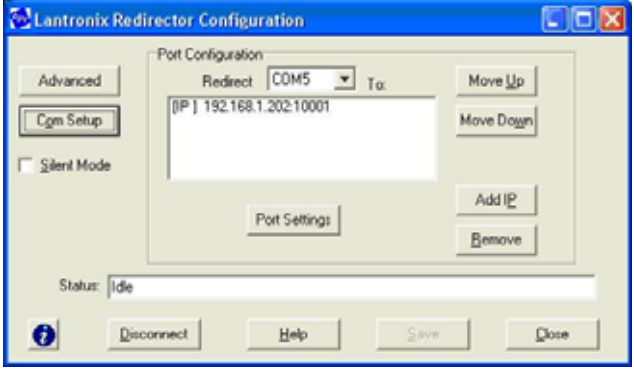

3. First select all COM ports that could be virtual COM ports via the [Com Setup] button. COM ports that are physically available are greyed out (COM1 and COM2 in this case).

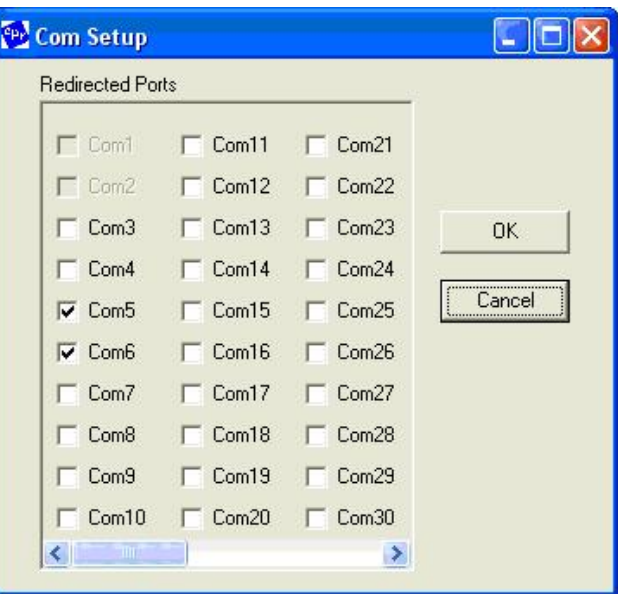

In this setting, COM ports 5 and 6 are designated as virtual COM ports. ScalesSvr can handle COM ports 1 through 9. Therefore all available ports up to and including COM port 9 should be designated here. The COM ports are only prepared here for use as virtual COM ports. It is not compulsory for them to be used as such. Ports which are not marked here cannot be used. It is necessary to restart the computer after a setting has been modified here.

4. The COM port to be executed is selected using the "Redirect ..... to" drop-down box (COM5 in this case) 5. The IP address and port under which the Xport is accessible can now be assigned to the COM port using the [Add IP] button. This setting was already configured on the Xport in Phase 1, Step 3 (IP address and Local Port).

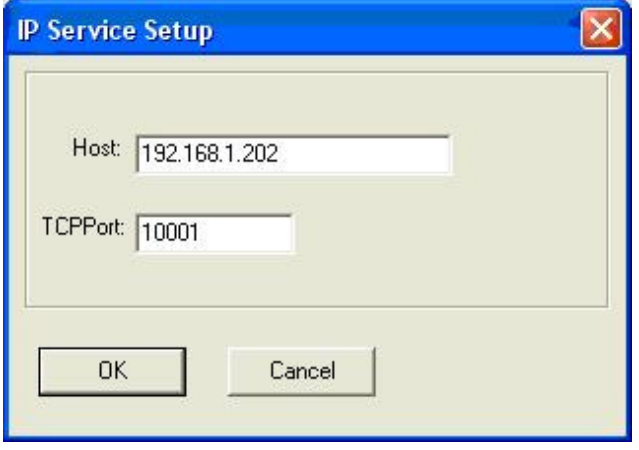

6. Select the "Raw Mode" setting under "Port Settings".

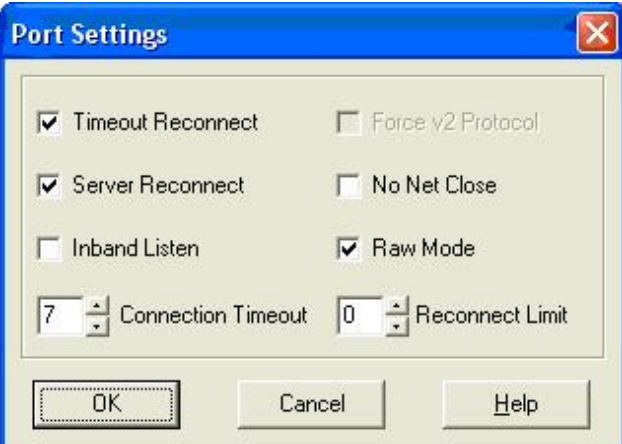

The Timeout Reconnect and Server Reconnect settings serve to automatically rebuild a broken connection.

- 7. The modified settings are stored with "Save."
- 8. Hyperterm can only be used to attempt to open this port. An information window is displayed as follows "..connecting to 192.1768..." and the connection is made. If this test using Hyperterm functions correctly the connection with ScalesSvr will also work perfectly.

#### **4.2.3 Connection with Dataloggers**

All dataloggers which are to be connected via such a virtual COM connection are configured in ScalesDesk for operation with a local COM port.

## **4.3 Mikromec multisens**

19,200 baud Sufficient<br>
8N1 Cannot be Cannot be modified on the datalogger

The baud rate is set at 9600 at the factory. This is also sufficient and it is not neccessary to change it.

The datalogger recognises two operating modes:

## 1. **Permanent data output**

This is activated as follows: Data Output | Simultaneous -> RS 232 | On The data is output if the display switches back to the presentation of the measurement data. If "RS 232: EXIT = Abbr." appears on the display then the interface is not yet open or the RTS signal on Pin 7 has not been activated. This operating mode was used in ScalesNet-M V3.

#### 2. **Data output on request**

This is the operating mode after the device has been switched off.

The datalogger transmits the data via the interface on request. The RTS signal on Pin 7 must also be activated in this case. This operating mode is used by ScalesNet-M V4.

## **Important:**

In order for this datalogger to output data via the serial interface, the RTS control line must be activated. This can be achieved with the setting RTSActive=1. This setting is no longer required when using the new COM-LAN-Transceivers, which are based on the XPort. The transceivers are suitably prepared within the device by means of corresponding coding links.

### **4.3.1 Operation on COM Port 1 of the ScalesSvr Computer:**

Section [Port1] of ScalesSvr.ini:

[Port1] Baudrate=10 Databits=4 Parity=1 Stopbits=2 Handshake=0 RTSActive=1 DTRActive=0

## **4.3.2 Operation on the COM Transceiver (new version with XPort)**

From the point of view of ScalesSvr this operating mode is exactly the same as when operating on a local COM port.

## **4.3.3 Operation on the COM Transceiver (old version with SC12)**

Section COM Transceiver of the CHIP.INI file:

[COM-TRANSCEIVER] COMServer\_TCPPort=8192 COMServer\_SerPort=0 COMServer\_Baudrate=19200 COMServer\_Parity=0 COMServer\_Databits=8 COMServer\_Stopbits=1 COMServer\_FlowControl=0 TimerSpeed=50 DebugEnable=1 DebugPort=1

The SC12 must be restarted after the CHIP.INI has been modified. This can be done by means of the reboot command or by simply switching off and back on again.

It is still necessary to set various parameters after the connection has been established over IP:

- Set end characters to \$1A
- Replace  $#13$  character by  $#32$
- Replace  $#10$  character by  $#32$

Please refer to: ScalesDesk | Climate Stations | Extended... | After Connection Built The following is entered here: sp EOLR=26;st 13=32;st 10=32;cd \*iq3;

#### Test:

In order to conduct a complete test it is necessary to first build up a connection to COM transceiver using the "client.exe" program. Next the following command lines must be sent in sequence to the COM transceiver:

sp EOLR=26 st 13=32 st 10=32 cd \*iq3 cd \*GMH003F

The final command outputs the current measurement values of Channels 1 to 6. For this purpose all channels must be activated on the datalogger.

#### **4.4 Synmet**

#### **4.4.1 Condition as delivered**

The Synmet interface is set to the parameter 9600 8N1 when delivered. Changes can only be made by using the manufacturer's own software (FT50.EXE).

### **4.4.2 Instructions**

#### **Station no:**

The FMS 186 must be set to Station Nr 1. ScalesNet-M differentiates between various FMA 186 by means of other mechanisms. The Station no. is not actually used by ScalesNet-M, however it must be set correctly in order for the device to respond to requests from ScalesNet-M. ScalesNet-M always transmits Station Nr 1.

#### **Versions of the device**

There are various versions of the device. The version provided to us in the first instance is a version adapted for Sartorius. For this reason this variant of the device is designated as Synmet (Sartorius) within ScalesNet-M.

However, a more detailed examination of the two protocols revealed that there are no differences between the two versions at the protocol level. The difference appears to be in the precision of the sensors. Thus it is no longer necessary to differentiate between the two variants, Synmet (Sartorius) and Synmet.

Synmet does not require an active RTS line and can be operated with the  $R\times D$ , T $\times D$  and GND signals.

### **4.4.3 Operation on COM Port 1 of the ScalesSvr Computer**

Section [Port1] of the ScalesSvr.ini file:

[Port1] Baudrate=8 Databits=4 Parity=0 Stopbits=0 Handshake=0 RTSActive=0 DTRActive=0

#### **4.4.4 Operation on the COM Transceiver (new version with XPort)**

From the point of view of ScalesSvr this operating mode is exactly the same as when operating on a local COM port.

## **4.4.5 Operation on the COM Transceiver (old version with SC12)**

Section COM Transceiver of the CHIP.INI

[COM-TRANSCEIVER] COMServer\_TCPPort=8192 COMServer\_SerPort=0 COMServer\_Baudrate=9600 COMServer\_Parity=0 COMServer\_Databits=8 COMServer\_Stopbits=1 COMServer\_FlowControl=0 TimerSpeed=50 DebugEnable=1 DebugPort=1

The SC12 must be restarted after the CHIP.INI has been modified. This can be done by means of the reboot command or by simply switching off and back on again.

No further parameters must be set after the connection has been made over IP. The input fields under ScalesDesk | Climate Stations | Extended... | After Connection Built and ScalesDesk | Climate Stations | Extended... | Before Disconnection remain blank.

### **Test:**

In order to conduct a complete test it is necessary to first build up a connection to COM transceiver using the "client.exe" program. Next the following command line can be sent to the COM transceiver:

## cd \$0201\$1bA

The datalogger thereupon outputs the currenty active values. Non-printable characters are not output on the COM transceiver console. Therefore only cd 01 can be seen.

#### **Instructions about client.exe**

The Synmet datalogger expects the following lines in order to request the current values: <STX>01<ESC>A<CR>

The STX and ESC characters are special characters which cannot be entered via the keyboard directly.

STX = 02 or hexadecimal \$02 ESC = 27 or hexadecimal \$1

However, in order to send such characters from client.exe, these special characters can be entered directly as hexadecimal values identified with the prefix \$. Directly under the input line, client.exe again displays the byte string, which is sent by clicking on the [Send command] button. Thus whenever a \$ appears in the input character stream the two subsequent bytes are interpreted as a hexadecimal representation of an individual character.

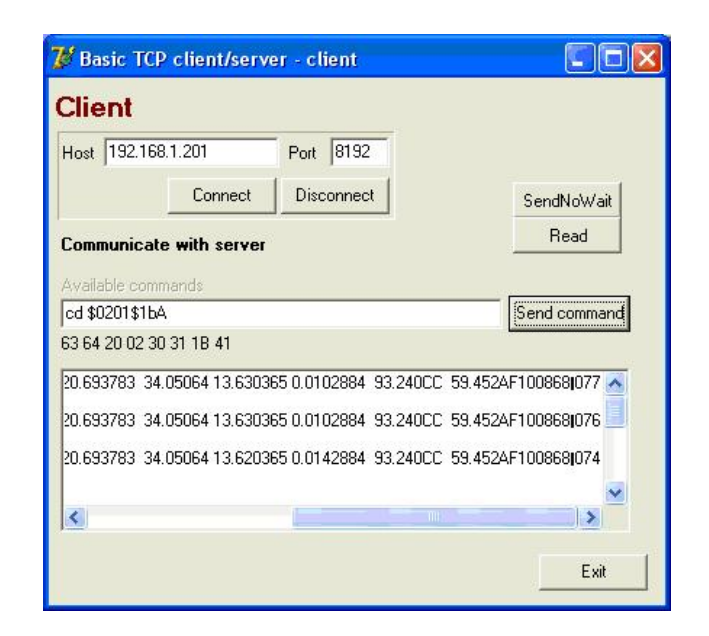

## **4.4.6 Steps for setting up Synmet for ScalesNet-M**

- 1. First of all configure Synmet with the help of the programs supplied (e.g. FT50.EXE) in accordance with the Synmet manual and your own requirements.
- 2. Set up a new climate station of type Synmet under ScalesDesk. Enter 16 as the number of channels. You do not need to set up the channels and sensors yet. ScalesNet-M sets up one sensor for each of the parameters of temperature, pressure and humidity in accordance with pre-settings.

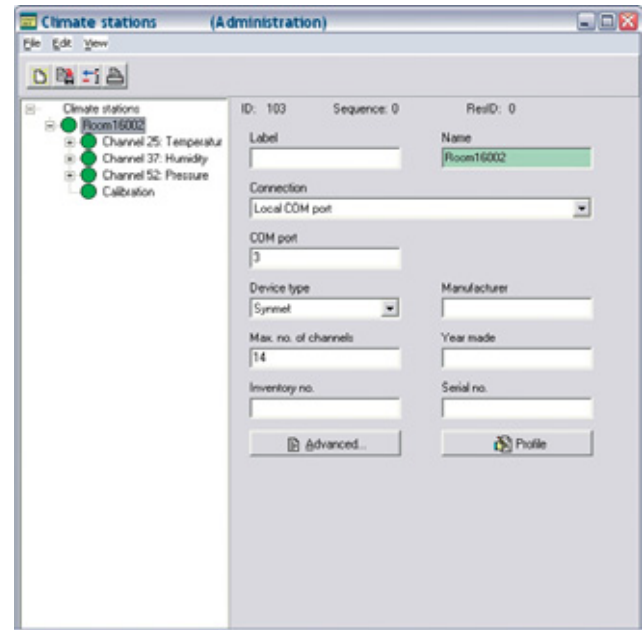

In the example the datalogger is connected to the local COM port 1 of the computer on which ScalesSvr.EXE is running. 3. Adjusting the ScalesSvr.ini configuration:

Connect the Synmet to COM port 1 of the computer on which ScalesSvr.exe is running. Open the ScalesSvr.ini file with an editor. There is a [Port1] section there. Check the setting and adjust to the Synmet setting if necessary. The configuration setting shown below is applicable to the Synmet factory setting: 9600 8N1

[Port1] Baudrate=8 Databits=4 Parity=0 Stopbits=0 Handshake=0 RTSActive=1 DTRActive=0

Save the file.

4. Start ScalesSvr:

The program builds up the connection to Synmet and shows the configured channels on the Synmet summary page. This summary page appears when you click on the Symnet branch of the Climate Stations tree.

The display is updated in accordance with the request interval. In the basic setting of ScalesSvr this interval is 10 seconds. If necessary wait a moment for the update.

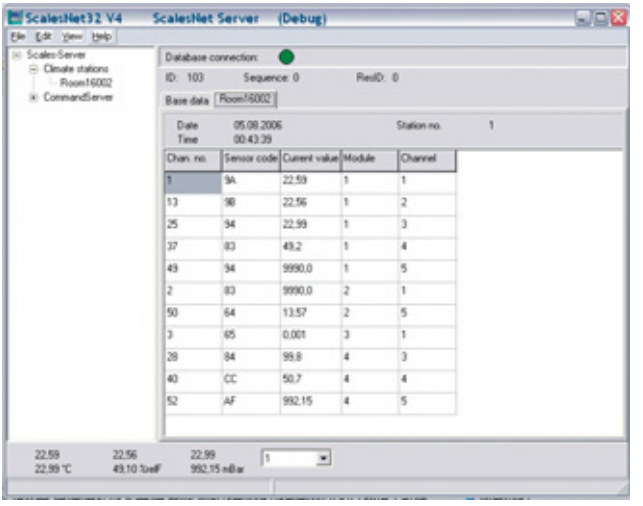

The Station no. is always 1. This must be set on the Synmet. The Synmet clock setting indicates the date and time. ScalesNet-M does not use this time. It inserts the system time of the computer on which ScalesSvr is running. The Synmet time is only given here for information purposes.

The data for ScalesNet-M can be found in the Chan. no. column. Enter these channel numbers as the channel number in the climate station (ScalesDesk) base data. You do not need to configure all the channels in ScalesDesk. It is sufficient to configure the ones you want to use.

## **Important:**

Only the channels that have been configured in ScalesDesk are listed permanently.

## **Example:**

1 = Temperature 37 = Humidity 52 = Air pressure The display for the humidity channel appears as follows:

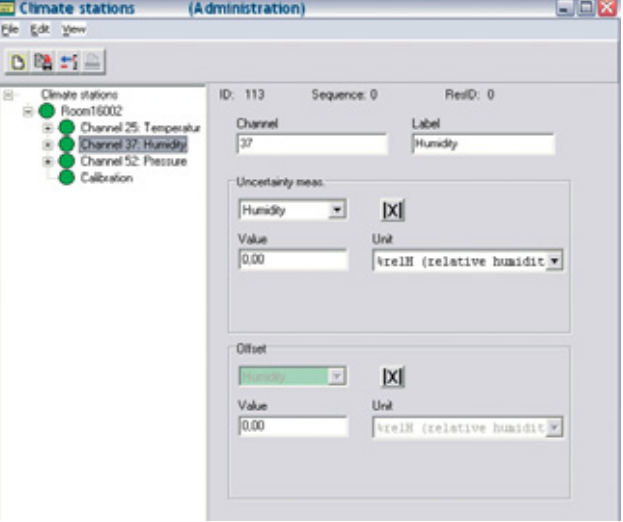

Add channels as necessary and set the Chan no. in the same way. Save the adjusted settings in ScalesDesk. You must restart ScalesSvr in order for the amended settings to take effect.

5. ScalesSvr now displays the measurement data of the set channels.

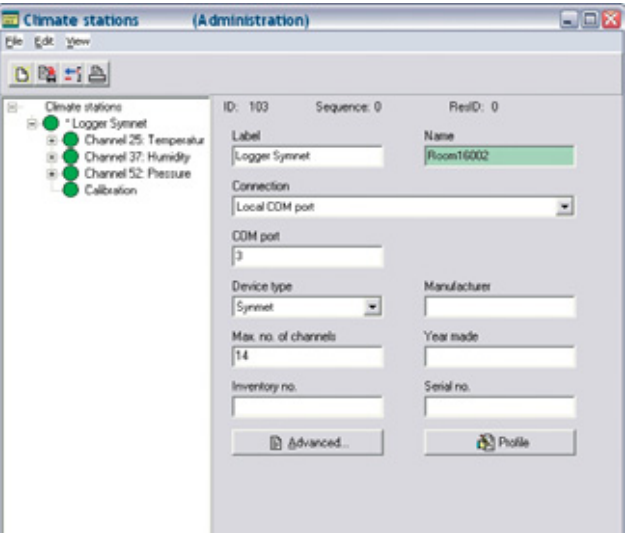

The datalogger is now ready for operation and can be used for weighing.

## **4.4.6.1 WST9001 (MARO Elektronik)**

## **4.4.7 Direct Operation on COM Port 1 of the ScalesSvr Computer:**

Section [Port1] of the ScalesSvr.ini: [Port1] Baudrate=8 Databits=4 Parity=0 Stopbits=0 Handshake=0 RTSActive=0 DTRActive=0

## **4.4.8 Operation on the COM Transceiver**

49 **(new version with XPort)** From the point of view of ScalesSvr this operating mode is exactly the same as when operating on a local COM port.

# **5 Database Connection**

The logon account is:<br>Username: SNSER SNSERVER<br>snserver Password:

List of access rights to the various database objects. This ID does not have access to objects which are not listed.

The rights to the individual database objects are listed in the "MANUAL.DOC" document.

The ScalesSvr application works internally with the EmployeeID=2. The "blocked" profile is assigned to this ID. In addition it is marked as deleted.

# **6 Climate Data**

This application collects the climate data from the climate stations managed by ScalesNet and writes the data in a database table to present details of the measurements over time. In addition, this application communicates at regular intervals with the climate stations in order to maintain current data for the weighing operations. The mass comparator controller or ScalesMass application for their part then only request the current climate data from this server application. Thus the mass comparator controller or ScalesMass do not communicate with the climate stations directly.

## **6.1 Mode of operation**

The interface for requesting data through the mass comparator controller or ScalesMass is separate from the climate station data request through ScalesSvr. ScalesSvr requests the current climate data from the climate stations at regular intervals and holds this data ready in internal buffers together with a timestamp of the last climate data request.

The requests from the mass comparator controller or ScalesMass are answered by ScalesSvr directly and are not forwarded to the climate station.

The interval at which the data is collected from the climate stations can be set in seconds and the default value is 10 seconds. Once collected the data remains

valid for a user-definable period of time (default = 120 seconds).

#### **6.2 Climate station**

There are three climate station and datalogger versions: IP interface, CAN interface and serial interface. The devices with CAN interface are operated on the CAN transceiver such that there is no difference from the point of view of ScalesNet-M. The devices with serial interface are likewise operated via an IP to serial converter (COM transceiver).

The climate devices have two address fields in their basic data. Their meanings are as follows:

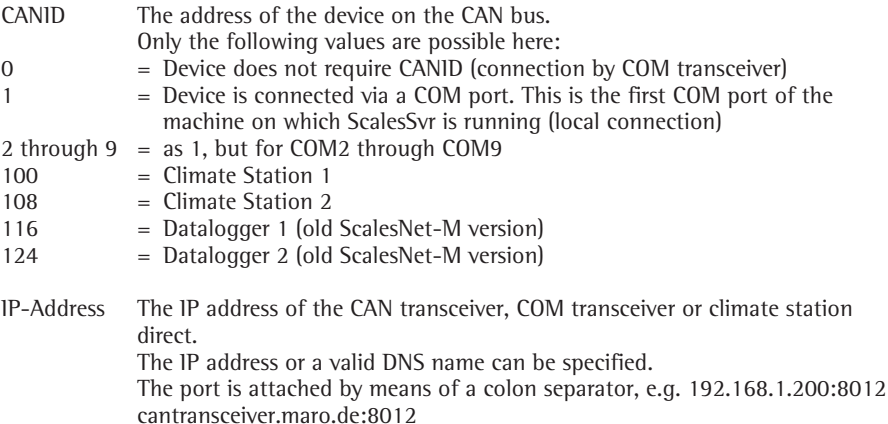

If local COM ports are used  $(CANID = 1$  through 9) the COM port configurations (baud rate, handshake etc.) can be found in ScalesSvr. INI in the Sections [COM1] to [COM9].

## **6.2.1 Requesting the current climate data, protocol version 3**

Protocol version 3 is based on CAN telegrams. These have a reference data range of 8 bytes. As this is not sufficient for all the data of a request, the request and its response are distributed across several telegrams. The first byte within a CAN telegram represents the function code. Thus it describes the meaning of the subsequent 7 bytes and is designated as a symbol in the message flow diagrams.

## **Message flow**

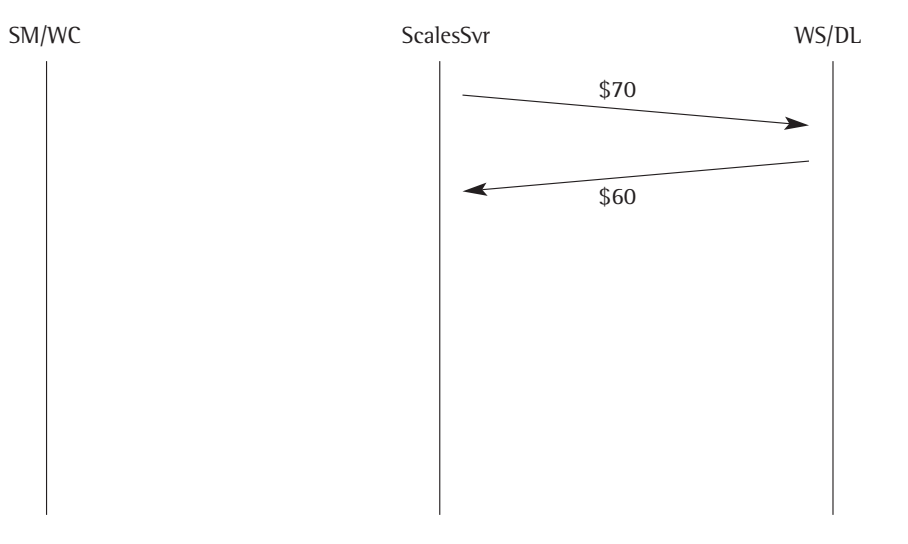

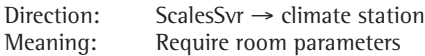

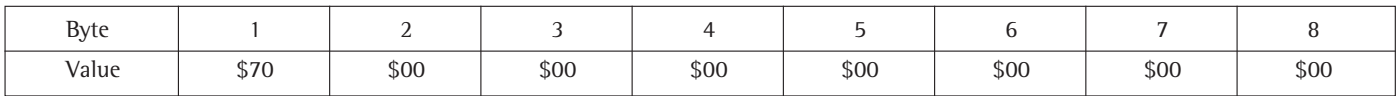

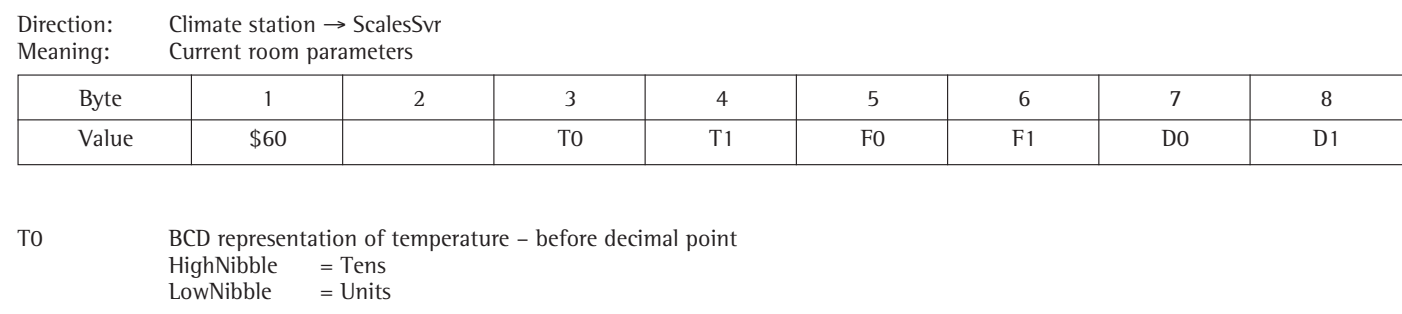

T1 BCD representation of temperature – after decimal point<br>HighNibble =  $1/10$ HighNibble =  $1 / 10$ <br>LowNibble =  $1 / 100$ LowNibble

The decimal point is not shown.

- F0 BCD representation of humidity before decimal point HighNibble = Tens<br>LowNibble = Units LowNibble
- F1 BCD representation of humidity after decimal point<br>HighNibble =  $1/10$ HighNibble =  $1 / 10$ <br>LowNibble =  $1 / 100$ LowNibble

The decimal point is not shown.

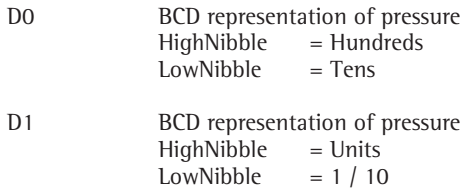

The offset of 900 is added to the value formed in this way.

Examples:

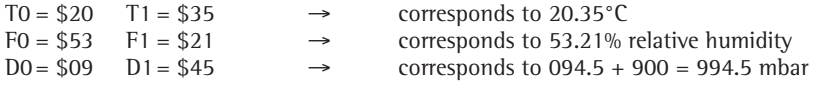

## **6.2.2 Requesting the current climate data, protocol version 3 via RS232**

The WST9001 climate station with modified software outputs the climate data via the RS232 at 10 second intervals.

Output protocol:

Pressure : 1000.76 Humidity : 42.50 Temp : 21.83

44 72 75 63 6B 20 3A 20 31 30 30 30 2E 36 36 20 20 46 65 75 63 68 74 65 20 3A 20 34 32 2E 35 37 20 20 54 65 6D 70 20 3A 20 32 31 2E 38 35 0D 0A 0 0 0 0 0 0 0 0 1 0 0 0 , 6 6 0 0 0 0 0 0 0 0 0 0 0 0 4 2 , 5 7 0 0 0 0 0 0 0 0 0 2 1 , 8 5

0000000022222220000000000003333300000000011111 000000001000,6600000000000042,5700000000021,85 Definition of the FormatString Pressure **Humidity** Temp

#### **6.3 Datalogger**

**6.3.1 Requesting the current climate data, protocol version 3:** Please refer to 6.2.1

## **6.4 Ring memory request including verification, Protocol version 3**

Climate data is now always recorded unless the climate station is deactivated. Climate data continues to be recorded even if the climate station is activated but the calibration has expired.

## **6.5 Requests from generic climate stations**

The "Generic Datalogger" device type was created to avoid the necessity of executing a program modification for each climate station / datalogger. In this case the communication profile is described by a set of parameters, called a profile. A number of profiles can be defined. These profiles are initially independent of any specific climate station. They are assigned to a climate station. Modifications made to a profile are effective on all climate stations that use this profile.

Profiles are defined in the CLIMATESOURCEPROFILE table.

Structure of the

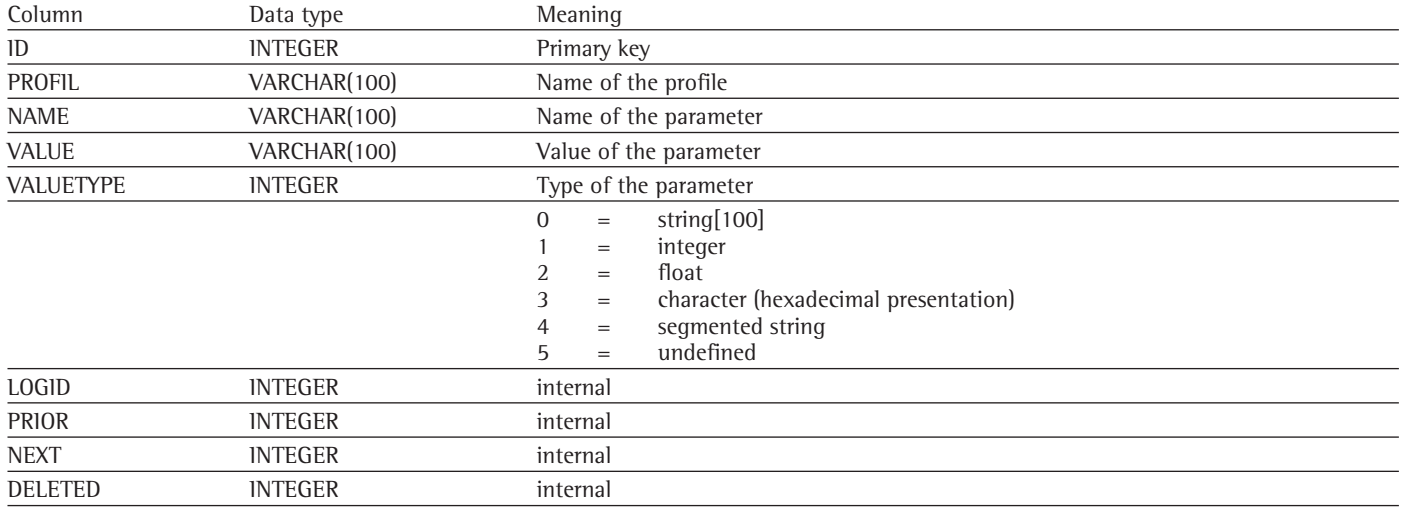

A profile consists of the parameters listed below:

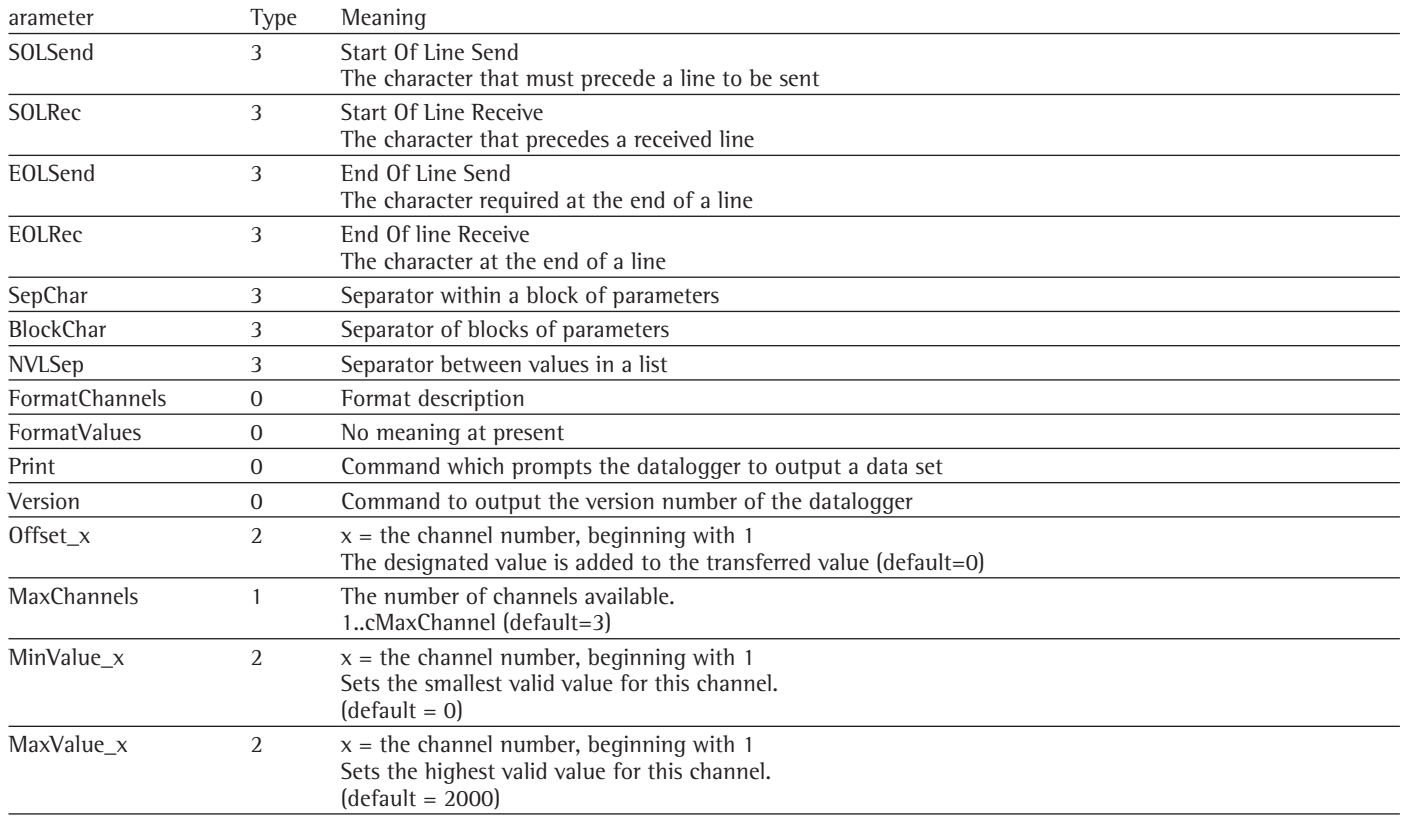

Format description:

This is a sequence of digits and upper case letters (masking characters). The corresponding characters for each digit and each letter are taken from the data stream and allocated to a channel. The masking channel determines the channel concerned  $(1 =$  Channel 1, 5 = Channel 5, A = Channel 10 ...)

Example

Datalogger transmits: (temperature, humidity, time, pressure, battery voltage) ----21.05----49.5-----14:25:10----998.5----11.9----

If the datalogger is configured under ScalesNet-M as follows: Channel 1 = Temperature Channel 2 = Humidity Channel 3 = Pressure

then the format description for the FormatChannels parameter must be: 000011111000022220000000000000000033333000000000000

More specifically:

```
----21.05----49.5-----14:25:10----998.5-----11.9---
000011111000022220000000000000000033333000000000000
```
All characters with a masking character that contains a 0 are ignored. All characters having the same masking character are transmitted for further processing. The information required in the datastring is allocated to the channel numbers accordingly.

In this way both the number of digits and the position in the data telegram can be defined.

Conditions:

- The datalogger always transmits an identical telegram, automatically or on request
- The data telegram is not longer than 100 characters
- The datalogger has no more than 35 channels

## **6.5.1 Default values of some dataloggers**

## **6.5.1.1 Climate Station**

Pressure : 1059.98 Humidity : 99.99 Temp : 25.00 0000000033333330000000000002222200000000011111

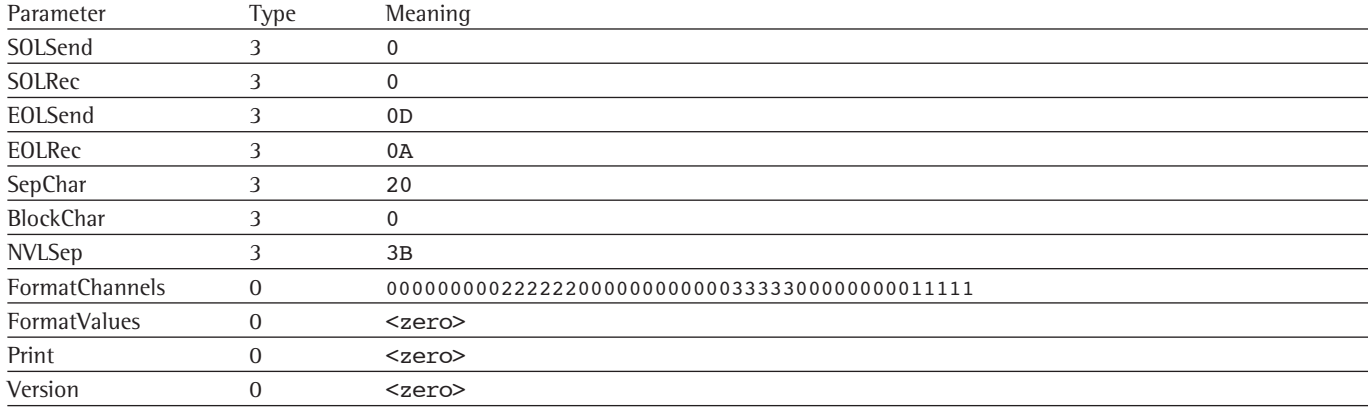

## **6.5.1.2 Micromec V1**

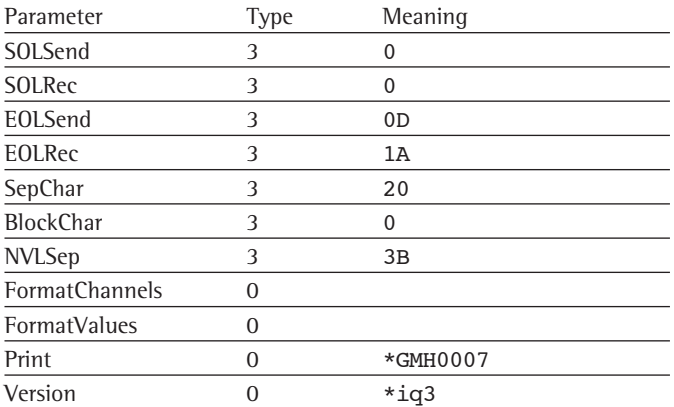

### **6.5.1.3 Micromec V2**

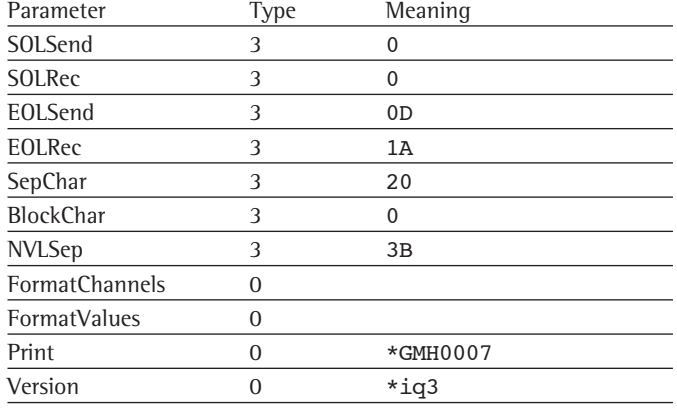

## **6.5.1.4 Micromec V3**

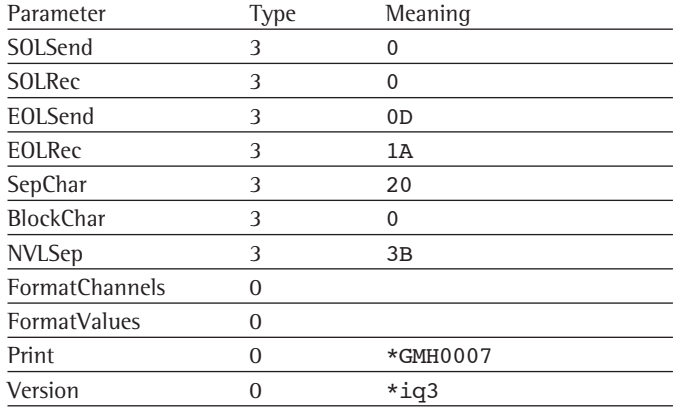

#### **6.5.1.5 Dostmann P600 Series, Equipment Type P655** Humidity and Tem

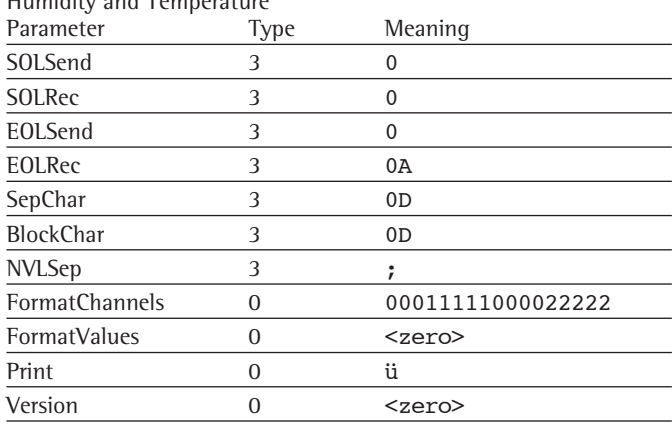

## [Port1] Baudrate  $= 6$  $Database = 4$ Parity  $= 0$ Stopbits  $= 2$ Handshake  $= 0$ RTSActive = 1 DTRActive = 0

## **6.5.1.6 Vaisala Pressure Sensor PTB 220 AA**

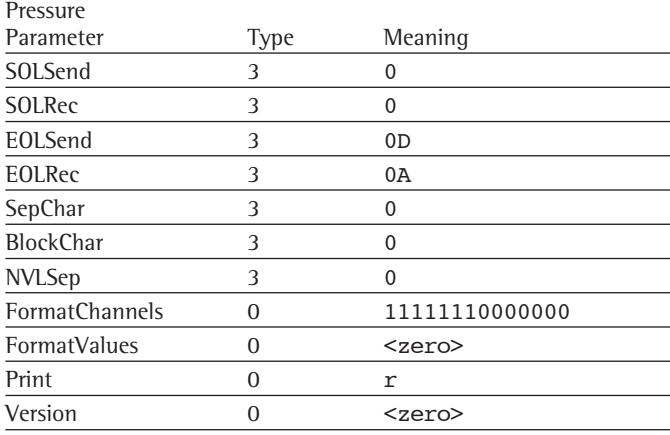

## [Port1]

 $Baudrate = 8$ Databits  $= 3$ Parity  $= 2$ Stopbits  $= 0$ Handshake  $= 0$ RTSActive = 1 DTRActive = 0

Please note:

The sensor only requires the Print command (r) once. It then prints out data permanently provided that the supply voltage is not switched off. However, regular execution of the Print command does not disturb the datalogger.

# **6.5.1.7 Climate Simulation**

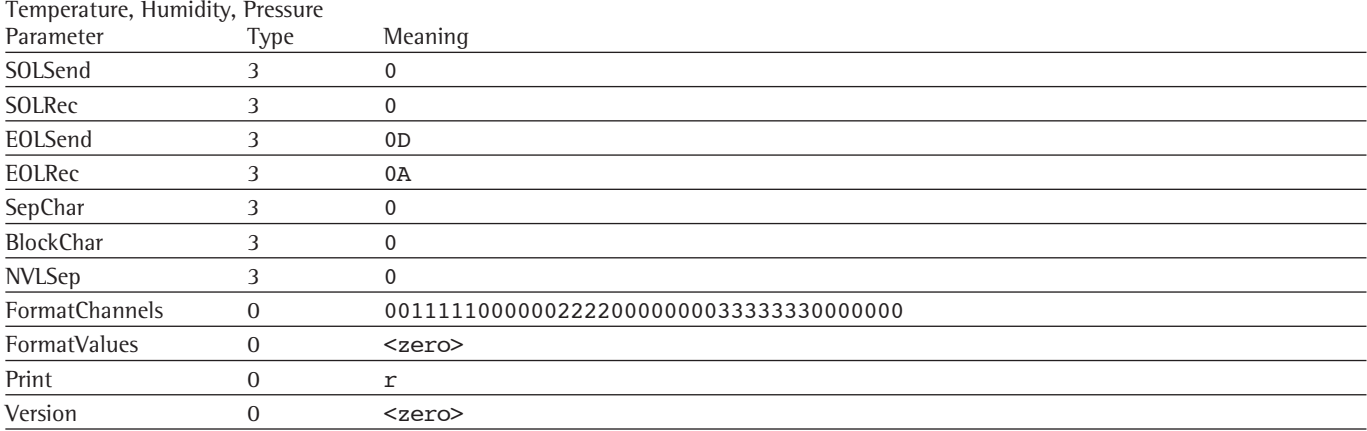

# **7 Printing**

## **7.1 [Labels] Section**

General:

As of Version 4.0.42.4, ScalesPrinter supports the printing of labels on special label printers. The following printer types are supported:

- Brother P-touch 2700
- Brother P-touch 9200 DX
- Brother P-touch 9500 PC

An additional "Labels Barcode" tab has been added to the "Print report..." window in ScalesDesk.

Implementation supports two categorically different formats, which are referred to in the following as Type A and Type B.

Example for Type A labels

ScalesDesk sends the text itself as a print job. The layout (which text will appear where and how big) is controlled by the following parameters in ScalesPrinter.ini.

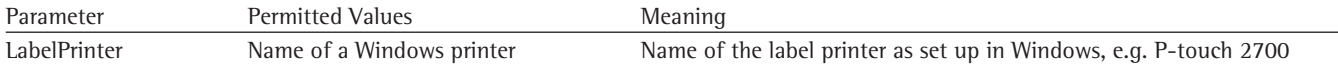

## **7.1.1 [Type\_A] Section**

All values specified here refer to a continuous label roll measuring 24 mm in width. The length of the printed label is 70 mm.

The resolution of the printer in use – P-touch 2700 – is 180 dpi.

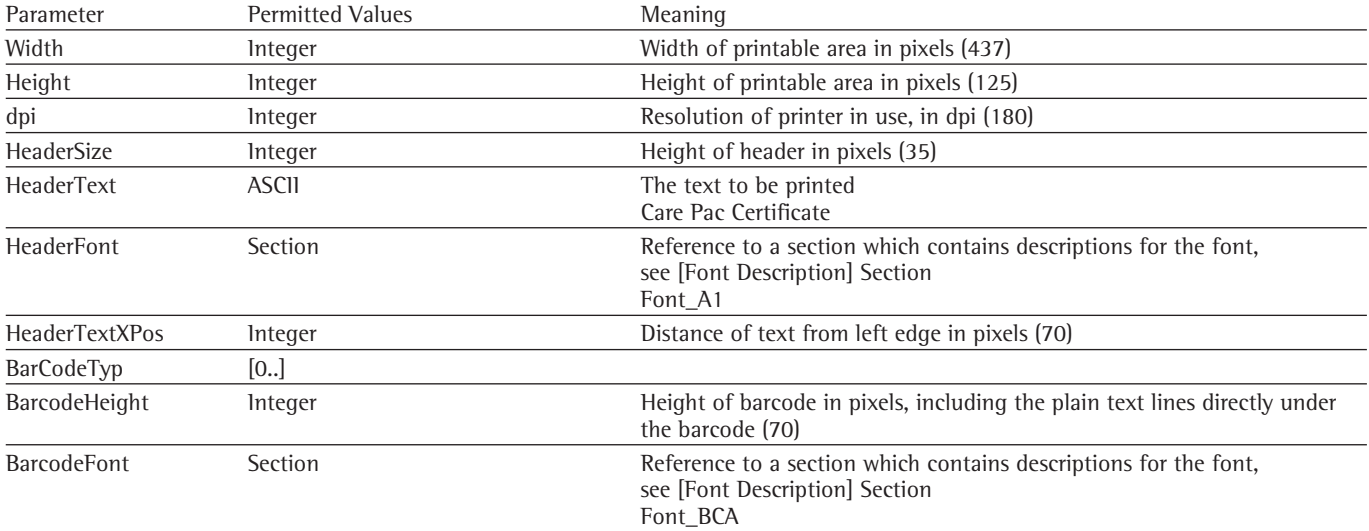

## **Meaning of Symbols:**

### **7.1.2 [Type\_B] Section**

All values specified here refer to a continuous label roll measuring 24 mm in width. The length of the printed label is 70 mm.

The resolution of the printer in use – P-touch 2700 – is 180 dpi.

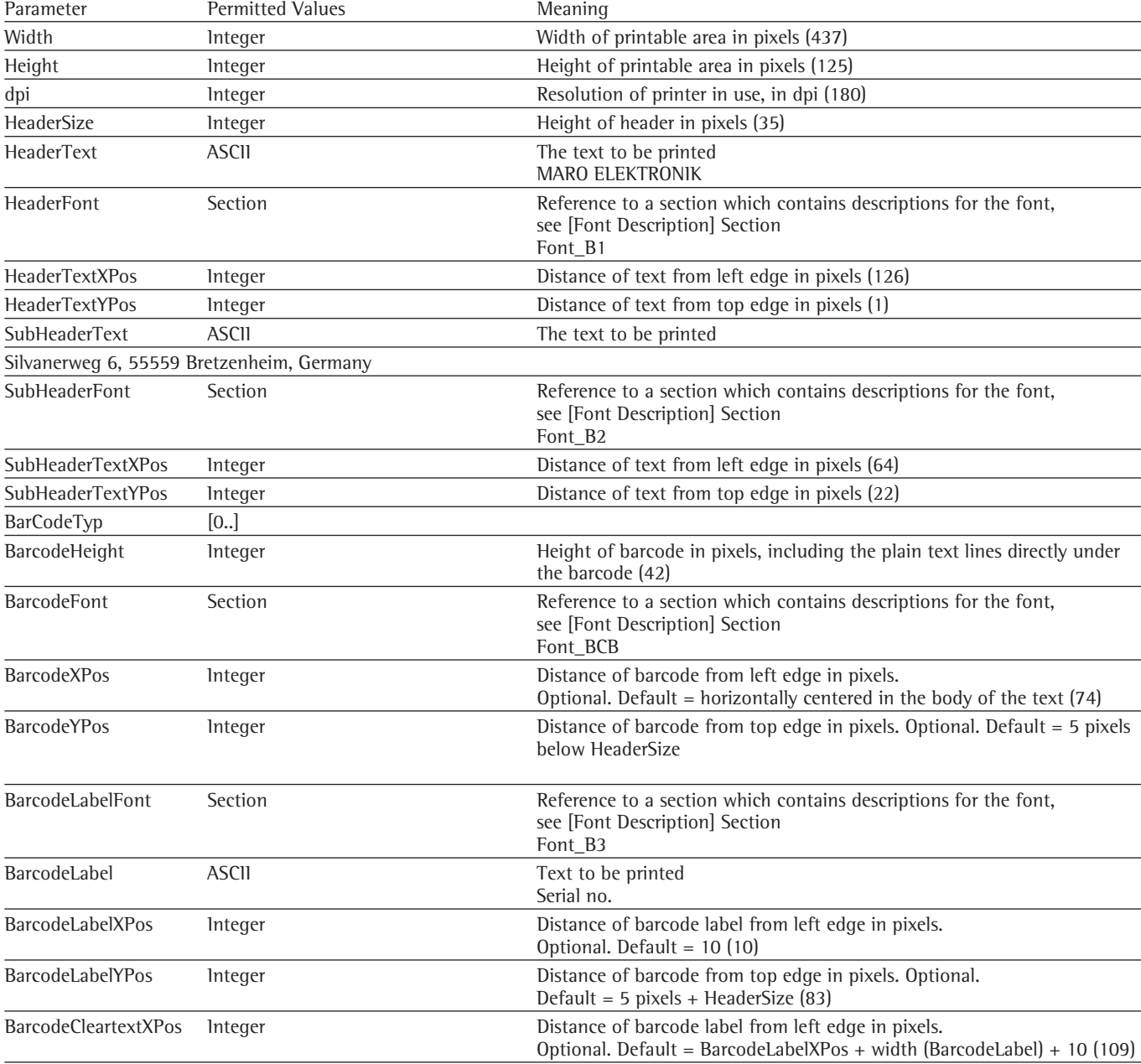

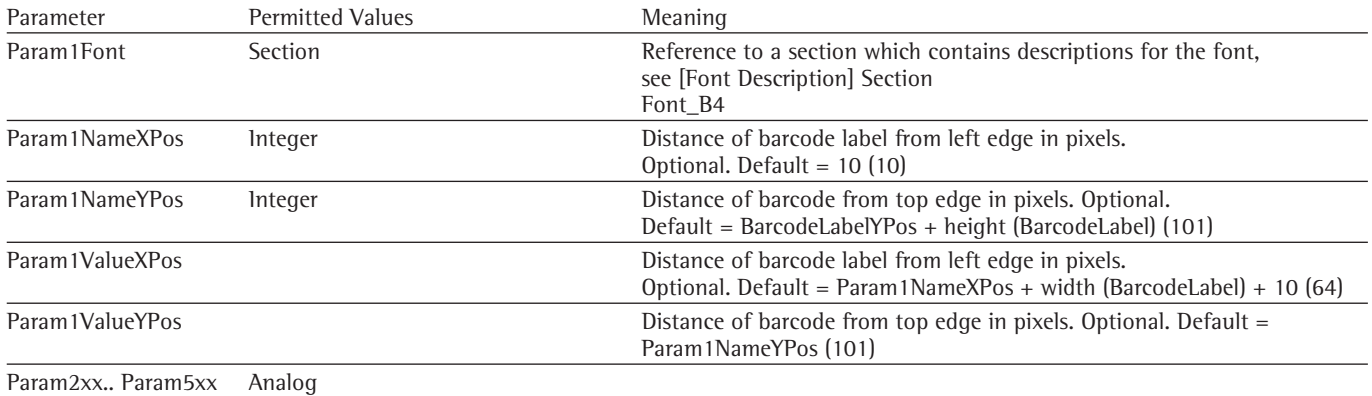

## **7.1.3 [Font Description] Section**

As many sections of this type as desired can be created. The names of these sections must all be different. Referencing is carried out using the section names.

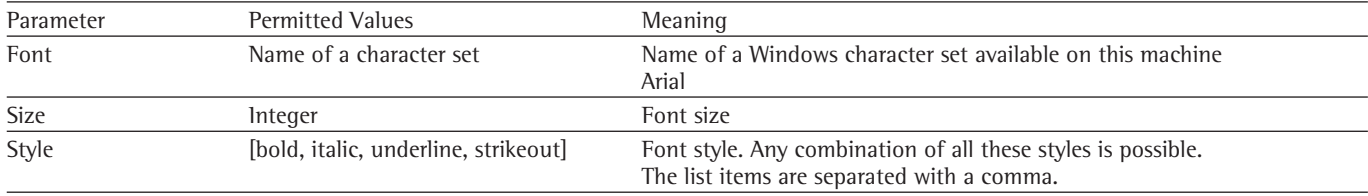

# **8 Command Interface**

#### **8.1 General**

This function represents an interface to various functions of ScalesSvr. A client can send requests to the server in the form of simple character strings and receive a corresponding response. The construction of the requests and the responses sent by the server correspond to simple character strings. The character string begins with a command word which informs the server of the function required. Parameters which belong to the corresponding command word then follow, separated from each other and from the command word by a 'space' character in each case. These parameters are transmitted in the form Name=Value.

On start up, ScalesServer connects to all network cards registered in the system as a listener process on TCP port 8090. This port can be designated to ScalesSvr in the INI file.

All commands are case-sensitive and it is therefore essential that they are used in the notation described here.

## **8.2 Commands**

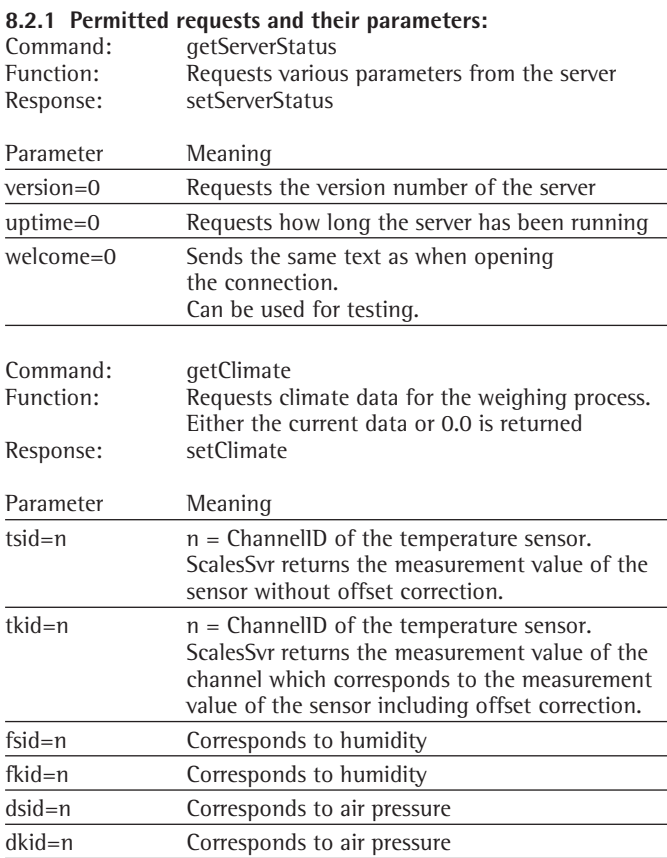

"tsid" and "tkid" request a temperature in each case.

The parameter which is named first is used. Subsequent requests for temperature are ignored. The same applies to the other measurement values.

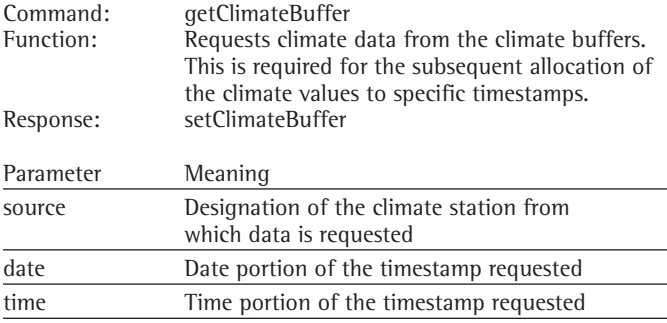

ScalesSvr records all the climate values delivered by the climate stations in climate buffers. The recording level is 7 days. Older values are deleted. Recording is pre-set to take place every 10 seconds.

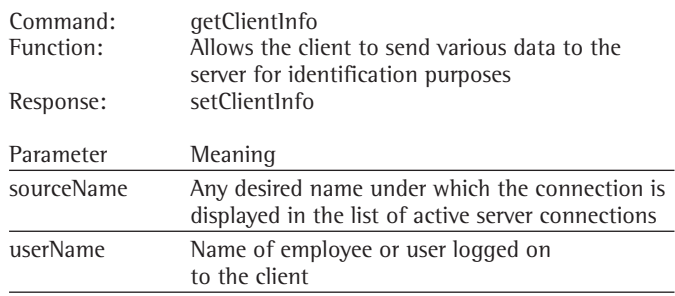

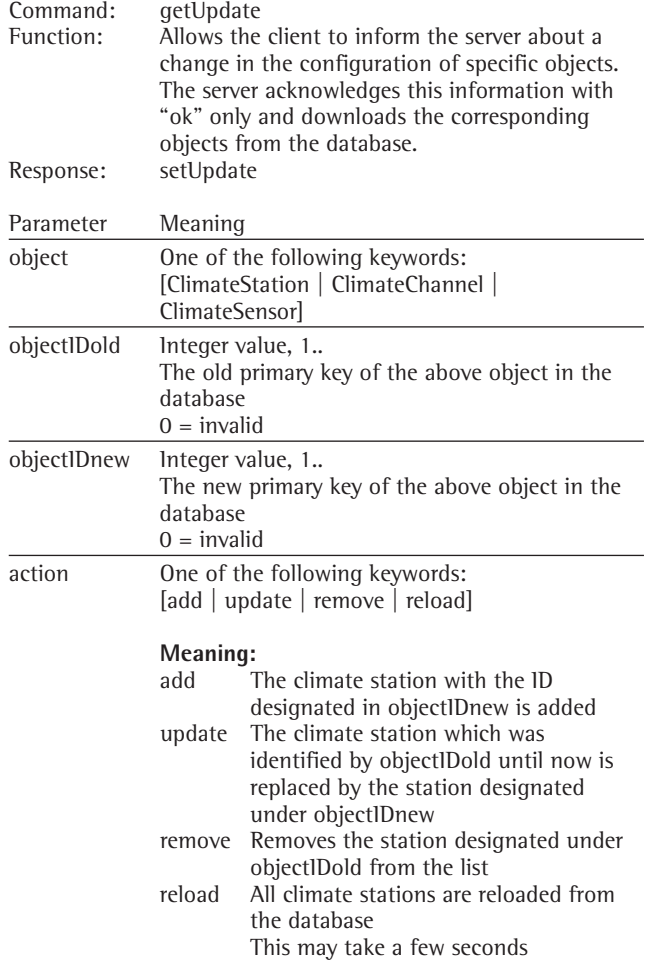

Delete in this case does not mean delete from the database. ScalesServer loads the global objects on start up. If there should be any change to this relatively static data, ScalesServer can update this list from the database against a corresponding "getUpdate" instruction as described above.

### **8.2.2 Permitted responses and their parameters:**

Response: setServerStatus Function: Delivers the requested parameter

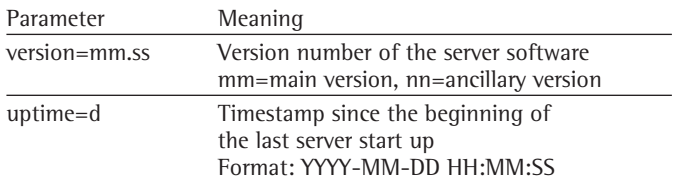

Response: setClimate<br>Function: Delivers the

Delivers the requested climate data back to the requester. Only the currently active values requested by the requester are delivered.

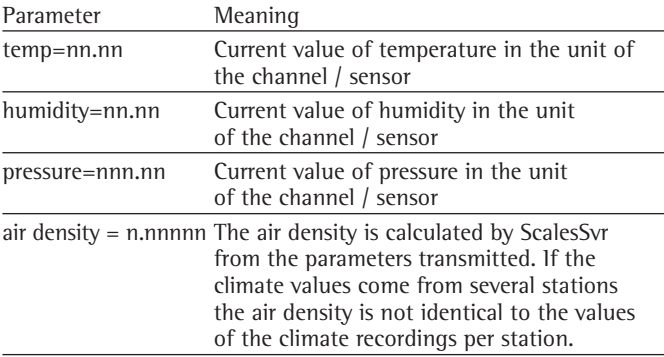

Response: setClimateBuffer

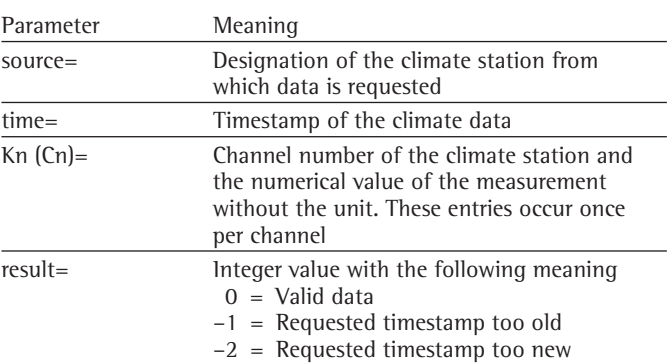

Response: setClientInfo

Function: Only sends "OK" or an error text but no parameters

#### **8.3 ScalesSrv** ↔ **COM transceiver communication**

Communication takes place on the basis of character strings. The character string begins with a command code followed by one parameter in each case. Commands and parameters are separated from each other by blank characters. The parameters themselves consist of a pair of values in the form Name=Value. The name of the parameter (always 4 characters in length, with the exception of st), the equal sign and the value itself follow on directly with no further blank characters or separators. The end of a line is designated by the CR / LF characters. The CR / LF characters thus belong to the communication between ScalesSvr and TCP\_Com and therefore must not appear again in the command sequences. If the device connected to the serial port likewise requests a CR/LF, this must be added by TCP\_Com. Please refer also to the EOLS parameter.

The following characters are permitted as characters for parameter names: [A..Z,a..z,0..9] Parameter names must begin with a letter.

Parameter names are case sensitive.

The following characters are permitted as characters for values:  $[A..Z,a..z,0..9]$ Numbers are always decimal as a character string.

## Example:

sp EOLS=23<CR><LF> sp TO01=3000<CR><LF> cd \*iq3<CR><LF>

## **8.3.1 List of the defined commands and their meanings**

## **8.3.1.1 Direction: ScalesSvr** → **COM Transceiver**

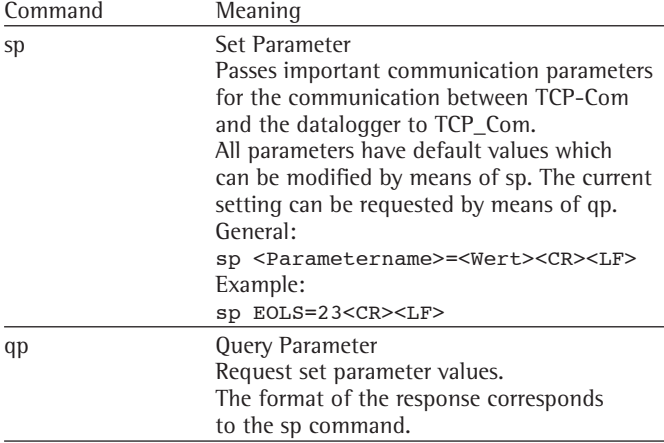

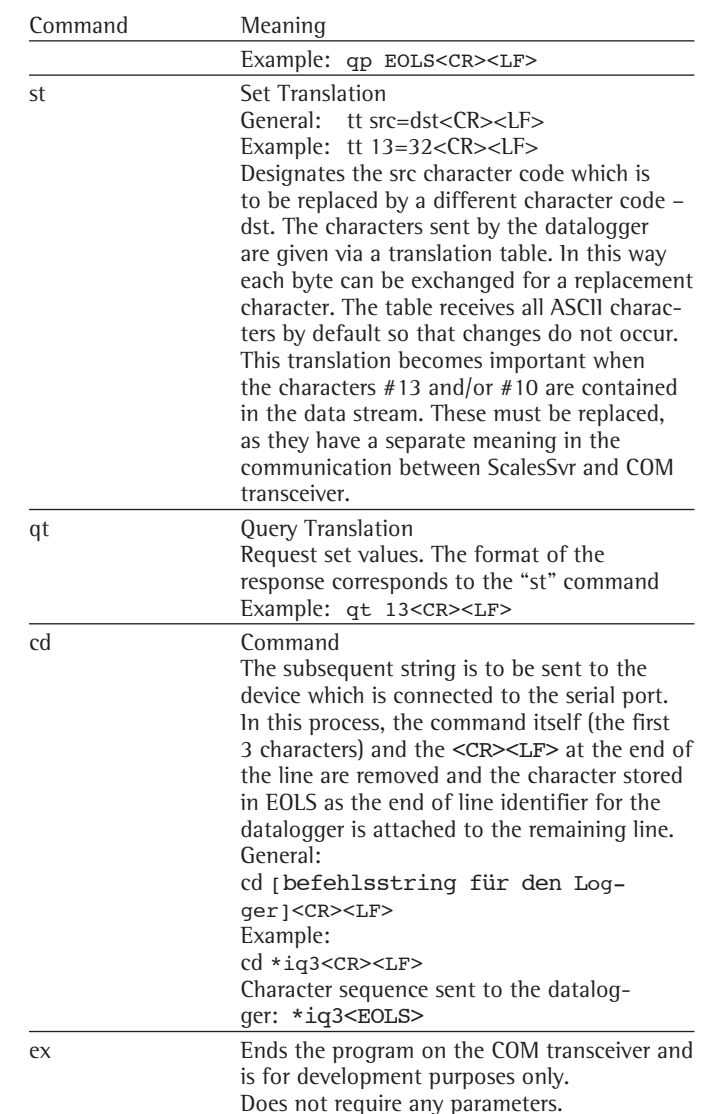

#### **8.3.1.2 Direction: COM transceiver** → **ScalesSvr**

The response from COM transceiver to ScalesSvr always takes place on every request (with an error message on timeout if necessary).

General format: [ok|er] <Befehl> <Antwort vom Logger|Fehlermeldung><CR><LF>

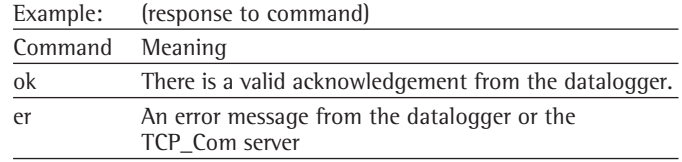

#### **8.3.2 Examples:**

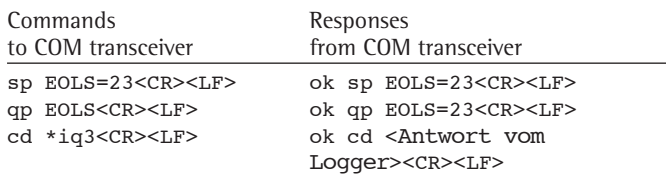

## **8.3.3 Definition of the Parameters and their Permitted Values**

All parameters have default values. These default values are defined in CHIP.INI. The respective default value for the individual parameters is identified by the designation: **default=xxx**. Parameters which are sent to TCP\_Com by the sp command overwrite these default values. Therefore only the parameter which differs from the default value has to be transmitted.

A parameter always consists of 4 letters (case-sensitive).

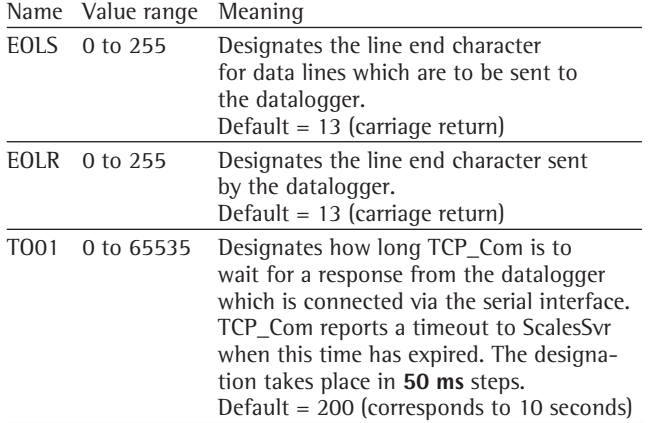

# **9 Data Output and Format Descriptions**

#### **Format description of the data output of a mass comparator**

The mass comparators output character strings followed by a CR/LF. These character strings have a fixed construction. The construction is defined in the type of format description with the characters shown below. The position of the character in the format string corresponds to the position of the character. Automatic mass comparators usually output 2 values with one datagram. The two values are separated by a separator in the format description.

## Character Position

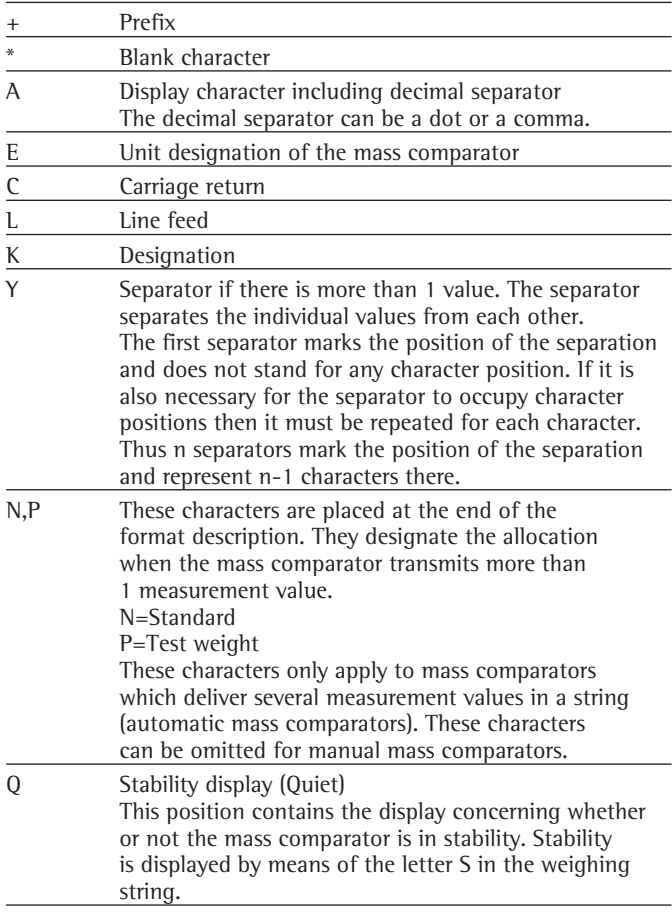

#### **Sartorius mass comparators:**

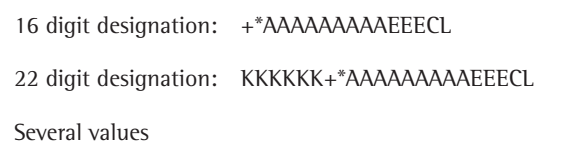

in one datagram: +AAAAAAAAAYY+AAAAAAAAACNP (e.g. Sartorius automatic mass comparator)

## First value = Normal

Second value = Test weight

The first Y character marks the position at which the input datastream is to be separated. The number of following Y's designates the number of characters which separate the two values from each other (in this case: 1). The character which is used as a separator in the input datastream is immaterial. The output string of the mass comparator ends with CR/LF. In the format description, the designation concerning which transmitted measurement value belongs to which weight then follows. The reference standard is output first, followed by the test weight.

#### Stability display:

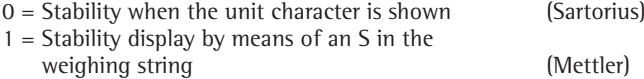

## **Mettler-Toledo**

Of all the possible output commands of these mass comparators only the response to the following commands is evaluated:

S – Send stable weight value

SI – Send weight value immediately (PrintRequest = True) No further commands or their possible responses are currently supported.

#### **Output formats:**

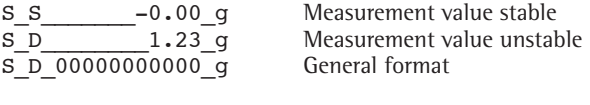

KKQ\*AAAAAAAAAAAEECL Format description

Simple mass comparators from the B-S product range – AB-S

– PB-S

do not recognise SI commands. They are to be configured in such a way that they permanently output the weighing value autonomously.

#### **Configuration of these mass comparators:**

Host S.cont S.SICS Baud 19200 8Bit, No Parity HS Off

#### **ScalesController**

The ScalesController sits between the ScalesNet-M\_V4 server and the mass comparator. The ScalesController transmits the measurement values in the header data at the end of the weighing. Each measurement consists of a string with a length of 20 characters.

Permitted space in the header data of the ScalesController: xxxxxxxxxxxxxxxxxxxx

Example: A1 01 2B 31 30 30 32 2E A2 30 31 36 32 20 67 20 A3 20 20 20 20 20 20 20

is recomposed to:

2B 31 30 30 32 2E 30 31 36 32 20 67 20 20 20 20 20 20 20 20 + 1 0 0 2 . 0 1 6 2 \_ g \_ \_ \_ \_ \_ \_ \_ \_ A A A A A A A A A A A E E E

(i.e. left-justified)

The ScalesController from ScalesNet-M copies the number of characters which correspond to the format description without CL into a receive buffer, beginning with the first character of the header data. The total length of the format description without CL, in theory, must be only 20 characters. However, at the same time it is important that the length of the area marked by A's, which describes the positions, does not project beyond the units character, because the area of characters marked with A is converted into a number. This conversion fails in the case of non-numeric characters such as  $kg$ , g or mg and the number value is set to =0.

B1 01 2B 31 30 30 32 2E B2 30 31 36 37 20 67 20 B3 20 20 20 20 20 20 20

is recomposed to:

2B 31 30 30 32 2E 30 31 36 37 20 67 20 20 20 20 20 20 20 20

(i.e. left-justified)

#### **Format strings for name allocation**

```
//--------------------------------------------------------------------------------
//-- These functions expect a format string, e.g. from the INI file
//-- The sequence of parameters is as follows:
//-- 0 : Year, 4 digits 2003
//-- 1 : Year, 2 digits 03<br>
//-- 2 : Month, 2 digits 12
//-- 2: Month, 2 digits\frac{1}{-} 3 : Day, 2 digits 31
\frac{1}{-} 4 : Day of the year, 3 digits 365
//-- 5 : Calendar week, 2 digits 52 Calendar week begins on Monday and ends on Sunday
//-- 6 : Counter -- number of digits according to format 1<br>//-- 7 : MassComparatorNr 1 for
//-- 7 : MassComparatorNr 1 for MassComparatorCalibrationRecord
//-- 8 : MeasurementRangeNr 2 for MassComparatorCalibrationRecord
//-- 9 : Short name of the template bKD1 for DKD Certificate<br>
//-- 10 : SerNr dwiu4rcc2 for DKD Certificate
//-- 10 : SerNr dwiu4rcc2 for DKD Certificate
                                             mib1 Line 1 from the Print dialogue for DKD Certificate
1/--//-- Delivers a WKP number for the WKP record
// - -//-- Example:
//-- Format string = WKP_%1:.2d_%2:.2d_%6:.6d_W%7:.2d_MB%8:.1d
\frac{7}{7} -- No. = 123<br>\frac{1}{7} = 123<br>= WKP_0
                 = WKP 04 02 000123 W08 MB3
1/--
```
The format strings are used in the INI file of the respective application. The meanings of the respective indicators do not change in this process. However, depending on the application, various identifiers are without meaning or function.

#### For PKP-protocol

//-------------------------------------------------------------------------------- //-- These functions expect a format string, e.g. from the INI-file //-- The sequence of parameters is as follows: //-- 0 : Year, 4 digits 2003  $\frac{1}{-}$  1 : Year, 2 digits 03 //-- 2 : Month, 2 digits 12  $1/$ -- 3 : Day, 2 digits 31  $//-- 4: Day of the year, 3 digits$  365 //-- 5 : Calendar week, 2 digits 52 Calendar week begins on Monday and ends on Sunday //-- 6 : Counter – number of digits according to format 1 //-- Delivers a PKP number for the PKP record //-- //-- Example: //-- Format string = PKP\_%1:.2d\_%2:.2d\_%6:.8d  $//-- Nr$  = 143 //-- Result = PKP\_04\_02\_00000143 //-- //--------------------------------------------------------------------------------

### **Format description of the data output of a datalogger**

The dataloggers designate character strings followed by an end identifier. It is not essential for this end identifier to be CR/LF. These character strings have a fixed construction.

This construction is defined in the type of format description with the characters shown below. The position of the character in the format string corresponds to the position of the character. Dataloggers return 1..n values in a string.

The FormatChannels field exists next to the FormatValues field in order that the values can be allocated to channels. This field describes which position in the format string belongs to which channel.

## **FormatChannels**

The input data is read from left to right. All characters which belong to a channel are extracted and added to a new string for this channel in the sequence in which they appear. This newly created string is interpreted as the measurement value for this string in accordance with the designations in FormatValues.

The digits 1 through 9 and upper case letters A through Z are defined as descriptions for the channel numbers. This allows 35 channels to be differentiated, which should be sufficient for ScalesNet-M.

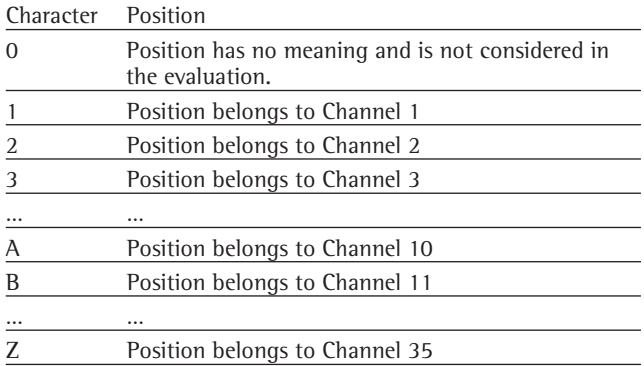

#### **FormatValues:**

For the purposes of simplicity this structure follows the construction of the format string for mass comparator data.

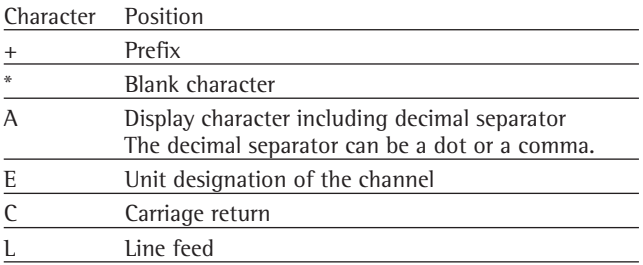

# **10 CLIENT.EXE Test Program**

# **11 CHIP.INI**

The function of the connection between TCP\_COM (SC12) and datalogger can be checked using the Client.exe test program. It is not suitable for the new version (XPort).

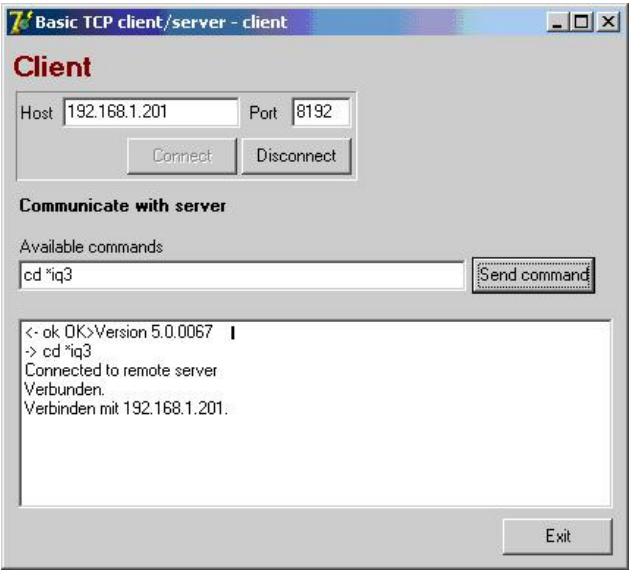

To conduct this test, the IP address of the COM transceiver is entered under Host and the port on which the COM transceiver listens is entered under Port. Both parameters are registered in the CHIP.INI of the SC12.

Click on [Connect] to build up the connection to the COM transceiver. Next it is necessary to transfer various parameters, depending on the device connected. In the example of the mikromec multisense this would be the end designation \$1A. sp EOLR=26

Thus \$1A is defined as the end ID of micromec telegrams (the pre-setting is \$0D)

It is then possible to communicate directly with the connected device. In doing so the commands naturally depend on the device itself. In the case of mikromec, the software version of the device is requested with the \*iq3 command. The command to the COM-transceiver is thus: cd \*iq3

The required CR/LF automatically attaches the Client program.

 $[1P]$  $DHCP=0$ ADDRESS=192.168.1.201 NETMASK=255.255.255.0

[COM-TRANSCEIVER] COMServer\_TCPPort=8192 COMServer\_SerPort=0 COMServer\_Baudrate=19200 COMServer\_Parity=0 COMServer\_Databits=8 COMServer\_Stopbits=1 COMServer\_FlowControl=0 TimerSpeed=50 DebugEnable=1 DebugPort=1

# **12 ScalesSvr.INI**

In ScalesDesk, a local COM port of the computer on which ScalesSvr is running can be selected for a climate station. However, the interface parameters are not stored in the database but in ScalesSvr.ini. As ScalesNet-M supports up to a maximum of 49 COM ports, the parameters of these 49 interfaces are defined in the [Port1] through [Port49] sections.

## **12.1 Section [Port0\_Template]**

This section is a template for the definition of sections [Port1] through [Port9].

The parameters and their permitted values are identical in all these sections.

The interface to be used for a climate station is defined in the CAN-ID field, if the value lies in the range 1 through 9 (corresponding to COM1 through COM9).

The further parameters of this interface are then defined in the Configfile of the ScalesSvr in the [Port1] through [Port9] sections. The allocations designated below are applicable:

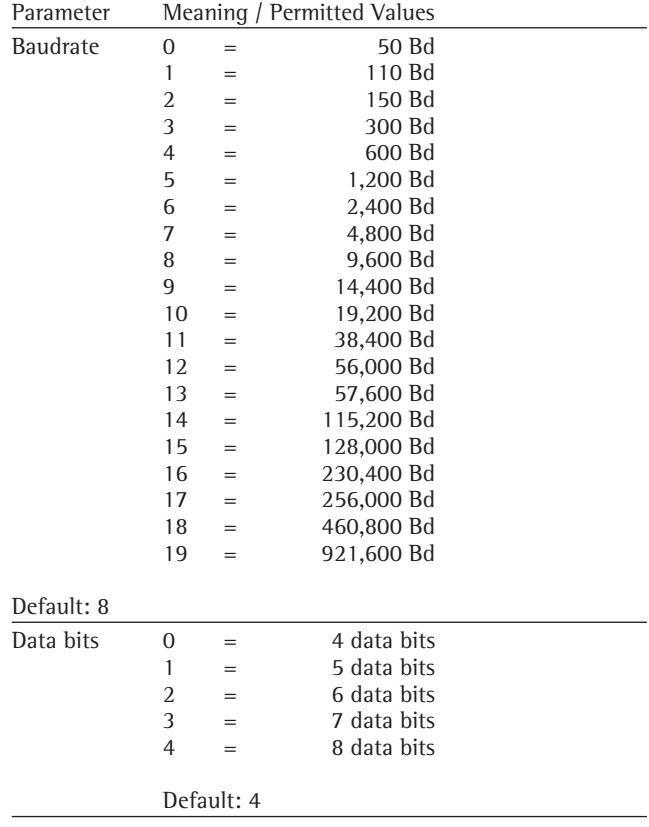

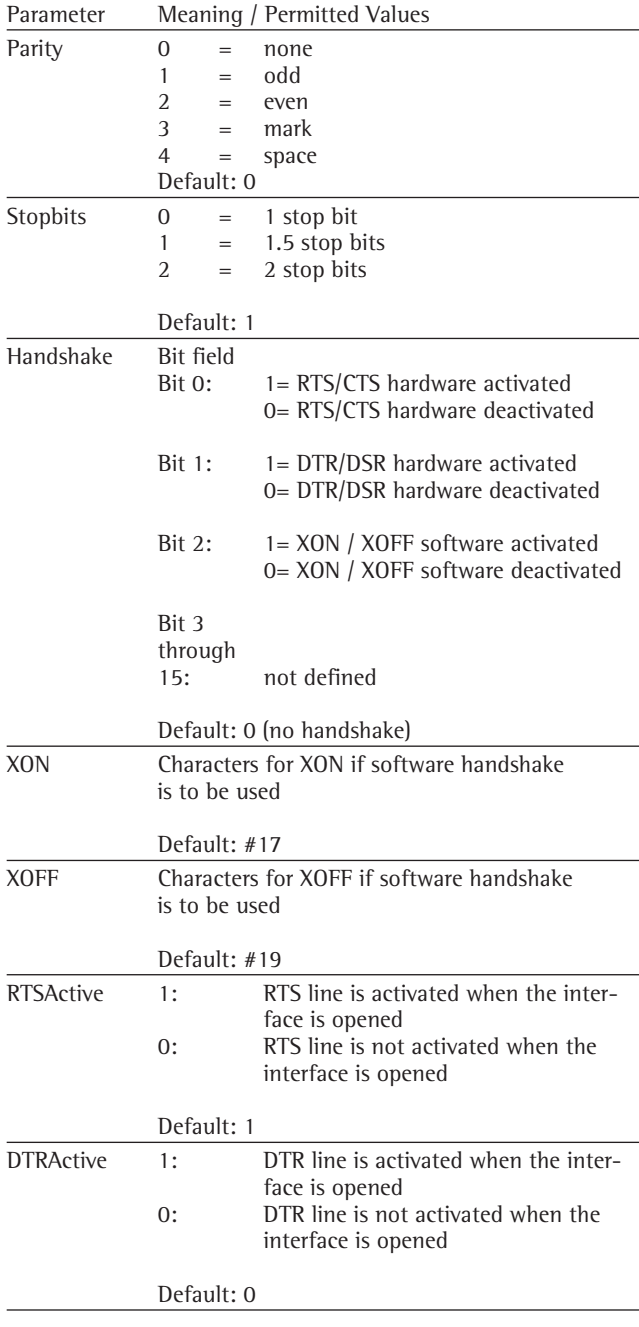

# **13 Dissemination**

To illustrate the entire procedure of presenting a mass scale in ScalesNet32, all steps will be presented and explained in the following using an example.

First, the job is realistically defined.

Determination of masses  $\beta_2$  to  $\beta_8$  for weights with nominal values  $M_2$  to  $M_8$  within Class E1 accuracies.

 $M_1 = M_2 = 1000g$ ,  $M_3 = M_4 = 500g$ ,  $M_5 = M_6 = 200g$ ,  $M_7 = M_8 = 100g$ 

Calculation of expanded standard uncertainties  $U(\beta_2)$  to  $U(\beta_8)$  for the masses of the weights.

The measurements were taken in the Häfner calibration laboratory. Upon explanation of measuring equipment and known sizes, the individual steps are then presented in ScalesNet32 for determining the measured values. From this, the masses and uncertainties are calculated.

## **Measuring Equipment**

## **Fully Automatic Weighing Robot for Mass Scale Weight Comparisons**

ScalesNet32 exchanges data directly with the robot via a TCP/IP interface.

Type CCR 10-1000

An electronic mass comparator, the Sartorius CCE 10-GWA, is used for determining the differences in weight:

Maximum load 1002 q, resolution  $d = 0.0001$  mq Weighing range 1:10 g-200 g (sp value = 0.0035 mg) Weighing range 2: 500 g-1002 g (sp value = 0.0048 mg)

## Room Climate Detection and Monitoring System

A room climate detection and monitoring system with measurement sensors is available as a measuring device for determining the density of the air: mikromec logger MLm 1624n Connected sensors: 6 temperature sensors, type: Pt 100 1/10 DIN B (at 0°C) according to DIN EN 60751, measuring range: -50 to 200°C, resolution: 0.01 K 2 humidity sensors, type: Hygroclip S3 Measuring range: 0-100% rel. humidity, resolution: 0.1% 1 atmospheric pressure sensor, type: PTB 101C Measuring range: 900-1100 hPa, resolution: 0.01 hPa

#### **Nominal Values of the Mass Scale**  $1.1$

 $M_1 = M_2 = 1000g$ ,  $M_3 = M_4 = 500g$ ,  $M_5 = M_6 = 200g$ ,  $M_7 = M_8 = 100g$ Hence:  $M = (1000 \t 1000 \t 500 \t 500 \t 200 \t 200 \t 100 \t 100)^{T} * 10^{3} mg$ 

#### $1.2$ **Reference Comparison Standard**

All reference weight data are transferred from the calibration certificate to the ScalesNet32 database:  $m_N = \beta_1 = 1kg - 0.81mg = 999999.19mg$ 

## 1.3 Expanded Uncertainty of Reference Comparison Standard

From the calibration certificate:  $U_{k=2}(m_N) = 0.050mg$ 

## 1.4 Weighing Plan in ScalesNet32

The weighing plan, defined in ScalesNet32, meets the specifications of our example

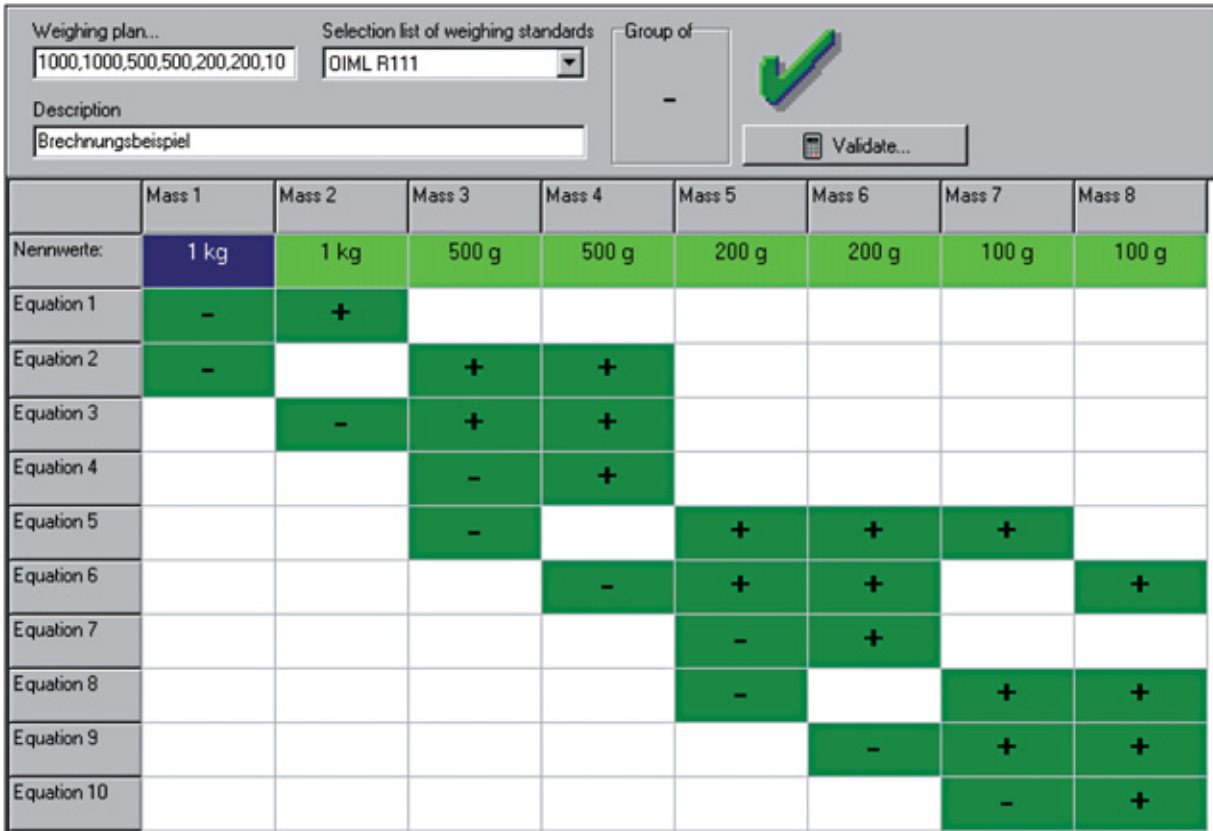
### 1.5 Weighing Matrix Created from the Weighing Plan

Determination of  $k=8$  weights with  $n=10$  equations

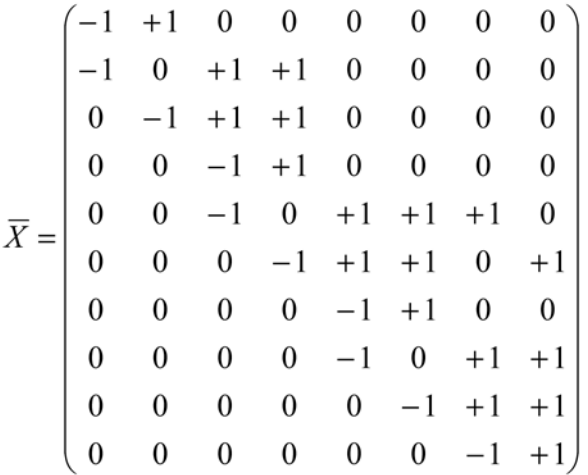

### 1.6 Number of Cycles per Weighing Equation

 $1 = 6$  cycles  $(m_i^- - m_i^+ - m_i^+ - m_i^-$  for each)

All of these parameters are contained in the ScalesNet32 database or must be completed when the job is entered.

### 1.7 Balance Exchange Error for the Weighing Equations  $f_T = f_T = 0.0003mg$  for  $i = 1,...,10$

1.8 Balance Sensitivities for the Weighing Equations  $E_{j} = E_{j} = 0.99999800$  for  $i = 1,...,10$ 

1.9 Densities of Balance Adjustment Comparison Standards for Weighing Scheme  $\rho_{i} = \rho_{i} = 8010.33$  kg m<sup>-3</sup> for  $i = 1,...,10$ 

# 1.10 Air Densities during Balance Adjustment for Weighing Scheme  $\rho_{a,J} = \rho_{a,J_i} = 1.1478$  kg m<sup>-3</sup> for  $i = 1,...,10$

# 1.11 Weight Heights  $z_M = (80.8 \quad 80.6 \quad 64.4 \quad 64.4 \quad 47.4 \quad 47.4 \quad 38.5 \quad 39.2)^T$  mm

1.12 Volume Expansion Coefficients for Weights to Be Determined  $\gamma_i = 46.5 * 10^{-6} K^{-1}$  for all weights to be determined

# 1.13 Uncertainties during Air Density Measurement

1.13.1 Temperature Sensor Uncertainty  $u(t) = 0.1K$ 

# 1.13.2 Pressure Sensor Uncertainty  $u(p) = 0.5mbar = 50Pa$

1.13.3 Humidity Sensor Uncertainty  $u(h) = 0.025$ 

# 1.13.4 Uncertainty of the Proportion of  $CO<sub>2</sub>$  in Häfner Laboratory Weights

 $u(x_{CO_2}) = 0.00004$ 

# 1.14 Balance Resolution

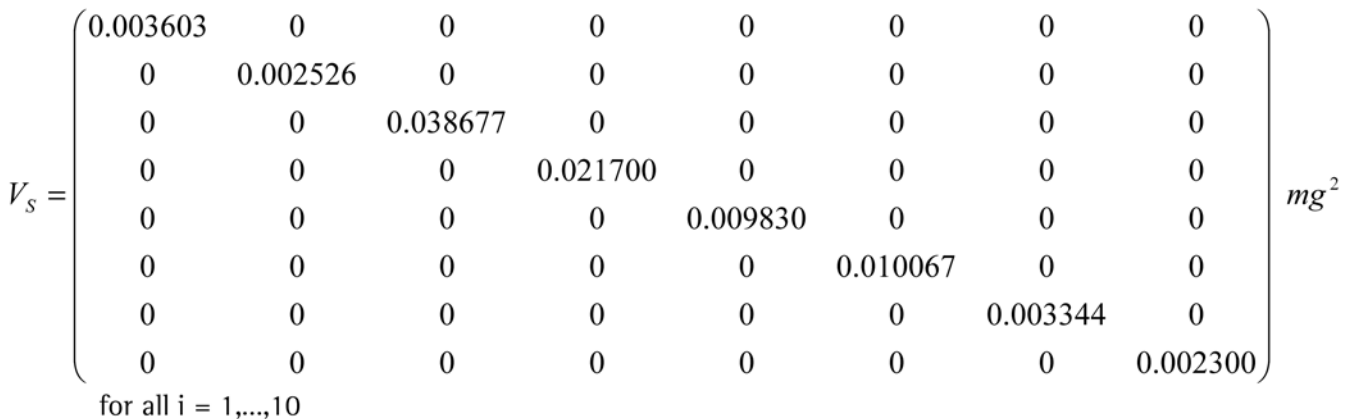

#### $\overline{2}$ **Job Definition**

The job is created in ScalesDesk from menu option <Dissemination of mass scale...>

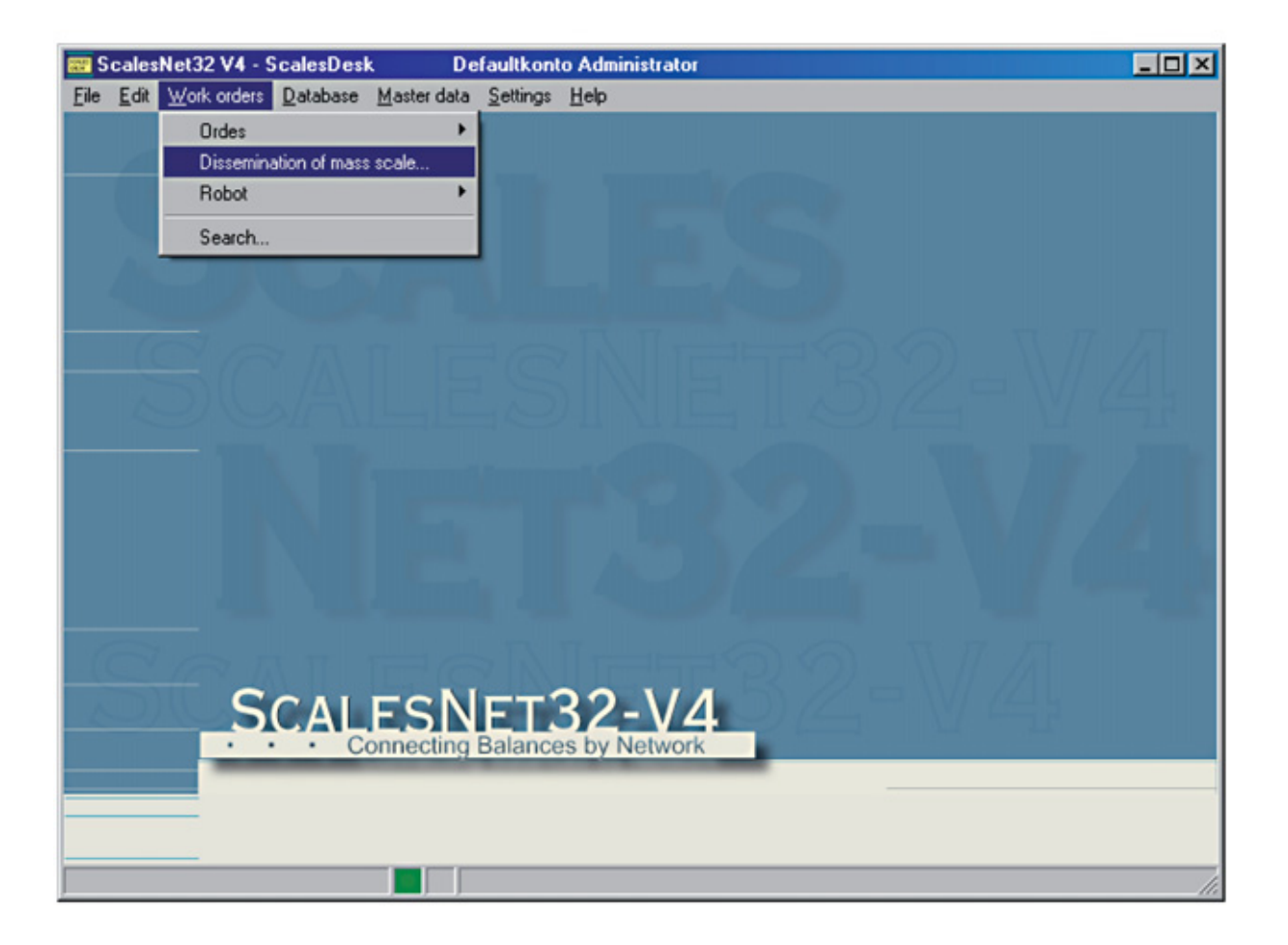

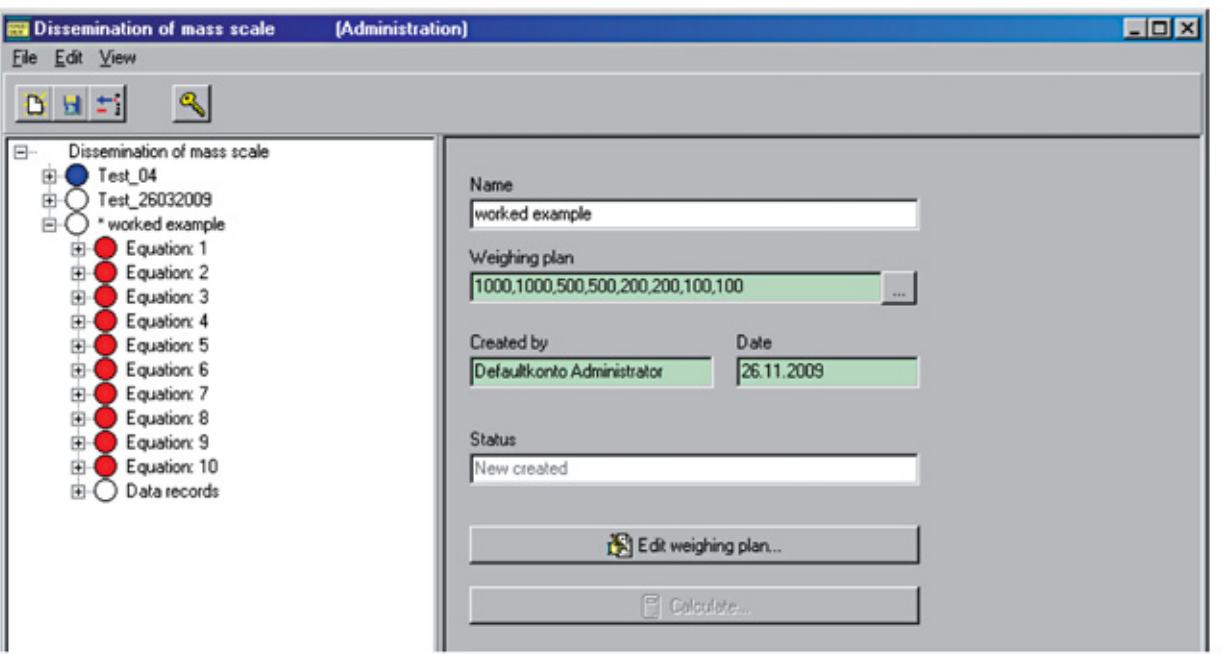

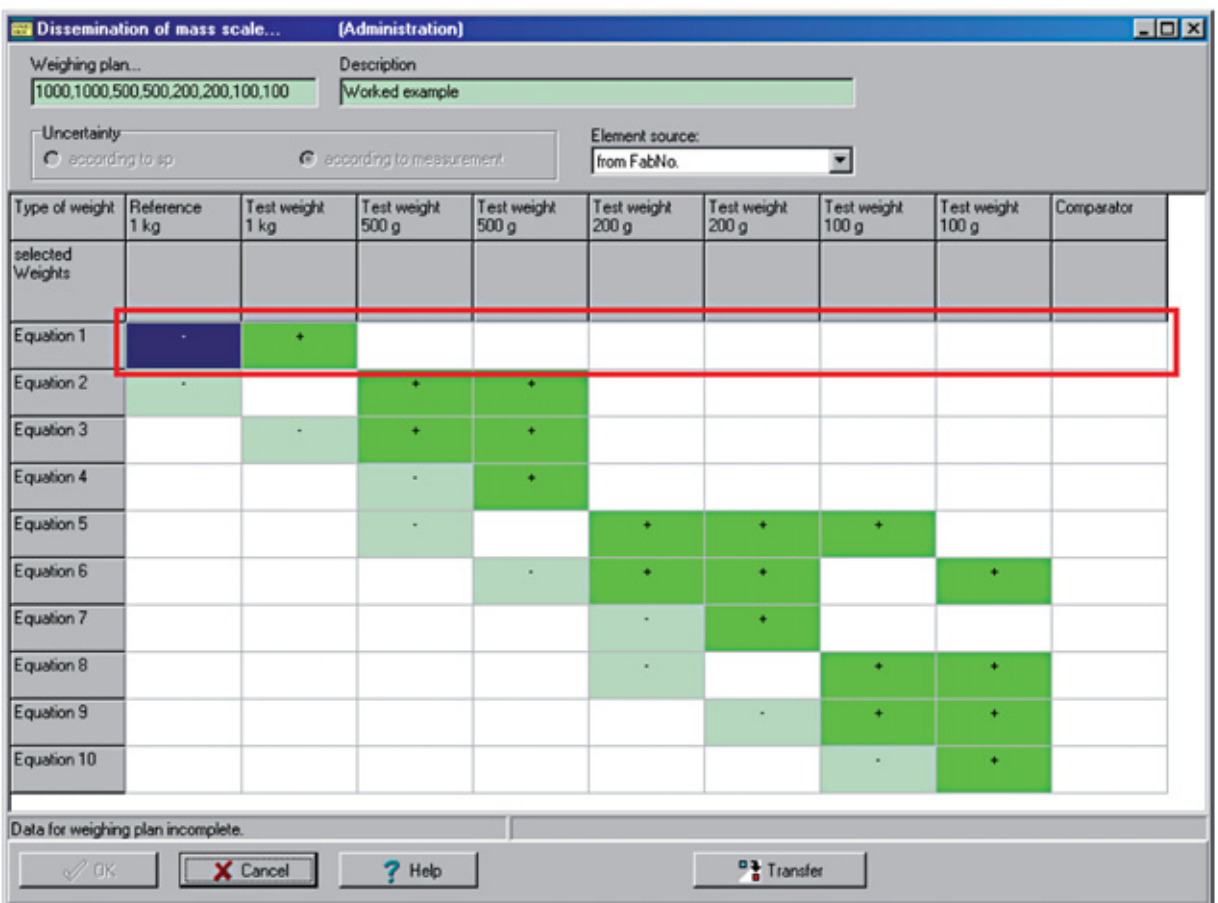

The reference weights and test weights are entered using this template. The entry templates are opened by double-clicking in the corresponding cell within the red box.

Double-clicking in the first cell within the red box opens the entry template for reference weights.

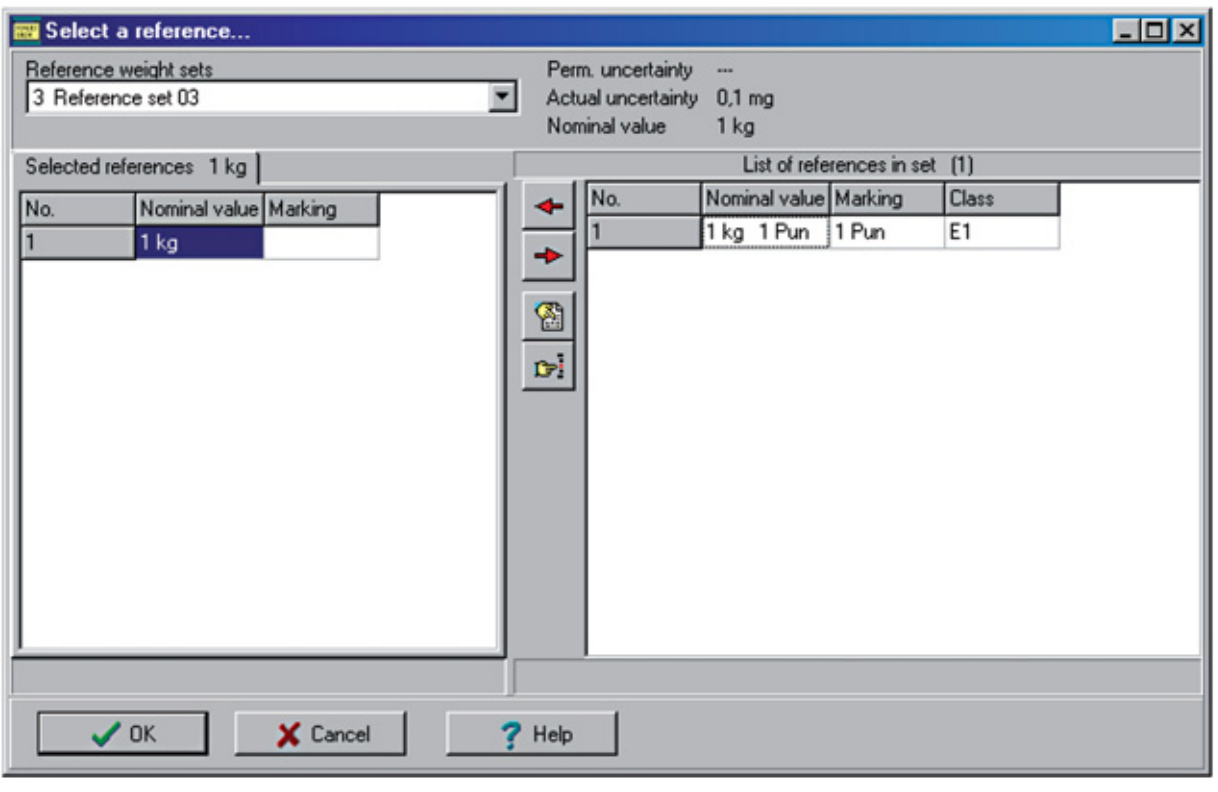

After the reference weights are selected, the entry template is closed by clicking OK.

Double-clicking in the next cell within the red box opens a selection window <Type of weight>

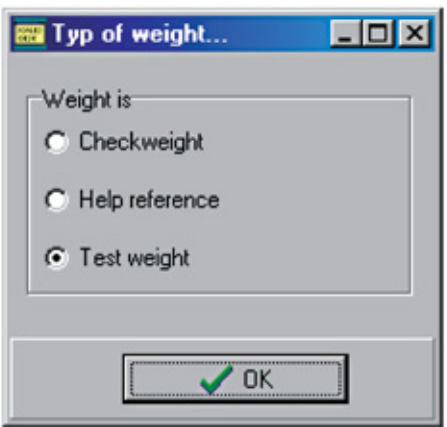

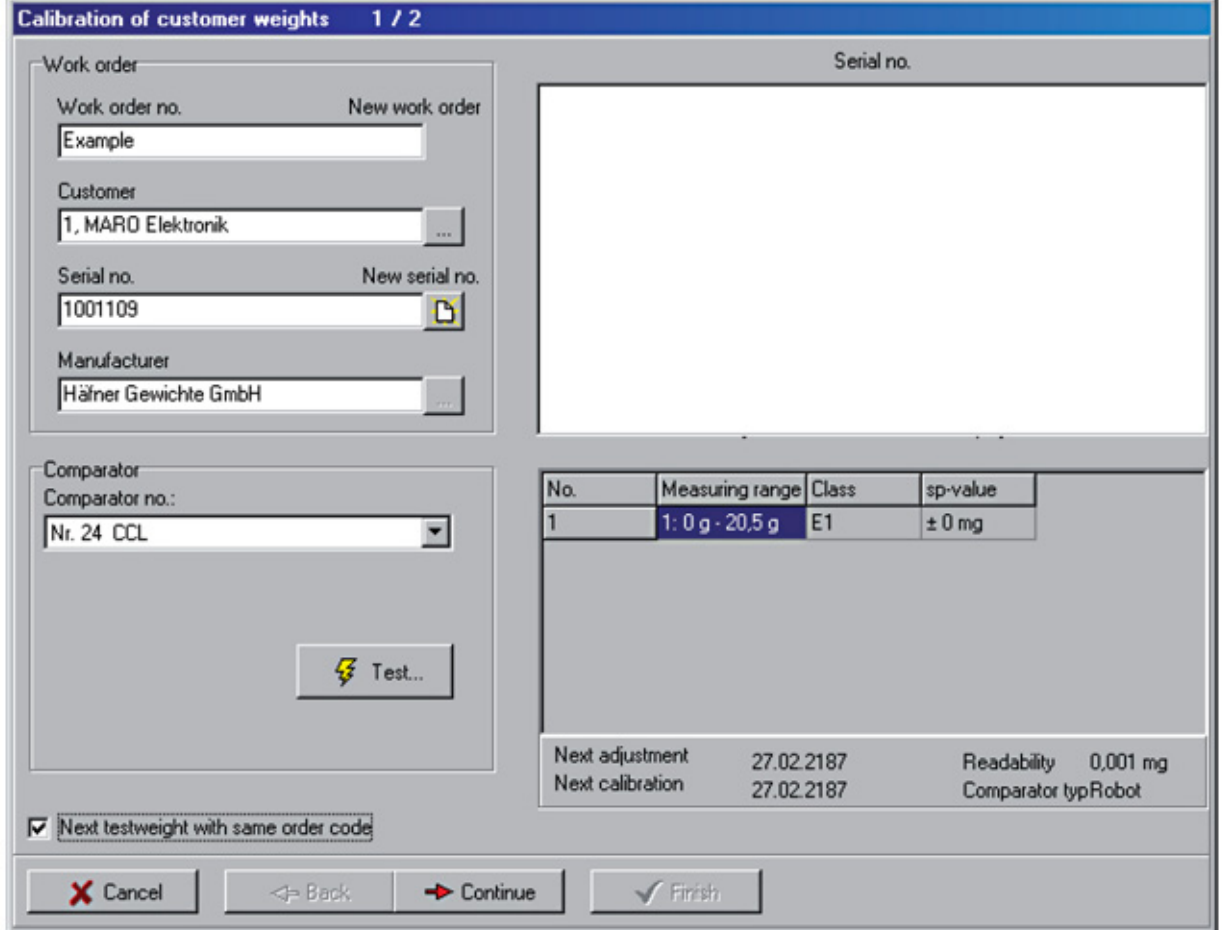

The fields should be completed as work order specifications require.

In this example, dissemination is carried out on a CCL robot. However, a manual comparator or load alternator can also be selected.

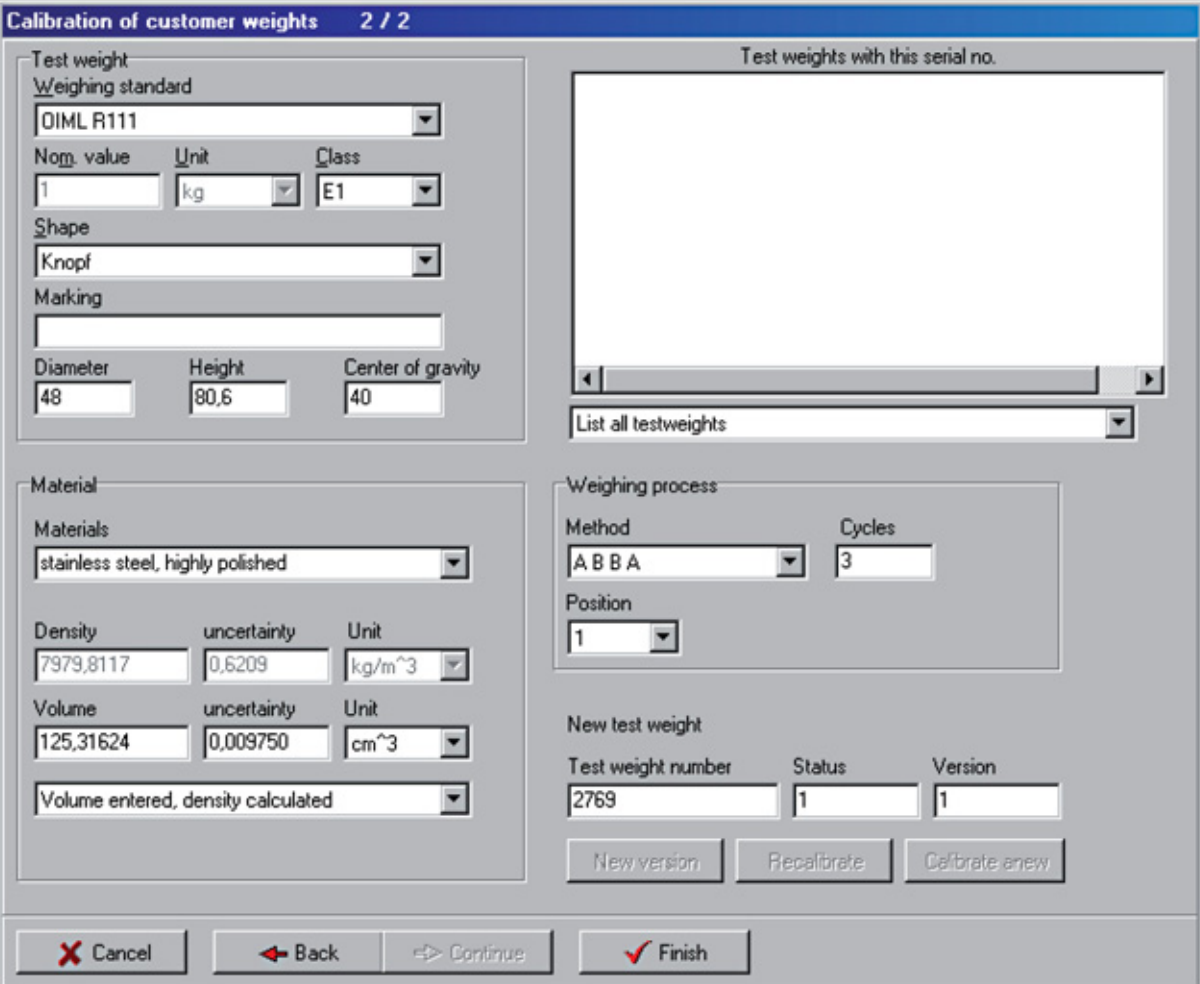

For the first customer weight of the work order, the weighing standard and class are indicated. The weighing standard and class cannot be changed for all other weights in this work order. Diameter, height, and center of gr

Other fields are completed as job specifications require.

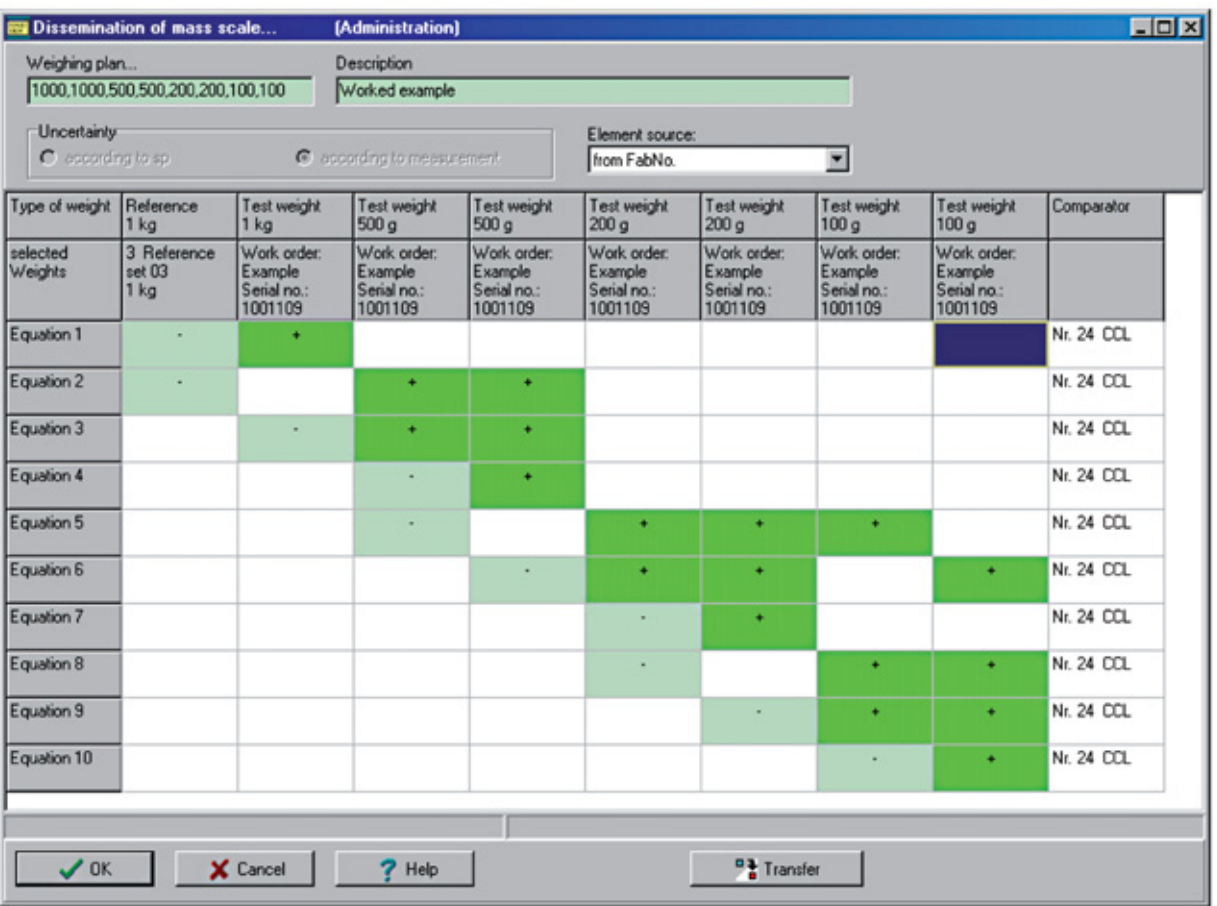

All test weights are assigned to a work order, and the job is saved by clicking OK. To execute a job, ScalesMass must then be started.

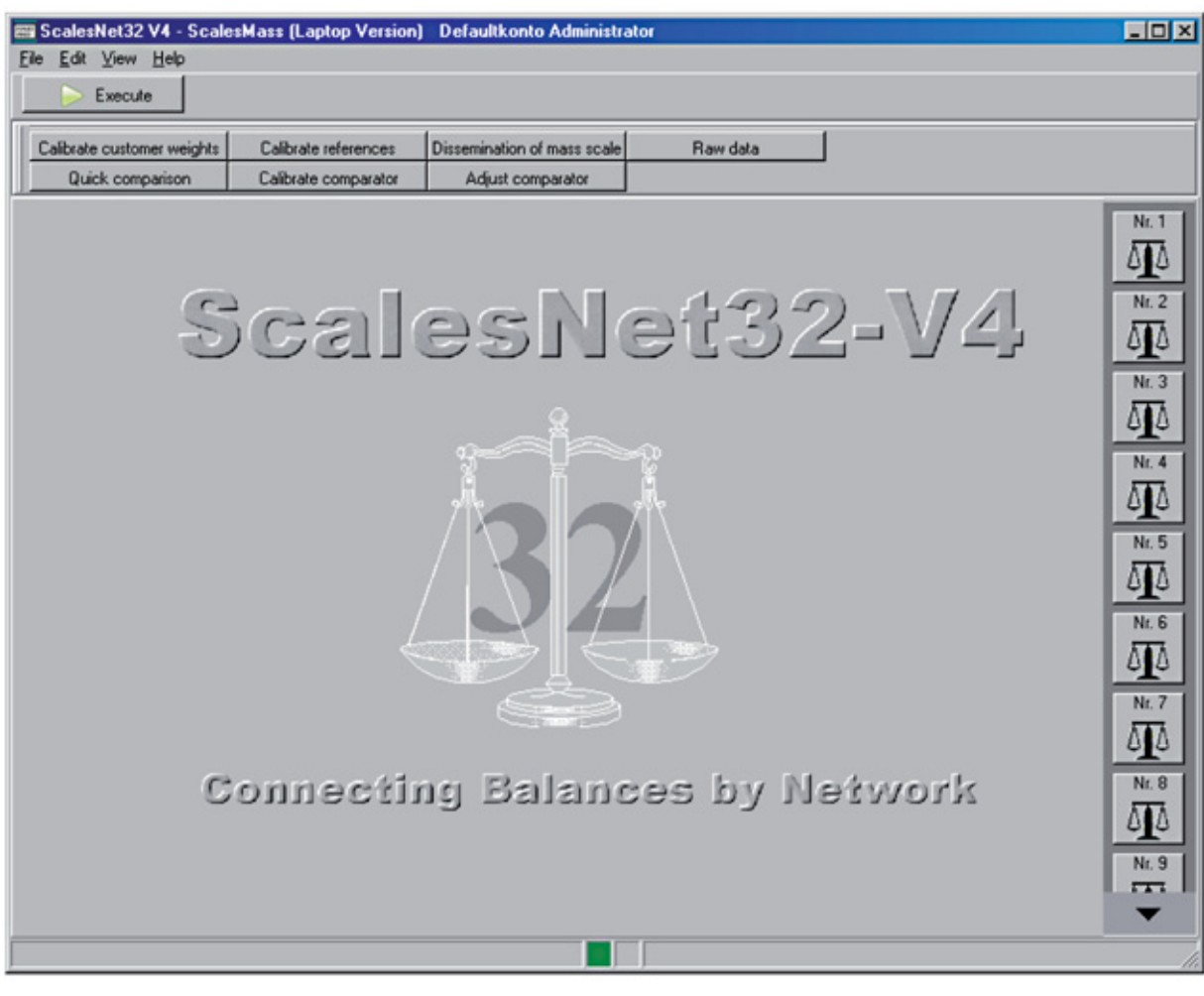

In ScalesMass, the button <Dissemination of mass scale> is selected to open the job list.

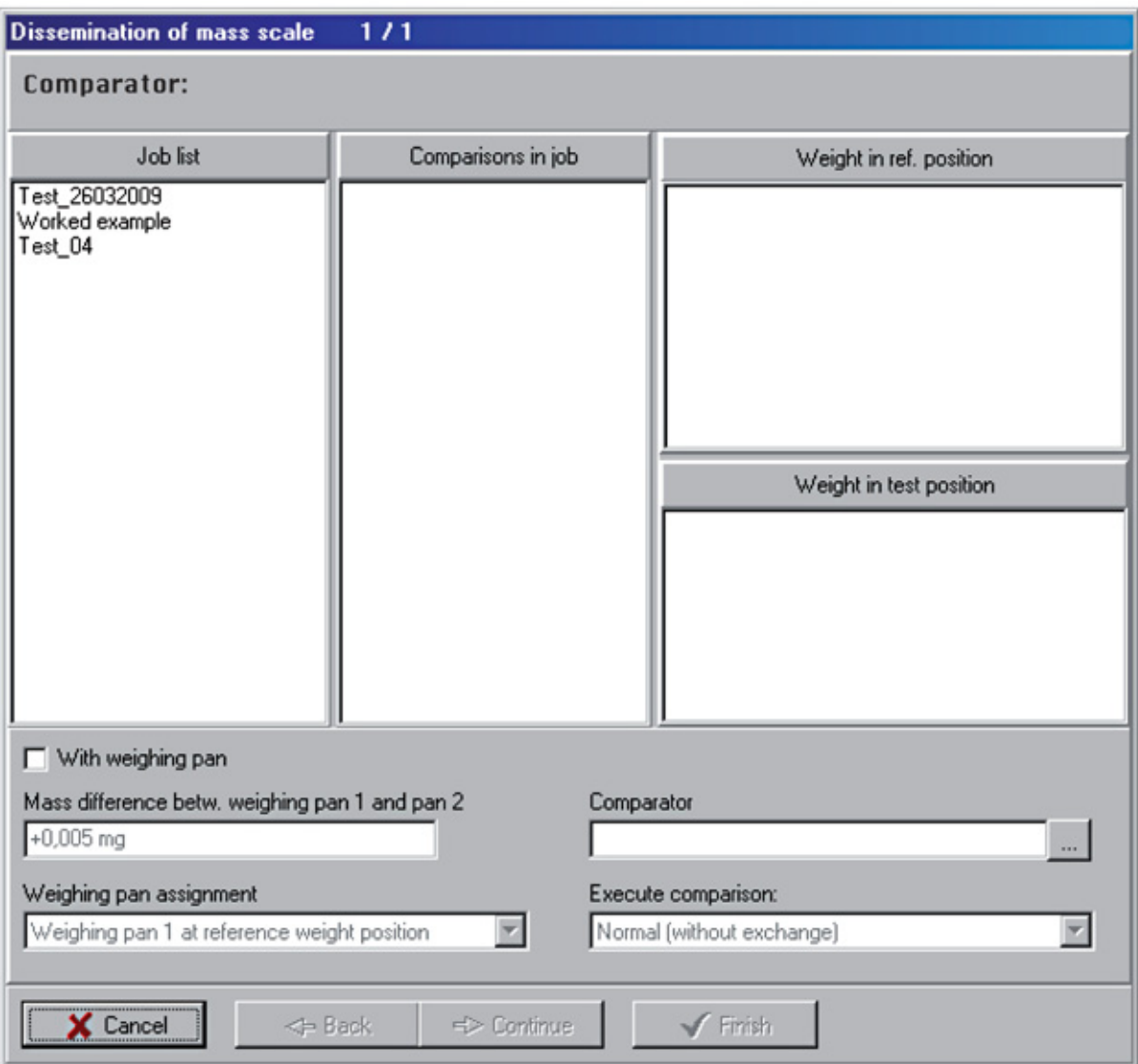

The job that was just defined is selected from the job list.

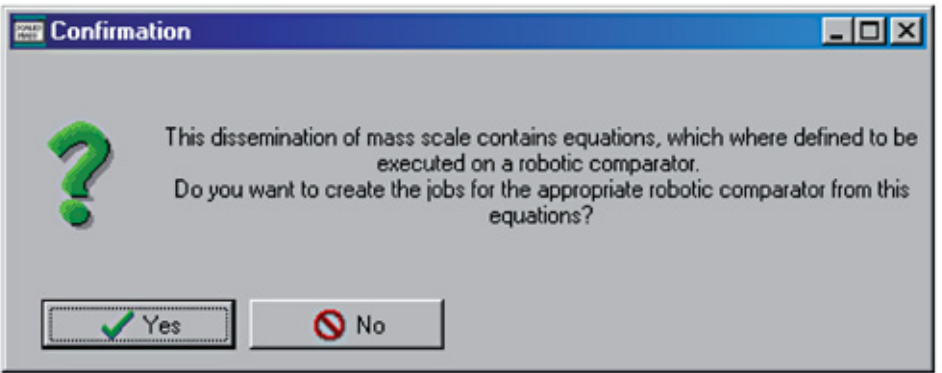

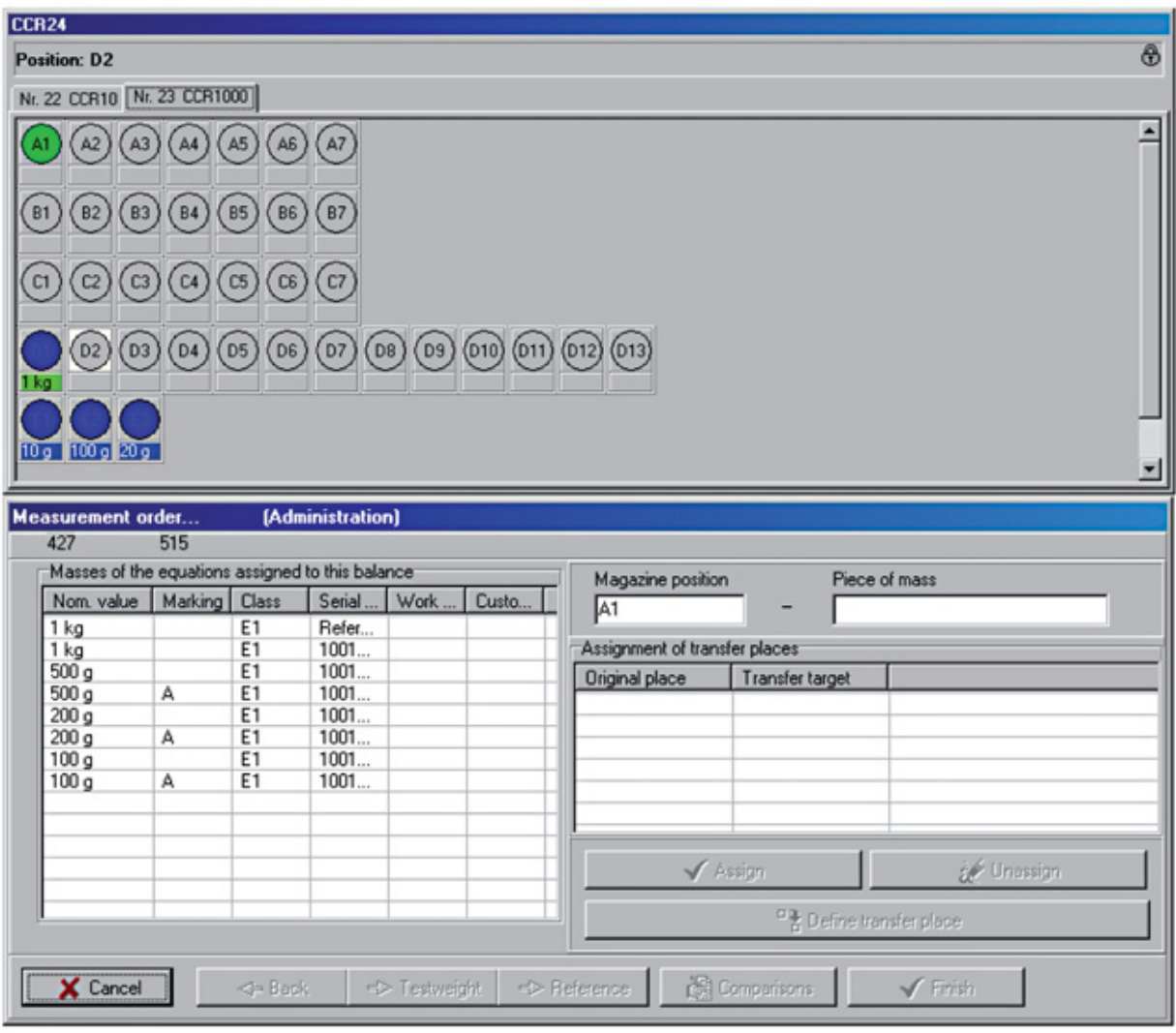

The weights must now be placed in their correct positions in the magazine.

The magazine positions shown in ScalesMass are exactly the same as the actual magazine positions in the robot.

First, the weight's position is selected in ScalesMass to correspond to its position in the magazine. Then the weight that has been assigned to that position is selected in the table. This choice is confirmed by clicking <Assign>. The nominal value then appears under the magazine position labeled in green, and the weight is removed from the table. Each weight must be assigned to a position. Weights in green represent test weights, auxiliary comparison standards, or control weights, and weights in blue are reference weights.

Once all weights are positioned, the <Finish> button is clicked, and the next window opens.

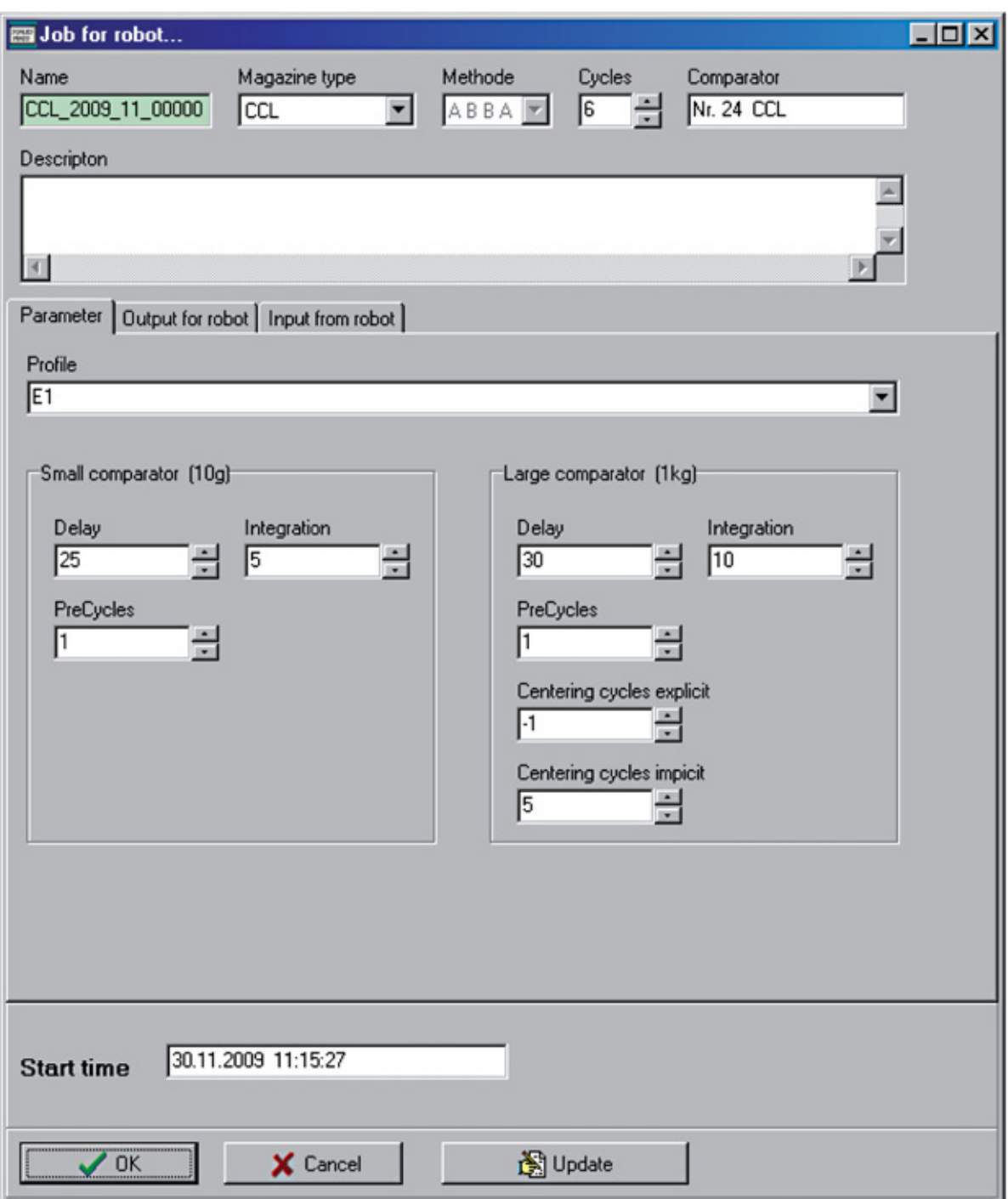

In this window, the parameters for the number of cycles and for the robot are indicated. Different work orders and classes may be entered in one job. The cycles set in this window ensure that all classes receive the same number of cycles in the job. However, it is not possible for the set number of cycles for the highest class in the job to fall below its minimum number of cycles. For example: there are two work orders for classes E1 and E2 in the job, and class E1 is set to six cycles (Specifications -> Methods/Class), while class E2 is set to three cycles. Six cycles is the minimum number permitted for class E1 and thus cannot be reduced to three.

The robot settings, which can be adjusted as required, are found in the Parameter tab. The <Update> button generates the command list that will be sent to the robot. This list is displayed in the <Output for robot> tab. The <OK> button generates the command list for the robot without displaying it in the <Output for robot> tab. Instead, the ScalesMass default window appears. The <Execute> button starts the measurement on the robot.

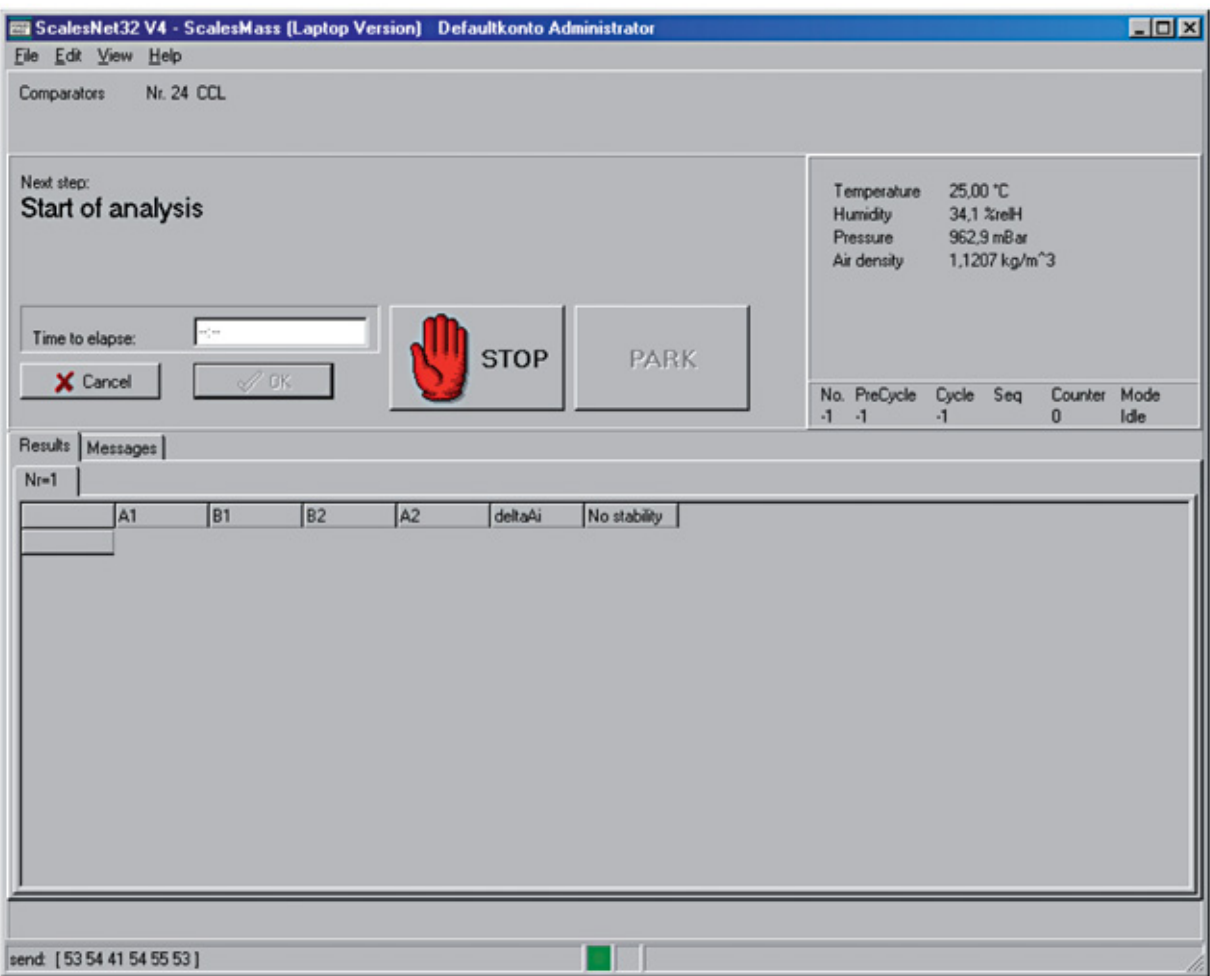

If all comparisons in the job are processed (or "worked"), the dissemination can be concluded in ScalesDesk (<Work Order->Dissemination of mass scale>).

The node for the processed work order is then marked in blue and the nodes for all equations in green. Nodes for equations that have not been executed are marked in red.

The number of nodes under the <Measuring values> subitem is equal to the number of cycles, and each of these nodes, when selected, displays the measured values, climate data, and start and end date for each measurement cycle. The most important results are displayed under the <Stored results> subitem.

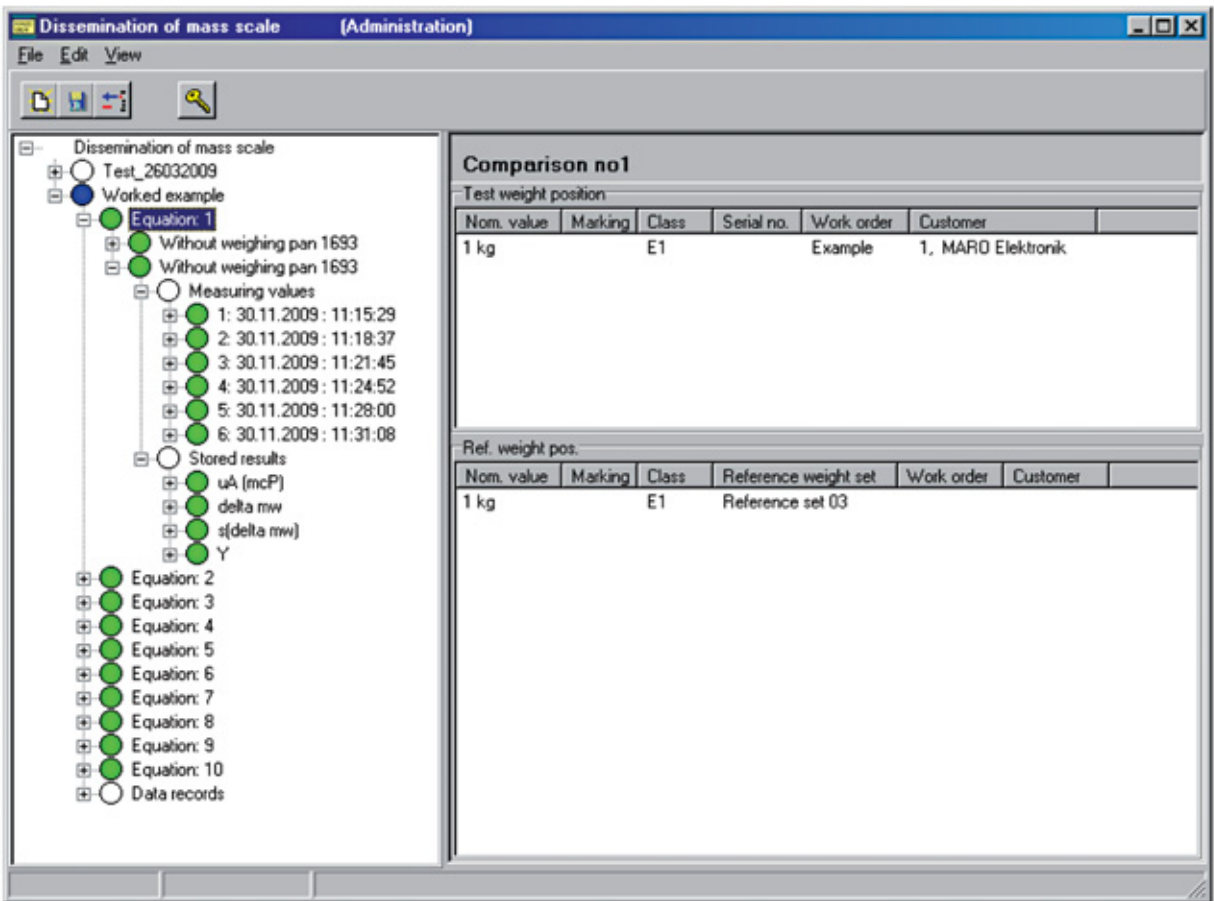

If all equation nodes are marked in green, the job has been completely processed and the calculation can be concluded. If the job node is selected, the <Calculate> button can then be clicked. If measurements must be repeat

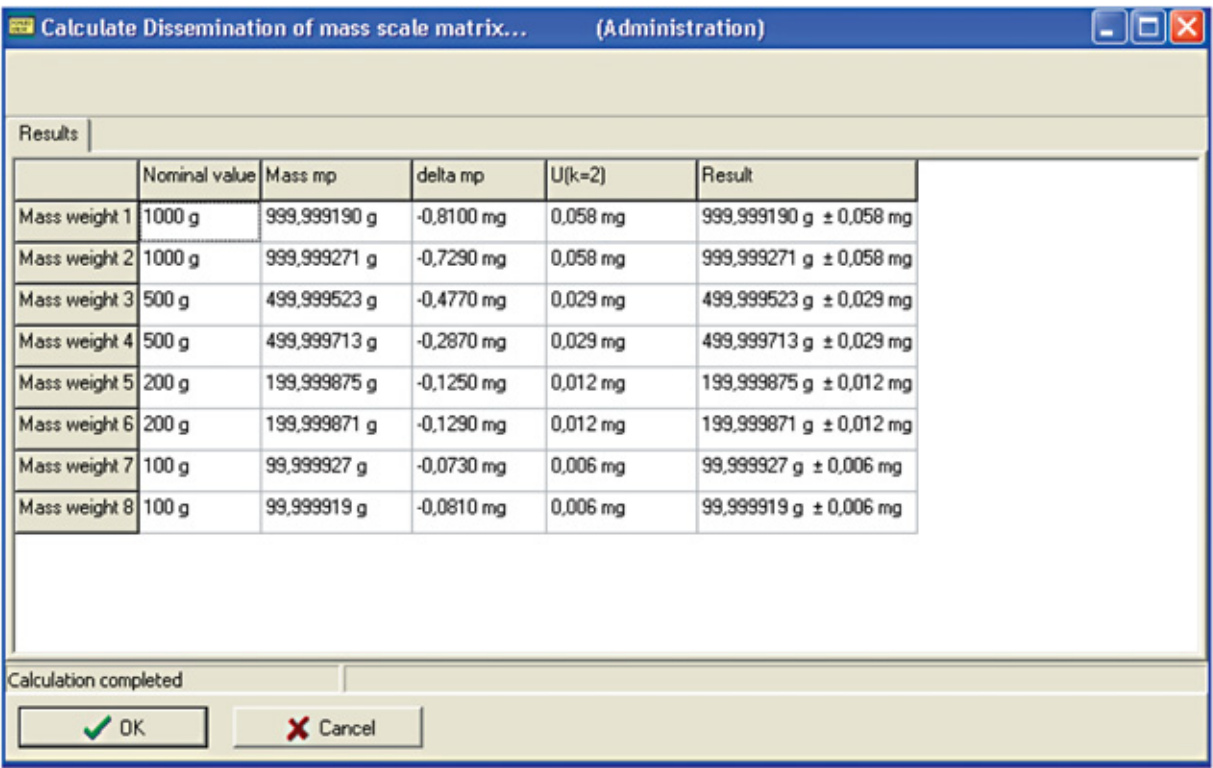

Individual equations can then be selected, and the measurements repeated.<br>This procedure can be repeated as desired until the calculation is concluded using the  $<$ OK $>$  button.<br>When the calculation is concluded, the res longer possible.

The following calculations correspond to the formulae, which are implemented in ScalesNet32.

#### 3 **Determined Measurement Categories [MC1]**

### **Balance Display Values for the Weighing Equations**

The measured values are automatically transferred from ScalesMass during the weighing process

The weight values are determined using the Sartorius robot CCL 10-1000. CCL1000 balance displays  $A_{\alpha_i,1}^+$ ,  $A_{\alpha_i,1}^+$ ,  $A_{\alpha_i,2}^+$ , and  $A_{\alpha_i,2}^-$  ( $\alpha_i$ =1,...,l, i=1,...,n).

The measured values for weighing equations  $i=1,...,10$  are given in the following (in mg):

 $-$ 

Equation i=1 - 1<br>| 849 - 14

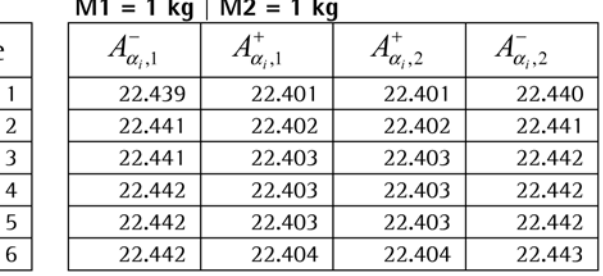

 $-$ 

Equation i=2  $M1 = 1$  kg | M3 = 500 g, M4 = 500 g

|                  | -                         |                           |                           |  |  |
|------------------|---------------------------|---------------------------|---------------------------|--|--|
| $A_{\alpha_i,1}$ | $\mathbf{1}_{\alpha_i,1}$ | $\mathbf{1}_{\alpha_i,2}$ | $\mathbf{1}_{\alpha_i,2}$ |  |  |
| 22.444           | 22.385                    | 22.385                    | 22.444                    |  |  |
| 22.444           | 22.385                    | 22.385                    | 22.444                    |  |  |
| 22.444           | 22.385                    | 22.385                    | 22.444                    |  |  |
| 22.443           | 22.385                    | 22.385                    | 22.444                    |  |  |
| 22.443           | 22.385                    | 22.385                    | 22.444                    |  |  |
| 22.444           | 22.385                    | 22.385                    | 22.444                    |  |  |

#### Equation i=3  $\ddot{\phantom{1}}$

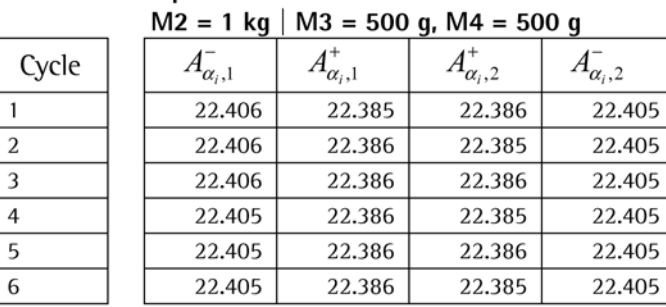

### Equation i=4  $M3 = 500$  g | M4 = 500 g

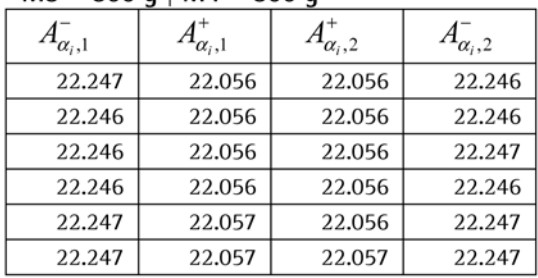

# Equation i=5

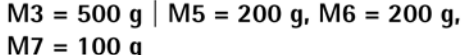

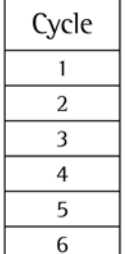

Cycle

 $\overline{1}$ 

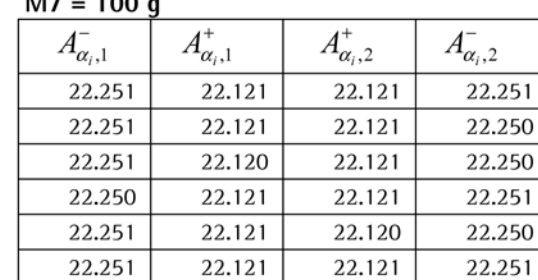

### Equation i=6

### $M4 = 500$  g | M5 = 200 g, M6 = 200 g,  $M8 = 100 g$

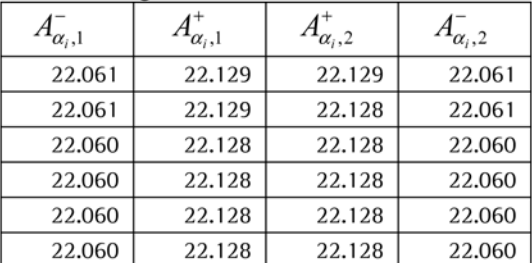

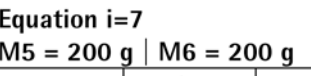

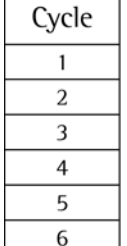

Cycle

 $\mathbf{1}$  $\overline{2}$ 

3

 $\overline{4}$ 

5

6

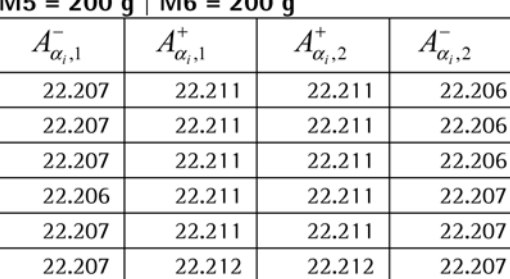

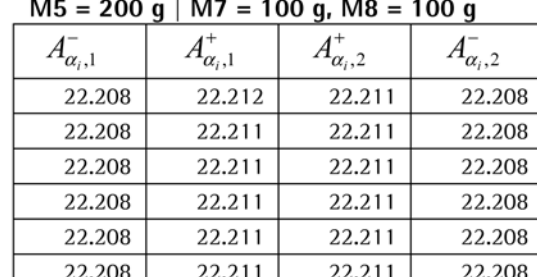

# Equation i=9

22.209

22.208

22.208

22.209

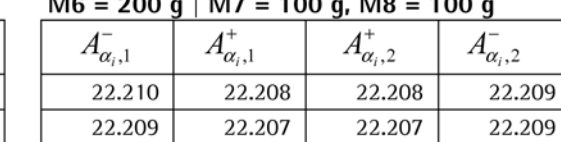

22.207

22.207

22.207

22.207

Equation i=10  $\overline{M2} = 100 \text{ g}$  M<sub>8</sub> = 100 g

Equation i=8

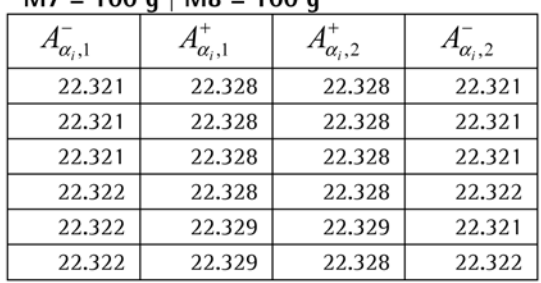

#### Climate Data (Temp., Pressure, and Humidity) during Weighing [MC2]  $3.1$

22.207

22.207

22.207

22.206

The measured values are automatically transferred from ScalesMass during weighing and organized according to the measured value of the weights

22.208

22.208

22.208

22.208

When a room climate detection system is used, the measured values are determined for temperature  $(t_{\alpha_i,1}^-, t_{\alpha_i,1}^+, t_{\alpha_i,2}^+,$  and  $t_{\alpha_i,2}^-$ ), for pressure  $(p_{\alpha_i,1}^-, p_{\alpha_i,1}^+, p_{\alpha_i,2}^+)$ , and  $p_{\alpha_i,2}^-$ ) and for relative humidity  $(h_{\alpha_i,1}^-, h_{\alpha_i,1}^+, h_{\alpha_i,2}^+, \text{ and } h_{\alpha_i,2}^-)$ .  $(\alpha_i=1,...,l$ , i=1,...,n.)

The measured values for equations i=1,..., 10 are given in the following (t in  $\degree$ C, p in mbar, h in %):

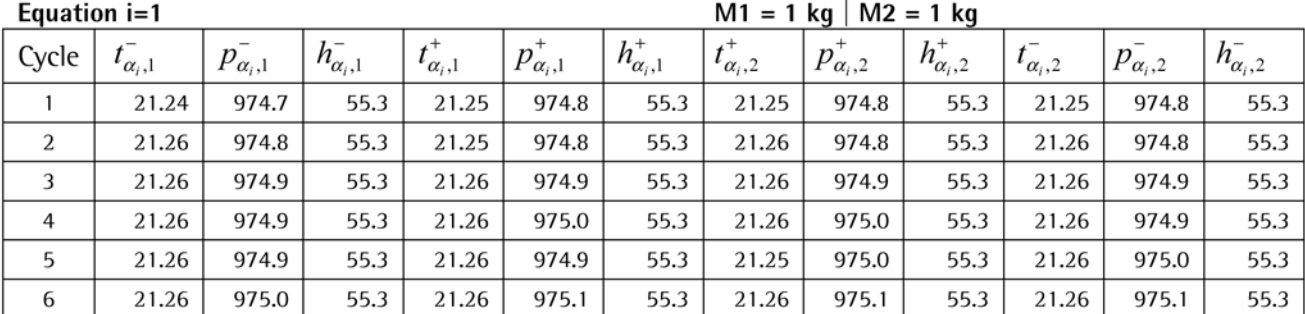

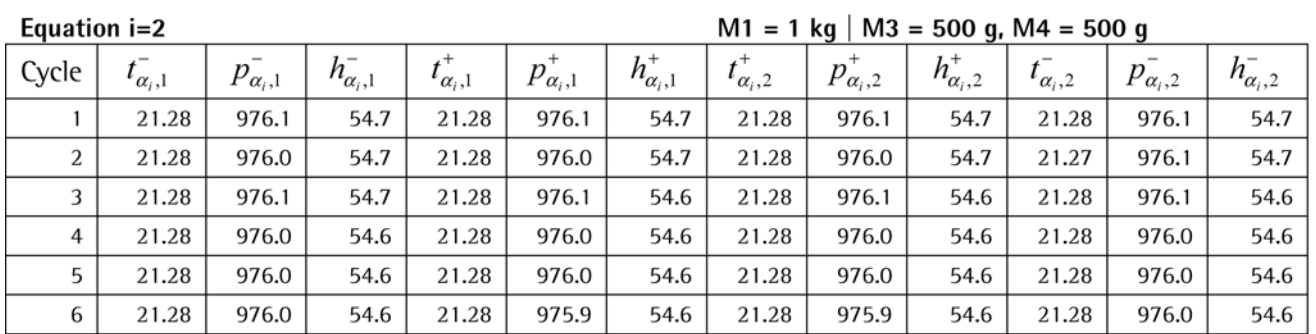

# $M_1 = 1 \text{ kg} \cdot M_2 = 500 \text{ g} \cdot M_4 = 500$

Equation i=3

 $M2 = 1$  kg |  $M3 = 500$  g,  $M4 = 500$  g

| Cycle | $\iota_{\alpha_i,1}$ | $p_{\alpha_i,1}$ | $h^-_{\alpha_i,1}$ | $\iota_{\alpha_i,1}$ | $p_{\alpha,1}^+$ | $h^{\dagger}_{\alpha_i,1}$ | $\alpha_{i}$ , 2 | $p_{\alpha,2}$ | $h_{\alpha,2}^+$ | $\iota_{\alpha_i,2}$ | $p_{\alpha_i,2}$ | $h_{\alpha_i,2}^-$ |
|-------|----------------------|------------------|--------------------|----------------------|------------------|----------------------------|------------------|----------------|------------------|----------------------|------------------|--------------------|
|       | 21.28                | 975.9            | 54.6               | 21.28                | 975.9            | 54.6                       | 21.29            | 975.9          | 54.6             | 21.28                | 975.9            | 54.6               |
| 2     | 21.29                | 975.9            | 54.6               | 21.28                | 975.9            | 54.6                       | 21.29            | 975.9          | 54.6             | 21.29                | 976.0            | 54.6               |
| 3     | 21.28                | 975.9            | 54.6               | 21.28                | 976.0            | 54.6                       | 21.28            | 976.0          | 54.6             | 21.28                | 976.0            | 54.6               |
| 4     | 21.29                | 976.0            | 54.6               | 21.28                | 976.0            | 54.6                       | 21.28            | 976.0          | 54.6             | 21.28                | 976.0            | 54.6               |
| 5     | 21.29                | 976.0            | 54.6               | 21.28                | 976.0            | 54.6                       | 21.28            | 976.0          | 54.6             | 21.29                | 976.0            | 54.6               |
| 6     | 21.29                | 976.0            | 54.6               | 21.29                | 976.0            | 54.6                       | 21.28            | 976.0          | 54.6             | 21.28                | 976.0            | 54.7               |

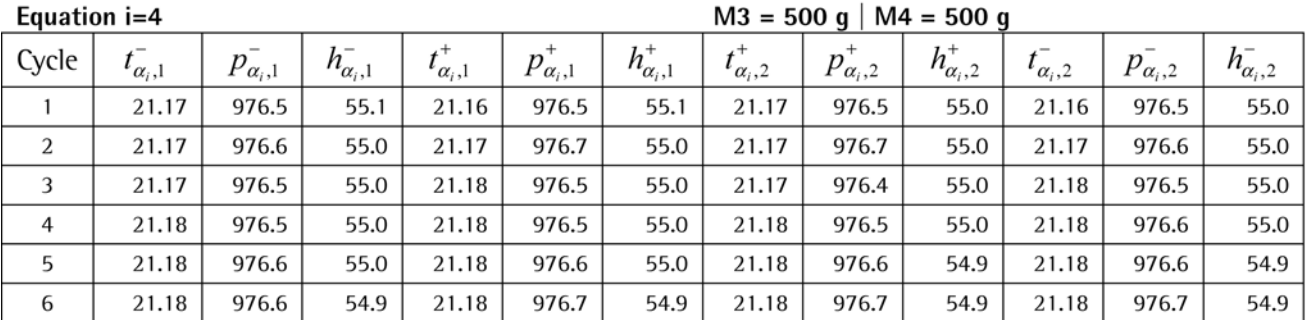

### Equation i=5

 $M3 = 500$  g | M5 = 200 g, M6 = 200 g,<br>M7 = 100 g

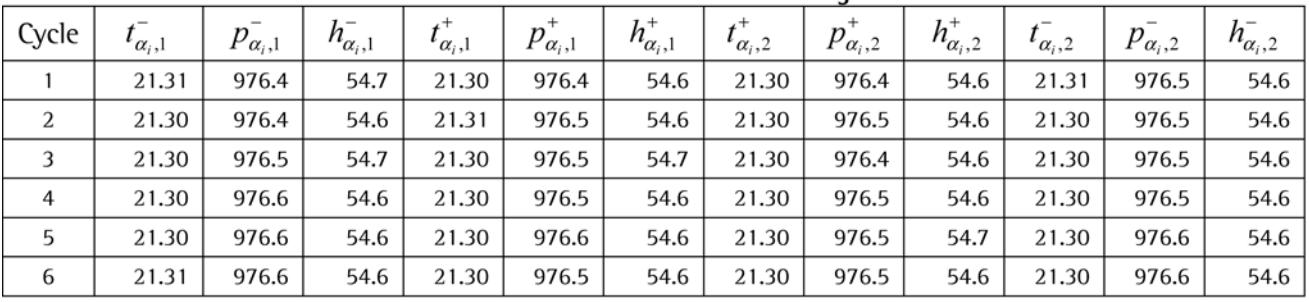

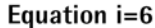

# $M4 = 500$  g | M5 = 200 g, M6 = 200 g,<br>M8 = 100 g

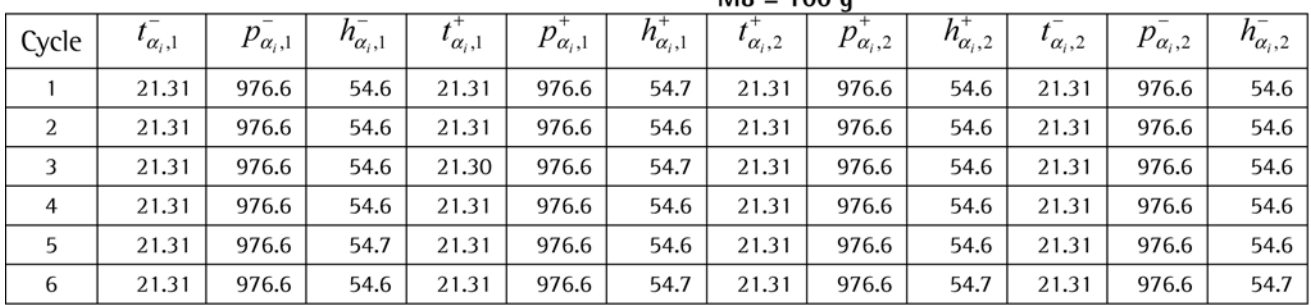

Equation i=7

# $M5 = 200 g \mid M6 = 200 g$

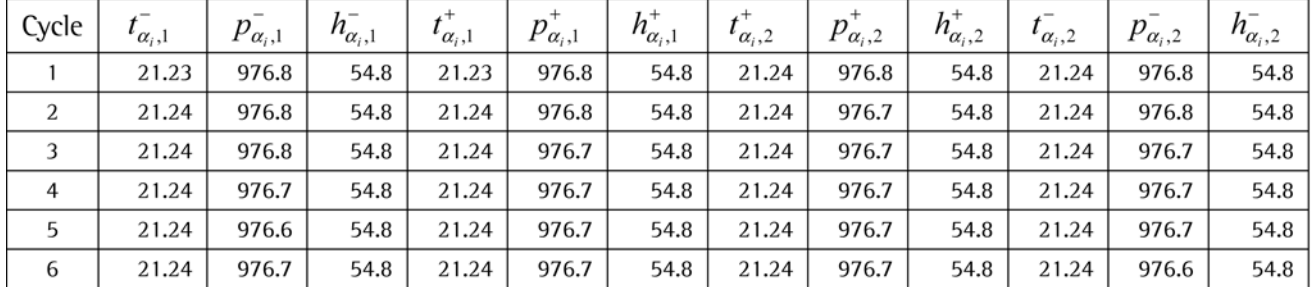

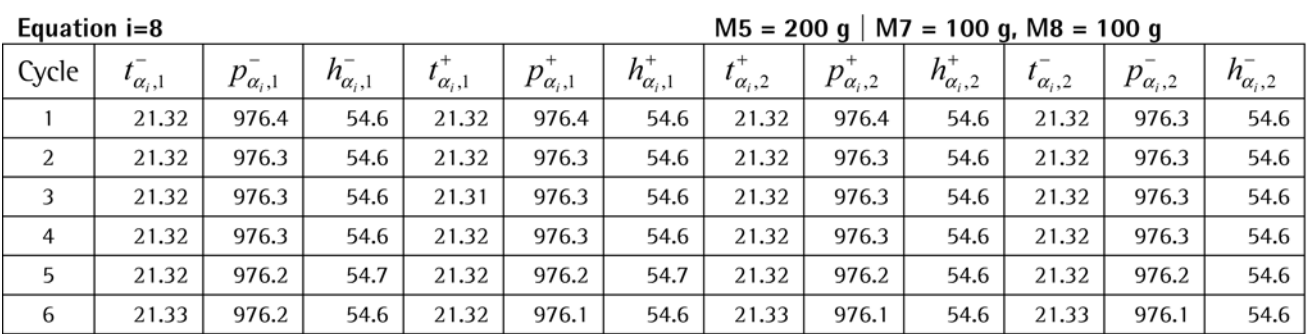

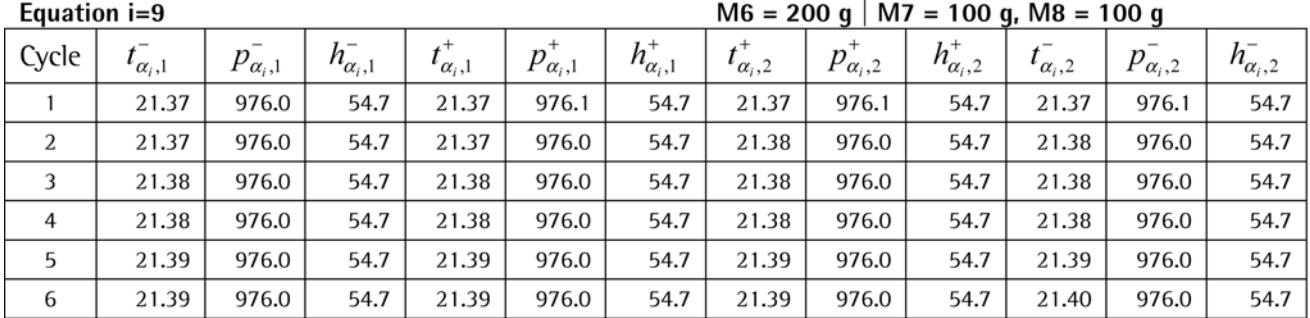

### Equation i=10

# $M7 = 100$  g | M8 = 100 g

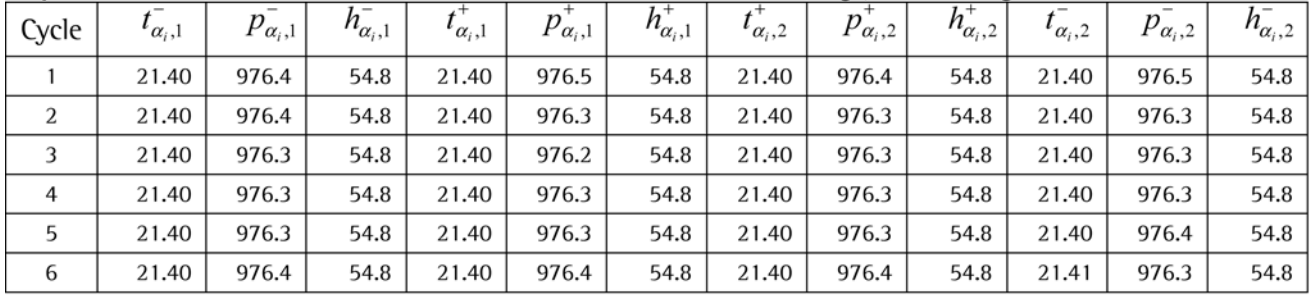

#### **Calculation for Solving the Weighing Scheme** 4

### (C1)Calculation for Mass Differences in Weighing Equations,  $\bar{y}_i$  $4.1$

$$
\Delta A_{\alpha_i} = \left(-A_{\alpha_i,1}^+ + A_{\alpha_i,2}^+ + A_{\alpha_i,2}^- - A_{\alpha_i,2}^-\right)/2
$$
 displaydisplay differences  
\n
$$
\Delta A_{T,\alpha_i} = \Delta A_{\alpha_i} - f_{T_i}
$$
 displaydisplay differences (corrected for exchange errors)  
\n
$$
\Delta m_{\alpha_i} = \frac{\Delta A_{T,\alpha_i}}{E_{J,i}}
$$
 mass differences in individual cycles  
\n
$$
\Delta m_{\alpha_i}^+ = \Delta m_{\alpha_i} (1 - \rho_o / \rho_c) \cdot \frac{1 - \rho_{a,J_i} / \rho_{J_i}}{1 - \rho_o / \rho_{J_i}}
$$
 mass differences in individual cycles (corrected)  
\nmass differences in the *i*th equation

When the above calculation is carried out with the measured values from MC1, the result for equations i=1,..., 10 is the vector of the mass differences  $\bar{y}$ :

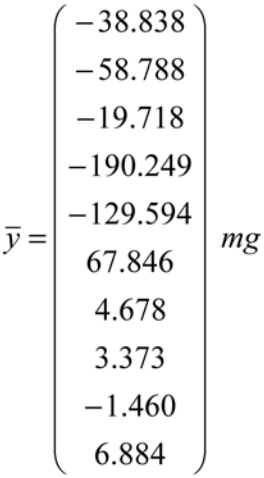

### (C2)Calculation of Air Densities,  $\rho_{a,i}$  $4.2$

For air densities during a single weighing process,  $\rho_{\alpha_i,1}^-$  and the average air density in an equation,  $\rho_{a,i}$ , apply:

$$
\rho_{\alpha_{i},1}^{-} = 3.483740 \frac{p_{\alpha_{i},1}^{-}}{Z(273.15K + t_{\alpha_{i},1}^{-})} \left(1 - 0.3780x_{v}\right)
$$
 density for one measurement  
\n
$$
p_{sv} = e^{\left( \frac{A(273.15 + t_{\alpha_{i},1})^{2} + B(273.15 + t_{\alpha_{i},1}) + C + \frac{D}{(273.15 + t_{\alpha_{i},1})}}{273.15K + t_{\alpha_{i},1}^{-2}} \right) * 1Pa
$$
 saturation vapor pressure of  
\nhumid air  
\n
$$
f = \alpha + \beta p_{\alpha_{i},1}^{-} + \gamma t_{\alpha_{i},1}^{-2}
$$
incremental factor  
\n
$$
x_{v} = h_{\alpha_{i},1}^{-} f \frac{p_{sv}}{p_{\alpha_{i},1}^{-}} \left( a_{0} + a_{1}t_{\alpha_{i},1}^{-} + a_{2}t_{\alpha_{i},1}^{-2} + \left( b_{0} + b_{1}t_{\alpha_{i},1}^{-} \right) x_{v} + \left( c_{0} + c_{1}t_{\alpha_{i},1}^{-} \right) x_{v}^{2} \right)
$$
\n
$$
+ \frac{p_{\alpha_{i},1}^{-2}}{(273.15K + t_{\alpha_{i},1}^{-2})^{2}} \left( d + e x_{v}^{2} \right)
$$

### compressibility factor

For constants A, B, C, D,  $\alpha$ ,  $\beta$ ,  $\gamma$ ,  $a_0$ ,  $a_1$ ,  $a_2$ ,  $b_0$ ,  $b_1$ ,  $c_0$ ,  $c_1$ , d, and e, see section 3.3.

$$
\rho_{a,i} = \frac{1}{4l} \sum_{\alpha_i=1}^{l} \left( \rho_{\alpha_i,1}^- + \rho_{\alpha_i,1}^+ + \rho_{\alpha_i,2}^+ + \rho_{\alpha_i,2}^- \right)
$$
 air density in the i-th equation

When the above calculation is carried out with the measured values from MC2, the result is the densities  $\rho_{a,i}$  for equations i=1,...,10:

$$
\rho_a = \begin{pmatrix} 1.1478 \\ 1.1491 \\ 1.1490 \\ 1.1501 \\ 1.1495 \\ 1.1496 \\ 1.1500 \\ 1.1492 \\ 1.1486 \\ 1.1489 \end{pmatrix}
$$

#### (C3) Volumes of Weights under Standard Conditions,  $v_{0,j}$  $4.3$

Under the assumption that the average temperature, taken when the volume is determined in this process, is somewhere between the average temperatures taken when weighing in air and in liquid, the volume of the weights under standard conditions,  $v_{0,i}$ , can be calculated.

 $t_{P_j} = \frac{1}{2} (t_{a_j} + t_{F l_j})$ average temperature when volume is determined  $v_{0,j} = (1 + \gamma_j (t_{P_j} - t_0))^{-1} v_{P_j}$ volumes of the weights under standard conditions

 $t_p = (20.699 \quad 20.774 \quad 20.701 \quad 20.717 \quad 20.694 \quad 20.727 \quad 20.637 \quad 20.745)^T K$ 

Vector of the volumes of the weights under standard conditions,  $v_0$ :

$$
v_0 = \begin{pmatrix} 124.846 \\ 124.882 \\ 62.418 \\ 62.418 \\ 24.979 \\ 24.979 \\ 12.478 \\ 12.478 \end{pmatrix} cm^3
$$

#### (C4) Matrix of Center of Gravity Heights for Weights in the Weighing Scheme, Z 4.4

Because this example involves customary cylindrical weights, which do not need to be stacked, half of each weight's height can be used as its center of gravity height. The following thus applies:

 $z_j = z_{s,j} = \frac{1}{2} z_{M,j}$ center of gravity heights referring to weighing pan

Matrix of center of gravity heights, Z:

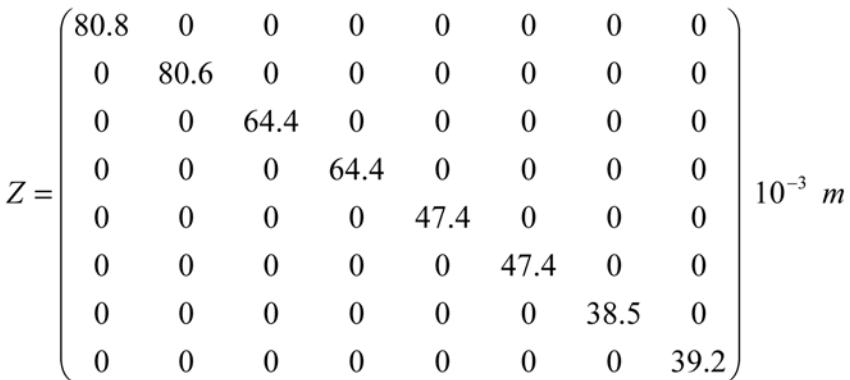

#### (C5)Air Buoyancy Correction 4.5

The term  $P_a * \Delta v$  represents air buoyancy correction.

### 4.5.1 (C5.1) Matrix of Air Densities,  $P_a$

The result from C2 results in the following for the matrix of air densities,  $P_a$ :

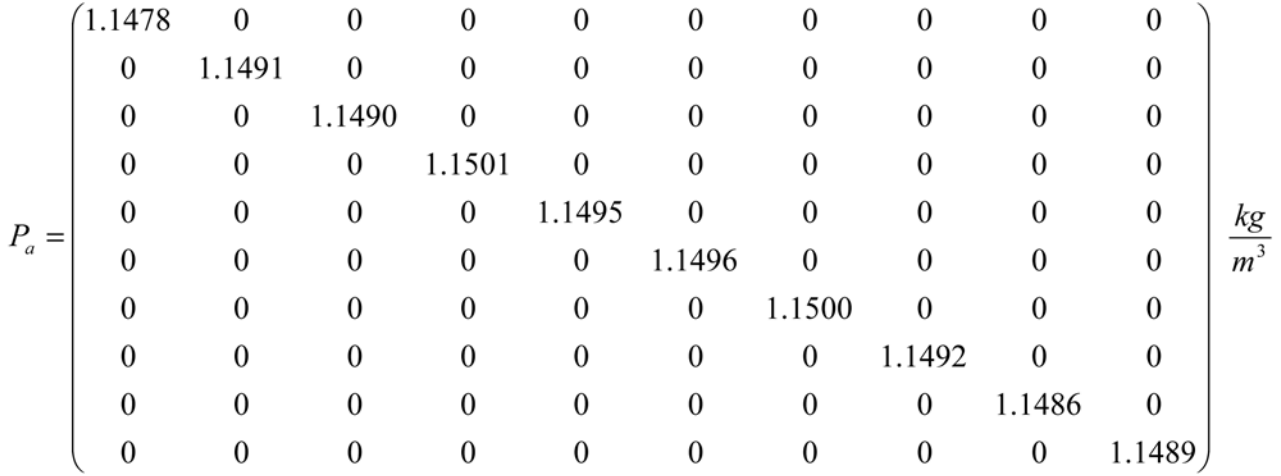

# 4.5.2 (C5.2) Volume Differences,  $\Delta v$

The volume differences,  $\Delta v$ , can be calculated using the results from C3 and the average temperatures taken during weighing in the mass scale from C2.

Taking expansion of volumes into consideration:

Volume differences,

$$
\Delta t_i = \frac{1}{4l} \sum_{\alpha_i=1}^{l} (t_{\alpha_i,1}^2 + t_{\alpha_i,2}^4 + t_{\alpha_i,2}^2) - 20^{\circ}C
$$
 average temperatures  
\n
$$
\Delta t = \begin{pmatrix} t_1 - 20^{\circ}C & \cdots & 0 \\ \vdots & t_i - 20^{\circ}C & \vdots \\ 0 & \cdots & t_n - 20^{\circ}C \end{pmatrix}
$$
 matrix of average temperatures  
\n
$$
\gamma = \begin{pmatrix} \gamma_1 & \cdots & 0 \\ \vdots & \gamma_j & \vdots \\ 0 & \cdots & \gamma_k \end{pmatrix}
$$
 matrix of volume expansion coefficients  
\n
$$
\Delta v = \overline{X_V} v_0
$$
 volume dimension matrix  
\n
$$
\Delta v = \frac{\Gamma}{V_V} v_0
$$
 volume difference  
\n0.009608  
\n0.0045912  
\n0.0000161  
\n
$$
\Delta v = \begin{pmatrix} -0.036305 \\ -0.018965 \\ -0.018573 \\ 0.0022765 \\ 0.022748 \\ 0.000408 \end{pmatrix}
$$
 cm<sup>3</sup>

# 4.6 (C6)Combined Mass Differences and Weighing Matrix

# 4.6.1 (C6.1) Combined Weighing Matrix, X

$$
X = \overline{X} - 3 * 10^{-7} m^{-1} * \overline{X} * Z
$$

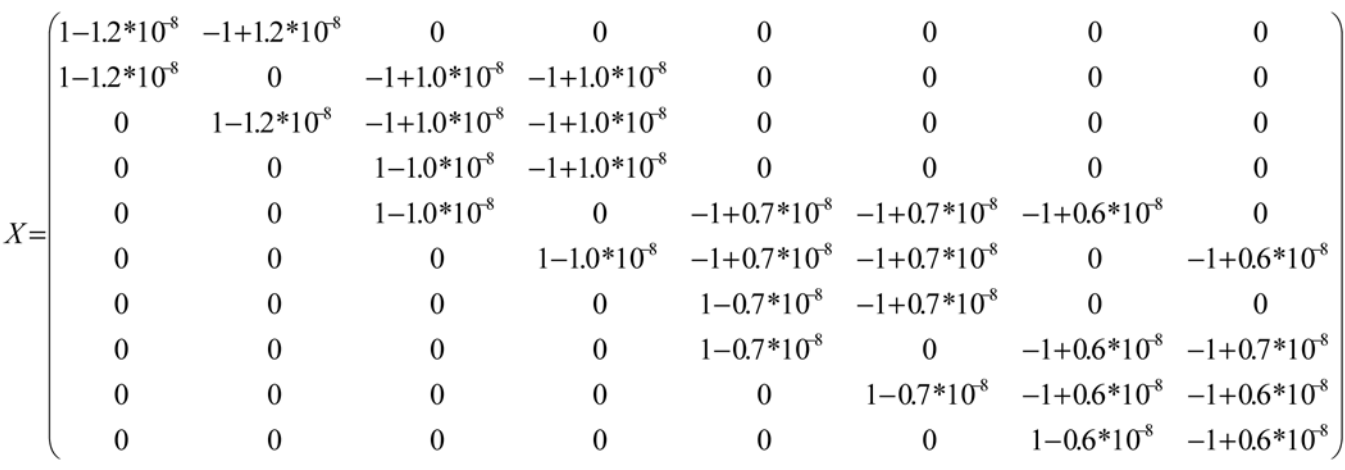

#### $4.6.2$ (C6.2)Combined Mass Differences, y

 $y = P_a \Delta v + \overline{y}$  $-0.081$  $y = \begin{bmatrix} -0.048 \\ 0.033 \\ -0.191 \\ -0.152 \\ 0.046 \end{bmatrix}$  $mg$ 0.046 0.004 0.029 0.024 0.007

#### (C7)Weighting 4.7

#### $4.7.1$ (C7.1) Weight Matrix, W

The weighing scheme is weighted as described in section 2.4 with the weight matrix, W. Since six weighing cycles are conducted, the  $s_w$  values can be used in this example.

 $s_i = s_{w,i} = \sqrt{\frac{1}{l-1} \sum_{\alpha=1}^{l} (\Delta m_{\alpha_i} - y_i)^2}$ empirical standard deviations of mass differences  $\sigma_0^2 = \frac{1}{\sum_{i=1}^n \frac{1}{s_i^2}}$ standardization factor  $W = \sigma_0^2$ <br>  $\begin{bmatrix}\nV_{s_1} & 0 & \cdots & 0 \\
0 & V_{s_1}^2 & & \vdots \\
\vdots & \ddots & \ddots & 0 \\
0 & \cdots & 0 & V_{s_2}^2\n\end{bmatrix}$ weight matrix

The results of the calculations are as follows:

Standardization factor,  $\sigma_0^2$ :  $\sigma_0^2$  = 7.6443\*10<sup>-9</sup>

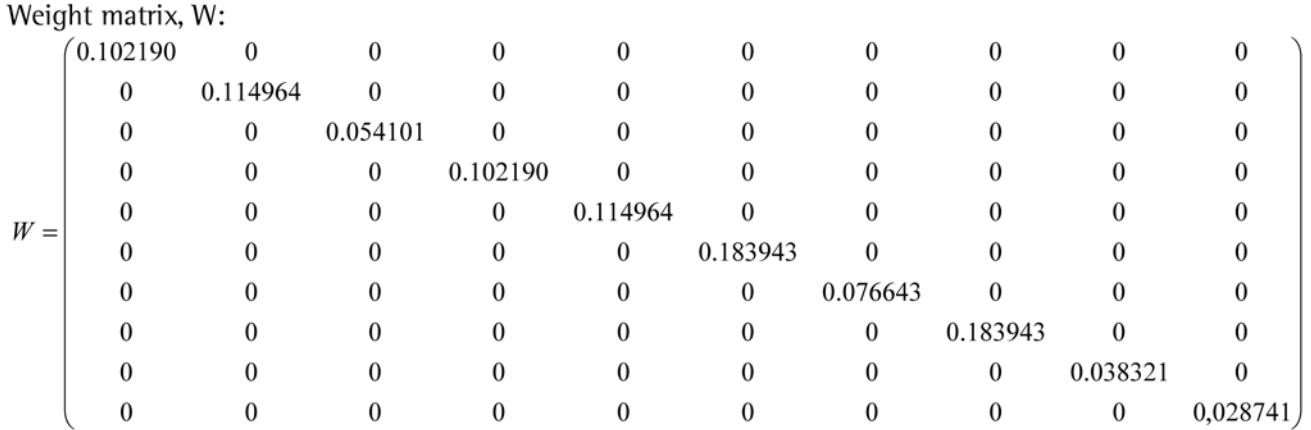

# 4.7.2  $(C7.2)$ Weighted Weighing Matrix, X'

 $X' = \sqrt{W}X$ 

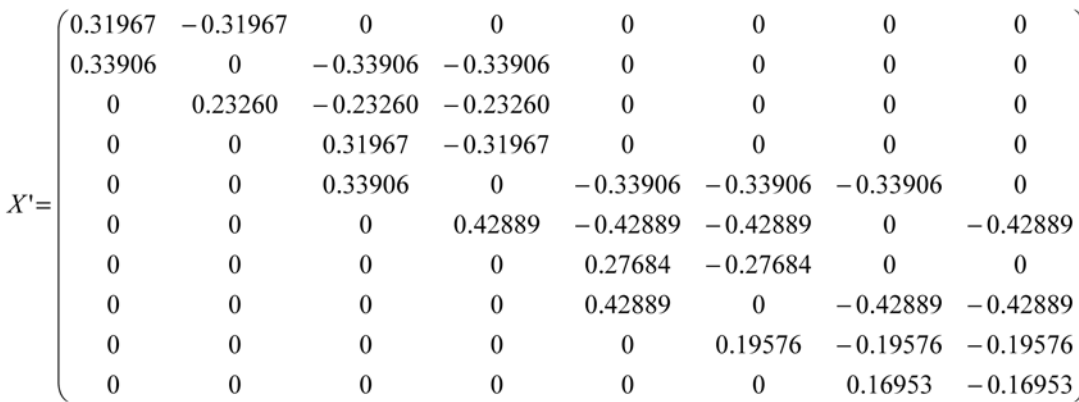

# 4.7.3 (C7.3) Weighted Mass Differences,  $y'$

 $(-0.026)$  $-0.016$ 0.008  $-0.061$  $-0.052$  $y' =$  $mg$  $0.020$ 0.001  $0.012$ 0.005  $\begin{pmatrix} 0.001 \end{pmatrix}$ 

 $y' = \sqrt{W}y$ 

#### (C8) Matrix Expansions Using the Lagrange Method 4.8

The weighing scheme is expanded to allow for the fact that the Lagrange method involves side conditions. The result of this mathematical conversion is the expanded, weighted solution matrix,  $L_{e}$ ', and the vector of the expanded, weighted differences in mass.

# 4.8.1 (C8.1) Expanded, Weighted Solution Matrix,  $L_e$ <sup>1</sup>

$$
(X^{T} X')_e = \begin{pmatrix} X^{T} X' & 1 \\ 1 & 0 \end{pmatrix}
$$

$$
X_e^{T} = \begin{pmatrix} X^{T} & 0 \\ 0 & 1 \end{pmatrix}
$$

$$
L_e = (X^{T} X')_e^{-1} X_e^{T}
$$

expanded, weighted solution matrix

The following values result from the analysis:

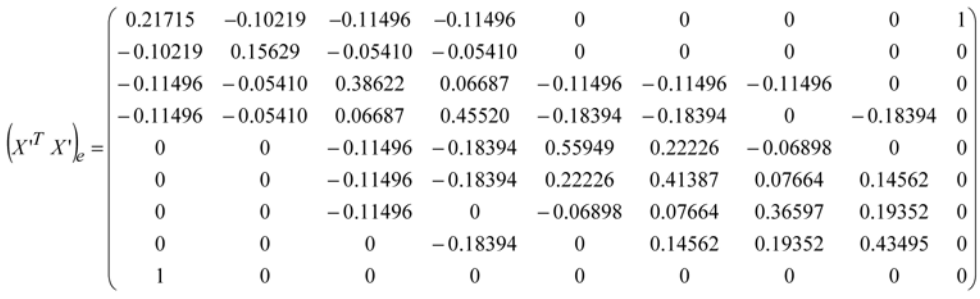

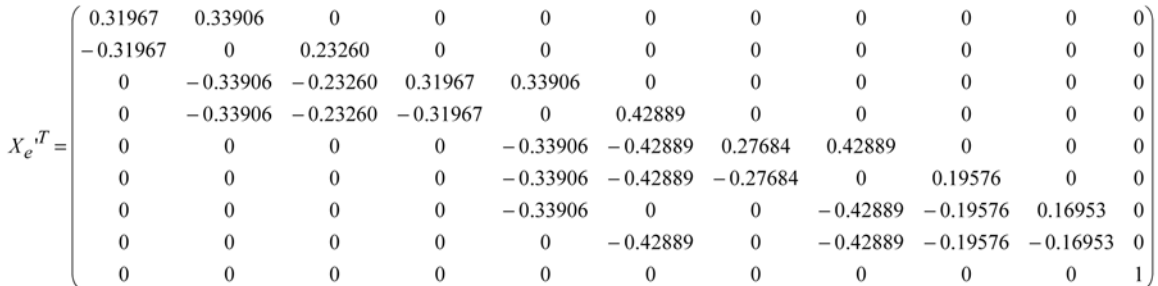

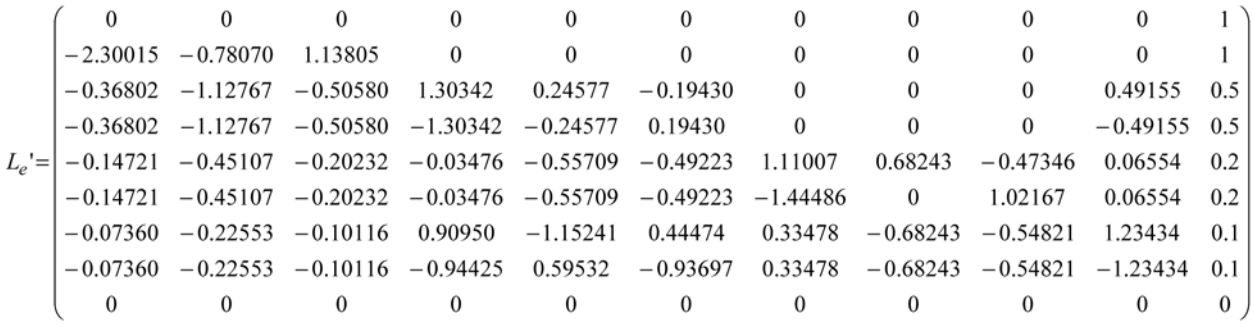

# 4.8.2 (C8.2) Expanded, Weighted Differences in Mass

 $y_e = \begin{pmatrix} y' \\ m_N \end{pmatrix}$  $-0.026$  $-0.016$ 0.008  $-0.061$  $-0.052$  $y_e'$ = 0.020 mg 0.001 0.012 0.005 0.001  $(1000000)$ 

### (C9)Masses of the Weights,  $\beta$ 4.9

$$
\beta_e = L_e' y_e'
$$

$$
\beta_e = \begin{pmatrix} \beta \\ \lambda \end{pmatrix}
$$

Masses of the weights,  $\beta$ :

| \n $\begin{bmatrix}\n 999999.190 \\  999999.271 \\  499999.523 \\  499999.713 \\  199999.875 \\  199999.871 \\  99999.871 \\  99999.927 \\  99999.919 \\  6.94 * 10^{-11}\n \end{bmatrix}$ \n | \n $\beta = \begin{bmatrix}\n 999999.190 \\  999999.271 \\  499999.713 \\  199999.875 \\  199999.875 \\  99999.927 \\  99999.919\n \end{bmatrix}$ \n |
|----------------------------------------------------------------------------------------------------|----------------------------------------------------------------------------------------------------|
|----------------------------------------------------------------------------------------------------|----------------------------------------------------------------------------------------------------|

#### **Calculation of Uncertainties** 5

### (U1)Uncertainty of Masses Due to the Weighing Procedure,  $u_{\beta,y}$  $5.1$

$$
V_{\beta,y} = \frac{1}{nl - k + 1} \sum_{i=1}^{n} \left( \sigma_0^2 (l - 1) + (y' - X' \beta)^2 \right) C
$$
  

$$
\sigma_0^2 = \frac{1}{\sum_{i=1}^{n} \frac{1}{s_i^2}} \text{standardization factor}
$$
  

$$
\begin{pmatrix} C & h \\ h' & 0 \end{pmatrix} = (X'^T X')_e^{-1} \text{ matrix C}
$$

Matrix C:

Variance–covariance matrix of masses due to the weighing procedure,  $V_{\beta,y}$ :

$$
V_{\beta,y} = \begin{pmatrix} 0 & 0 & 0 & 0 & 0 & 0 & 0 & 0 \\ 0 & 6.92 & 1.11 & 1.11 & 0.44 & 0.44 & 0.22 & 0.22 \\ 0 & 1.11 & 3.56 & -0.34 & 0.59 & 0.59 & 1.69 & -1.10 \\ 0 & 1.11 & -0.34 & 3.56 & 0.69 & 0.69 & -1.05 & 1.74 \\ 0 & 0.44 & 0.59 & 0.69 & 2.64 & -1.22 & 0.74 & 0.37 \\ 0 & 0.44 & 0.59 & 0.69 & -1.22 & 3.81 & -0.42 & -0.79 \\ 0 & 0.22 & 1.69 & -1.05 & 0.74 & -0.42 & 4.64 & -2.37 \\ 0 & 0.22 & -1.10 & 1.74 & 0.37 & -0.79 & -2.37 & 4.27 \end{pmatrix}
$$

Uncertainty of masses due to the weighing procedure,  $u_{\beta,y}$ :

$$
u_{\beta,y} = \begin{pmatrix} 0 \\ 8.319 \\ 5.967 \\ 5.967 \\ 5.140 \\ 6.168 \\ 6.810 \\ 6.531 \end{pmatrix} 10^{-5} mg
$$

#### (U2) Verification of the Weighing Results:  $5.2$

Comparison of Non-Weighted Residuals,  $\hat{e}_i$ , with Empirical Standard Deviations,  $s_i$ 

 $e = (e_i) = y - \hat{y} = y - X\beta$ non-weighted residuals  $s_i = \sqrt{\frac{1}{l-1} \sum_{\alpha_i=1}^{l} (\Delta m_{\alpha_i} - y_i)^2}$  empirical standard deviations

The result is as follows:

$$
e = \begin{pmatrix} 6.435 \\ -5.721 \\ 12.156 \\ 11.090 \\ -9.857 \\ 6.161 \\ -11.595 \\ 4.831 \\ -23.190 \\ 39.430 \end{pmatrix} 10^{-5} mg
$$
  

$$
\begin{pmatrix} 27.386 \\ 25.820 \\ 37.639 \\ 27.386 \\ 25.820 \\ 20.412 \\ 31.623 \\ 20.412 \\ 44.721 \\ 51.640 \end{pmatrix} 10^{-5} mg
$$

All residuals are smaller than the corresponding empirical standard deviations. This indicates that the weighing results are accurate.

#### (U3)Uncertainty of Masses Due to the Standard Comparison,  $u_{\beta,m_N}$  $5.3$

For the uncertainty of the standard comparison, the uncertainty data on the calibration certificate is referred to [cf. known size (3)].

Since no knowledge of previous calibration with the standard comparison exists, the formula for the worst case scenario is adopted to determine the uncertainty for the instability of the standard comparison (see section 4.2).

$$
u_{\text{inst}}(m_N) = \frac{U_{k=2}}{2\sqrt{3}}
$$

uncertainty for instability of the standard

comparison

$$
u_c(m_N) = \sqrt{\left(\frac{U_{k=2}(m_N)}{k}\right)^2 + u_{inst}^2(m_N)}
$$

combined standard uncertainty of the comparison

standard

$$
h_j = \frac{M_j}{M_N}
$$

quotients from the nominal values

$$
V_{\beta,m_N} = u_c^2(m_N) \ h^2 = u_c^2(m_N) \begin{pmatrix} h_1^2 & 0 & \cdots & 0 \\ 0 & h_j^2 & \ddots & \vdots \\ \vdots & \ddots & \ddots & 0 \\ 0 & \cdots & 0 & h_k^2 \end{pmatrix}
$$

Uncertainty for the instability of the standard comparison:  $u_{inst}(m_N) = 0,028868$ 

Ouotients from the nominal values:  $h = (1 \t1 \t0.5 \t0.5 \t0.2 \t0.2 \t0.1 \t0.1)^T$ 

Variance–covariance matrix of masses due to the standard comparison,  $V_{\beta,m_{\nu}}$ :

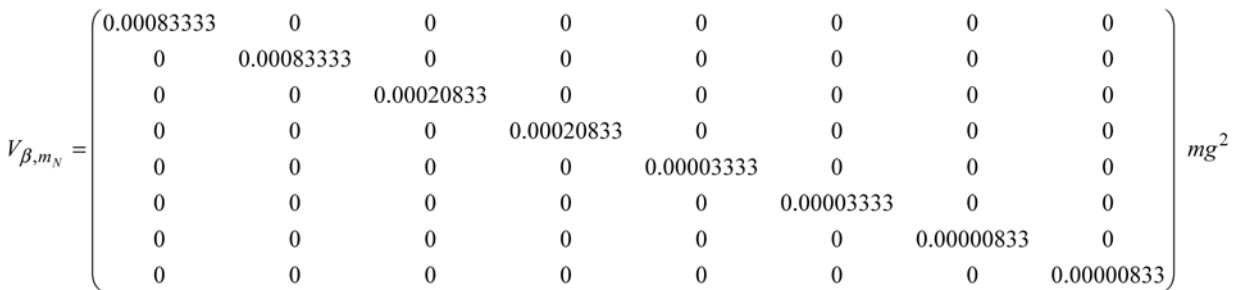

Uncertainty of masses due to the standard comparison,  $u_{\beta,m_{\nu}}$ :

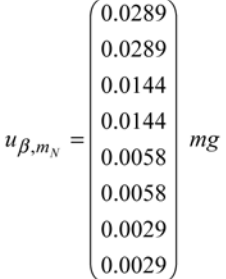

### (U4) Uncertainty of Masses Due to Measurement of the Air Density (Type A), 5.4

 $u_{\beta,P_a,A}$ 

The uncertainties for the measurements of the air density (type A),  $u_{\beta,P_a,A}$ , are determined from the corresponding standard deviations (see section 4.3).

For the variance-covariance matrix of the weights related to the standard uncertainties for the measurement of the air density (type A),  $V_{\beta,P_{\alpha},A}$ , the following applies (cf. measured values from  $MC2$ :

$$
u_{A}^{2}(\rho_{a,i}) = \frac{1}{l-1} \sum_{\alpha_{i}=1}^{l} (\rho_{a,\alpha_{i}} - \rho_{a,i})^{2}
$$

standard uncertainties for the measurement of the air

 $V_{P_{a},A} = (u_A^2(\rho_{a,i}))E$ 

 $\Delta V = \begin{pmatrix} \Delta v_1 & \cdots & 0 \\ \vdots & \Delta v_j & \vdots \\ 0 & \cdots & \Delta v_k \end{pmatrix}$ 

 $V_{\beta,P_a,A} = CX^T W \Delta V V_{P_a,A} (CX^T W \Delta V)^T$ 

density (type A) matrix of standard uncertainties for the measurement of the air density

matrix of volume differences

 $\overline{0}$  $\mathbf{0}$  $\mathbf{0}$ 0)  $\overline{0}$  $\overline{0}$  $\boldsymbol{0}$  $\overline{0}$ 0 108.29 14.51 14.51 5.81 5.81 2.90 2.90  $\mathbf{0}$ 14.51 4.61 4.25 1.37 1.37 0.04 1.33 4.25 4.61 2.17 2.17 1.73  $\boldsymbol{0}$ 14.51 0.44  $10^{-13}$  mg<sup>2</sup>  $V_{\beta,P_a,A} =$  $\vert$  0 5.81 1.37 2.17 7.58 1.22  $-3.27$  $-6.13$  $\mathbf{0}$ 5.81 1.37 2.17 1.22 1.76  $-1.10$ 2.56  $\boldsymbol{0}$ 2.90  $1.73 - 3.27$ 0.04 1.76 10.14 4.13  $\vert$  0 2.90 1.33 0.44  $-6.13 -1.10$ 4.13 7.28

Variance-covariance matrix of weights due to the measurement of the air density (type A):

Uncertainty of weights due to the measurement of the air density (type A):

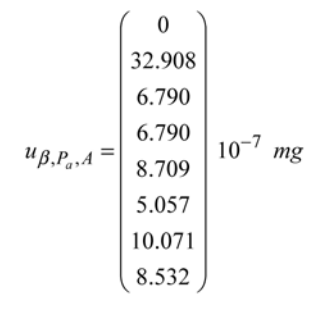

### (U5)Uncertainty of Masses Due to Measurement of the Air Density (Type B),  $5.5$  $u_{\beta,P_a,B}$

The individual measurements of temperature, pressure, and relative humidity are not completely accurate due to measurement sensor inaccuracies.

As described in section 4.4, type B uncertainties for air density,  $V_{B.P.B}$ , are calculated as follows. Known sizes  $(12.1)$  to  $(12.4)$  are used for this purpose:

 $u(t) = 0.1K$  $u(p) = 0.5mbar = 50Pa$  $u(h) = 0.025$  $u(x_{CO_2}) = 0.00004$ 

Calculation:

$$
u_{t}(\rho_{a,\alpha_{i,1}}^{-}) = 4 * 10^{-3} K^{-1} u(t) \rho_{a,\alpha_{i,1}}^{-}
$$
  
\n
$$
u_{p}(\rho_{a,\alpha_{i,1}}^{-}) = 10^{-5} Pa^{-1} u(p) \rho_{a,\alpha_{i,1}}^{-}
$$
  
\n
$$
u_{h}(\rho_{a,\alpha_{i,1}}^{-}) = 9 * 10^{-3} u(h) \rho_{a,\alpha_{i,1}}^{-}
$$
  
\n
$$
u_{x_{CO2}}(\rho_{a,\alpha_{i,1}}^{-}) = 0.4 u(x_{CO_2}) \rho_{a,\alpha_{i,1}}^{-}
$$
  
\n
$$
u_{\alpha_{h}^{2}}(\rho_{a,\alpha_{i,1}}^{-}) = u_{t}^{2}(\rho_{a,\alpha_{i,1}}^{-}) + u_{p}^{2}(\rho_{a,\alpha_{i,1}}^{-}) + u_{h}^{2}(\rho_{a,\alpha_{i,1}}^{-}) + u_{x_{CO2}}^{2}(\rho_{a,\alpha_{i,1}}^{-}) + u_{R}^{2}(\rho_{a,\alpha_{i,1}}^{-})
$$
  
\n
$$
u_{R}(\rho_{a,\alpha_{i,1}}^{-}) = 22 * 10^{-6} \rho_{a,\alpha_{i,1}}^{-}
$$

$$
u_B^2(\rho_{a,i}) = \left(\frac{1}{4l}\right)^2 \sum_{\alpha_i=1}^l u_B^2(\rho_{a,\alpha_{i,1}}^-) + u_B^2(\rho_{a,\alpha_{i,1}}^+) + u_B^2(\rho_{a,\alpha_{i,2}}^+) + u_B^2(\rho_{a,\alpha_{i,2}}^-)
$$
  

$$
V_{P_a,B} = \begin{pmatrix} u_B^2(\rho_{a,1}) & 0 & \cdots & 0 \\ 0 & u_B^2(\rho_{a,i}) & \ddots & \vdots \\ \vdots & \ddots & \ddots & 0 \\ 0 & \cdots & 0 & u_B^2(\rho_{a,n}) \end{pmatrix}
$$
  

$$
V_{\beta,P_a,B} = CX^T W \Delta V V_{P_a,A} (CX^T W \Delta V)^T
$$

Variance-covariance matrix of weights due to the measurement of the air density (type B):

$$
V_{\beta,P_a,B} = \begin{pmatrix} 0 & 0 & 0 & 0 & 0 & 0 & 0 & 0 \\ 0 & 93.40 & 6.21 & 6.21 & 2.48 & 2.48 & 1.24 & 1.24 \\ 0 & 6.21 & 7.10 & 6.04 & 2.67 & 2.67 & -0.54 & 3.21 \\ 0 & 6.21 & 6.04 & 7.10 & 2.58 & 2.58 & 3.17 & -0.59 \\ 0 & 2.48 & 2.67 & 2.58 & 9.36 & 3.06 & -2.34 & -2.03 \\ 0 & 2.48 & 2.67 & 2.58 & 3.06 & 6.33 & 0.69 & 1.01 \\ 0 & 1.24 & -0.54 & 3.17 & -2.34 & 0.69 & 12.98 & -0.22 \\ 0 & 1.24 & 3.21 & -0.59 & -2.03 & 1.01 & -0.22 & 13.29 \end{pmatrix}
$$

Uncertainty of weights due to the measurement of the air density (type B):

$$
u_{\beta,P_a,B} = \begin{pmatrix} 0 \\ 30.562 \\ 8.424 \\ 8.424 \\ 9.677 \\ 7.954 \\ 11.391 \\ 11.528 \end{pmatrix} 10^{-6} \text{ mg}
$$

 $\overline{a}$ 

### (U6)Uncertainty of Masses Due to the Measurement of the Volume, 5.6  $u_{\beta, V}$

The uncertainties from determining the volumes are calculated from the variance-covariance matrix for the measurement of the volume,  $V_V$ , which is obtained from the volume comparator software (see section 4.5).

$$
V_{V} = \begin{pmatrix} u^{2}(v_{0,1}) & u(v_{0,1}, v_{0,2}) & \cdots & u(v_{0,1}, v_{0,k}) \\ u(v_{0,2}, v_{0,1}) & u^{2}(v_{0,2}) & \ddots & \vdots \\ \vdots & \ddots & \ddots & \vdots \\ u(v_{0,k}, v_{0,1}) & \cdots & \cdots & u^{2}(v_{0,k}) \end{pmatrix}
$$
  

$$
V_{\beta,V} = CX^{T}W P_{a} X_{V} V_{V} (CX^{T}W P_{a} X_{V})^{T}
$$

Variance-covariance matrix of weights due to the measurement of the volume:

$$
V_{\beta,V} = \begin{pmatrix}\n0 & 0 & 0 & 0 & 0 & 0 & 0 & 0 \\
0 & 73.01 & 36.11 & 36.11 & 14.45 & 14.45 & 7.22 & 7.22 \\
0 & 36.11 & 90.43 & 18.04 & 7.22 & 7.22 & 3.62 & 3.60 \\
0 & 36.11 & 18.04 & 18.23 & 7.23 & 7.23 & 3.61 & 3.61 \\
0 & 14.45 & 7.22 & 7.23 & 20.68 & 2.89 & 1.45 & 1.45 \\
0 & 14.45 & 7.22 & 7.23 & 2.89 & 3.18 & 1.45 & 1.45 \\
0 & 7.22 & 3.62 & 3.61 & 1.45 & 1.45 & 18.50 & 0.72 \\
0 & 7.22 & 3.60 & 3.61 & 1.45 & 1.45 & 0.72 & 0.97\n\end{pmatrix}
$$

Uncertainty of weights due to the measurement of the volume:

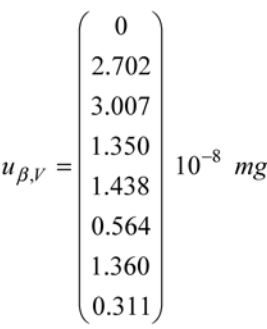

### (U7)Uncertainty of Masses Due to the Balance,  $u_{\beta,ba}$  $5.7$

# 5.7.1 (U7.1) Uncertainty of Masses Due to Adjustment of the Balance (Sensitivity),

 $u_{\beta, S}$ 

$$
V_{\beta, S} = \begin{pmatrix} u_{\beta, S,1} & 0 & \cdots & 0 \\ 0 & u_{\beta, S, j} & \ddots & \vdots \\ \vdots & \ddots & \ddots & 0 \\ 0 & \cdots & 0 & u_{\beta, S,k} \end{pmatrix}
$$
  
\n
$$
u_{\beta, S} = (u_{\beta, S, j}) = \left(\frac{u(k_{J})}{k_{J}}\right) \left(\overline{X} \mid M\right)^{T} \Phi^{-1} \left|\overline{Y}\right|
$$
  
\n
$$
M = \begin{pmatrix} M_{1} & 0 & 0 \\ 0 & M_{j} & 0 \\ 0 & 0 & M_{k} \end{pmatrix}
$$
 matrix of nominal values for weights  
\n
$$
\phi = (\phi_{i}) = \left(\overline{X} \mid M\right) \begin{pmatrix} 1 \\ \vdots \\ 1 \end{pmatrix}
$$
 vector  $\phi$  of sums from each of the nominal values concerned

$$
\Phi = \begin{pmatrix}\n\phi_1 & 0 & \cdots & 0 \\
0 & \phi_i & \ddots & \vdots \\
\vdots & \ddots & \ddots & 0 \\
0 & \cdots & 0 & \phi_n\n\end{pmatrix}
$$
\n
$$
\frac{u(k_J)}{k_J} = 5 * 10^{-4}
$$

diagonal matrix with entries from the vector  $\phi$ 

approximate value with regularly adjusted electronic balance

The result:

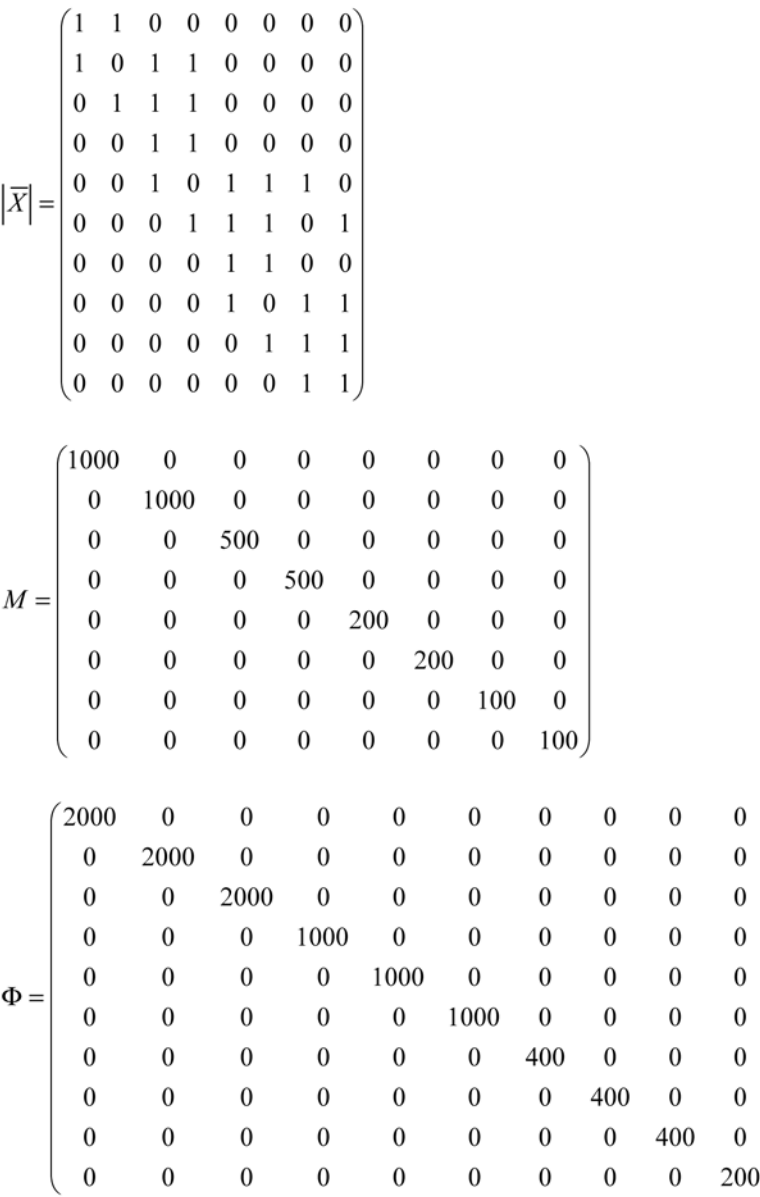

$$
V_{\beta, S} = \begin{pmatrix} 6.02 & 0 & 0 & 0 & 0 & 0 & 0 & 0 & 0 \\ 0 & 2.17 & 0 & 0 & 0 & 0 & 0 & 0 & 0 \\ 0 & 0 & 81.06 & 0 & 0 & 0 & 0 & 0 & 0 \\ 0 & 0 & 0 & 55.37 & 0 & 0 & 0 & 0 & 0 \\ 0 & 0 & 0 & 0 & 4.63 & 0 & 0 & 0 & 0 \\ 0 & 0 & 0 & 0 & 0 & 4.53 & 0 & 0 \\ 0 & 0 & 0 & 0 & 0 & 0 & 0.76 & 0 \\ 0 & 0 & 0 & 0 & 0 & 0 & 0 & 0.31 \end{pmatrix}
$$
### 5.7.2 (U7.2) Uncertainty of Masses Due to the Resolution of the Balance,  $u_{\beta,d}$

$$
V_{\beta,d} = \begin{pmatrix} u_{\beta,d,1} & 0 & \cdots & 0 \\ 0 & u_{\beta,d,j} & \ddots & \vdots \\ \vdots & \ddots & \ddots & 0 \\ 0 & \cdots & 0 & u_{\beta,d,k} \end{pmatrix}
$$
  

$$
u_{\beta,d} = (u_{\beta,d,j}) = \frac{1}{12} (\overline{X} | M) \Phi^{-1} d
$$
  

$$
d = (d_i)
$$

esolution of the balance

Calculation:

 $d = 0.0001mg$  for all  $d_i$ , i=1,...,n

$$
V_{\beta,d} = \begin{pmatrix} 6.94 & 0 & 0 & 0 & 0 & 0 & 0 & 0 & 0 \\ 0 & 6.94 & 0 & 0 & 0 & 0 & 0 & 0 & 0 \\ 0 & 0 & 15.63 & 0 & 0 & 0 & 0 & 0 & 0 \\ 0 & 0 & 0 & 15.63 & 0 & 0 & 0 & 0 & 0 \\ 0 & 0 & 0 & 0 & 13.61 & 0 & 0 & 0 & 0 \\ 0 & 0 & 0 & 0 & 0 & 13.61 & 0 & 0 & 0 \\ 0 & 0 & 0 & 0 & 0 & 0 & 8.40 & 0 \\ 0 & 0 & 0 & 0 & 0 & 0 & 0 & 8.40 \end{pmatrix}
$$

### 5.7.3 (U7.3) Uncertainty of Masses Due to the Balance,  $u_{\beta,ba}$

$$
V_{\beta,ba} = V_{\beta,S} + V_{\beta,d}
$$

$$
V_{\beta,ba} = \begin{pmatrix} 6.72 & 0 & 0 & 0 & 0 & 0 & 0 & 0 & 0 \\ 0 & 2.86 & 0 & 0 & 0 & 0 & 0 & 0 & 0 \\ 0 & 0 & 82.63 & 0 & 0 & 0 & 0 & 0 & 0 \\ 0 & 0 & 0 & 56.93 & 0 & 0 & 0 & 0 & 0 \\ 0 & 0 & 0 & 0 & 5.99 & 0 & 0 & 0 & 0 \\ 0 & 0 & 0 & 0 & 0 & 5.89 & 0 & 0 & 0 \\ 0 & 0 & 0 & 0 & 0 & 0 & 1.60 & 0 & 0 \\ 0 & 0 & 0 & 0 & 0 & 0 & 0 & 1.15 \end{pmatrix}
$$

$$
V_{\beta,ba} = \begin{pmatrix} 2.592 \\ 1.693 \\ 9.090 \\ 7.545 \\ 2.448 \\ 2.426 \\ 1.265 \\ 1.074 \end{pmatrix} 10^{-5} mg
$$

#### (U8) Composite Uncertainty of the Weighing Scheme  $5.8$

#### (U8.1) Composite Uncertainty of Type A,  $u_{\beta, A}$  $5.8.1$

 $V_{\beta, A} = V_{\beta, y} + V_{\beta, P_a, A}$ 

$$
V_{\beta,A} = \begin{pmatrix}\n0 & 0 & 0 & 0 & 0 & 0 & 0 & 0 \\
0 & 69.32 & 11.09 & 11.09 & 4.44 & 4.44 & 2.22 & 2.22 \\
0 & 11.09 & 35.61 & -3.61 & 5.88 & 5.88 & 16.88 & -11.01 \\
0 & 11.09 & -3.61 & 35.61 & 6.92 & 6.92 & -10.48 & 17.41 \\
0 & 4.44 & 5.88 & 6.92 & 26.43 & -12.15 & 7.41 & 3.69 \\
0 & 2.22 & 16.88 & -10.48 & 7.41 & -4.22 & 46.39 & -23.65 \\
0 & 2.22 & -11.01 & 17.41 & 3.69 & -7.94 & -23.65 & 42.67\n\end{pmatrix}
$$

 $0$ 8.326 5.968  $\begin{array}{c|c} 5.968 & 10^{-5} & mg \\ 5.141 & & \end{array}$  $u_{\beta,A} =$ 6.169 6.811 6.532

## 5.8.2 (U8.2) Composite Uncertainty of Type B,  $u_{\beta,B}$

 $V_{\beta,B} = V_{\beta,m_N} + V_{\beta,P_a,B} + V_{\beta,P} + V_{\beta,ba}$ 

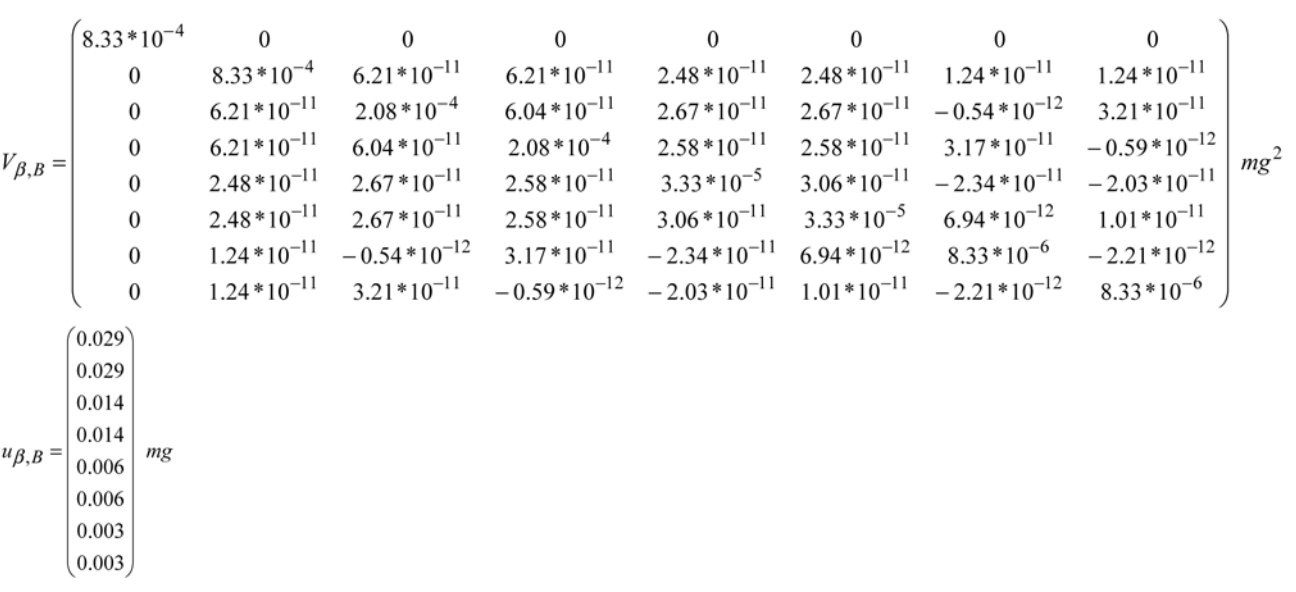

#### (U8.3) Composite Uncertainty of the Weighing Scheme,  $u_{\beta,c}$  $5.8.3$

#### (U9) Expanded Uncertainty of Masses,  $U(\beta)$  $5.9$

With expansion factor  $k=2$ , the following applies:  $U(\beta_j)=2 u_c(\beta_j)$ 

$$
U(\beta) = \begin{pmatrix} 0.058 \\ 0.058 \\ 0.029 \\ 0.029 \\ 0.012 \\ 0.012 \\ 0.006 \\ 0.006 \end{pmatrix} mg
$$

# **14 List of Equations**

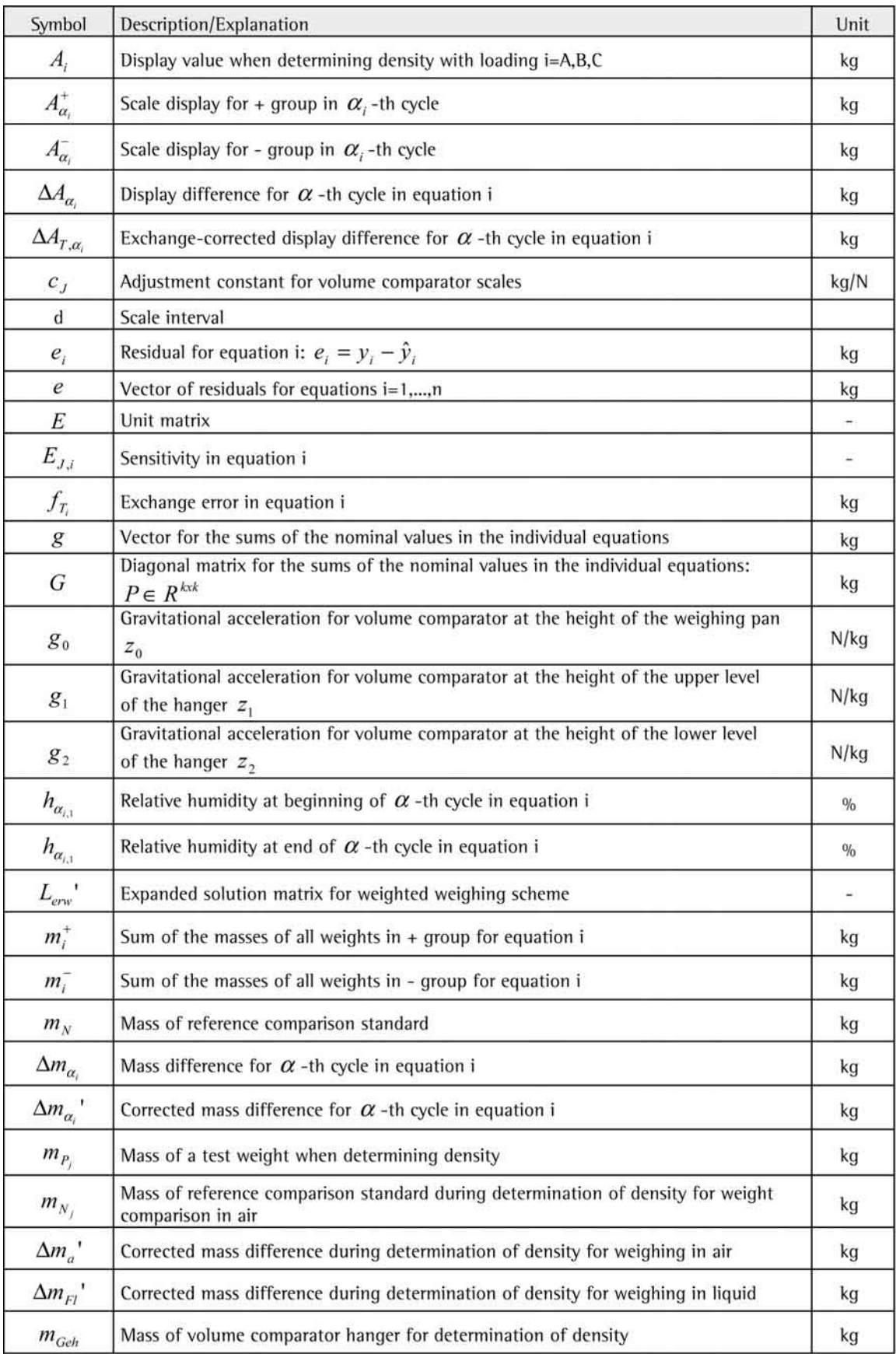

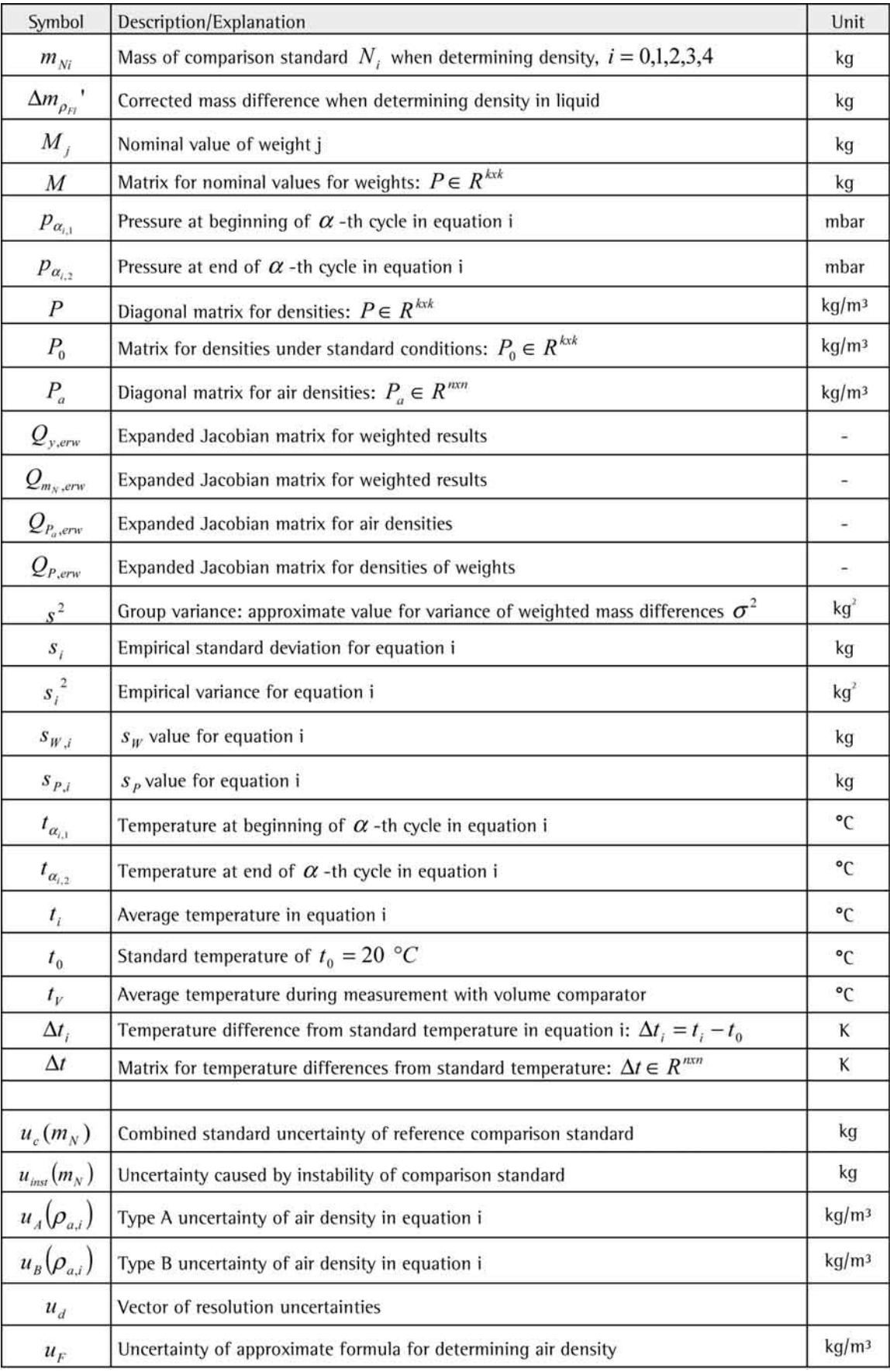

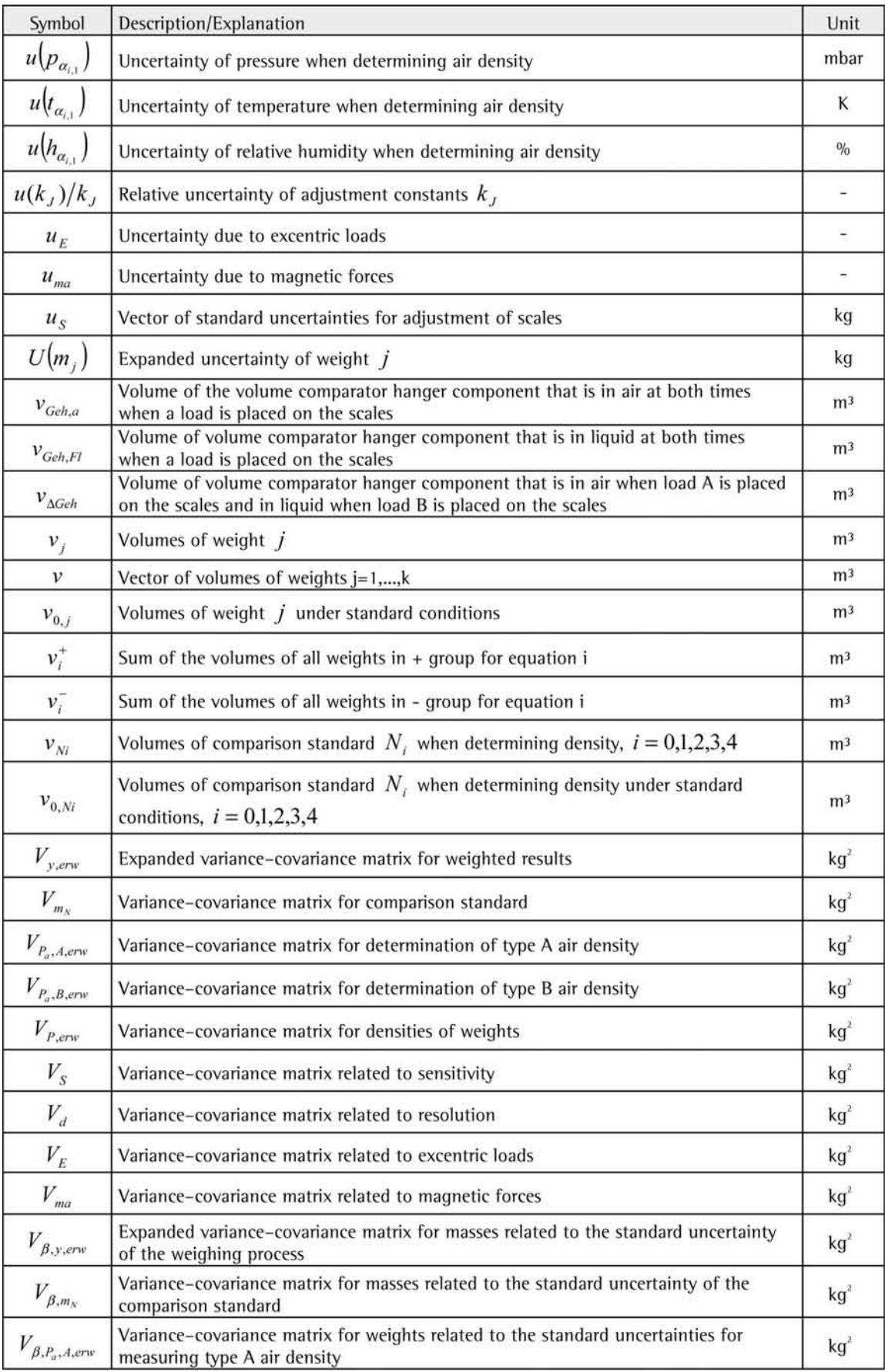

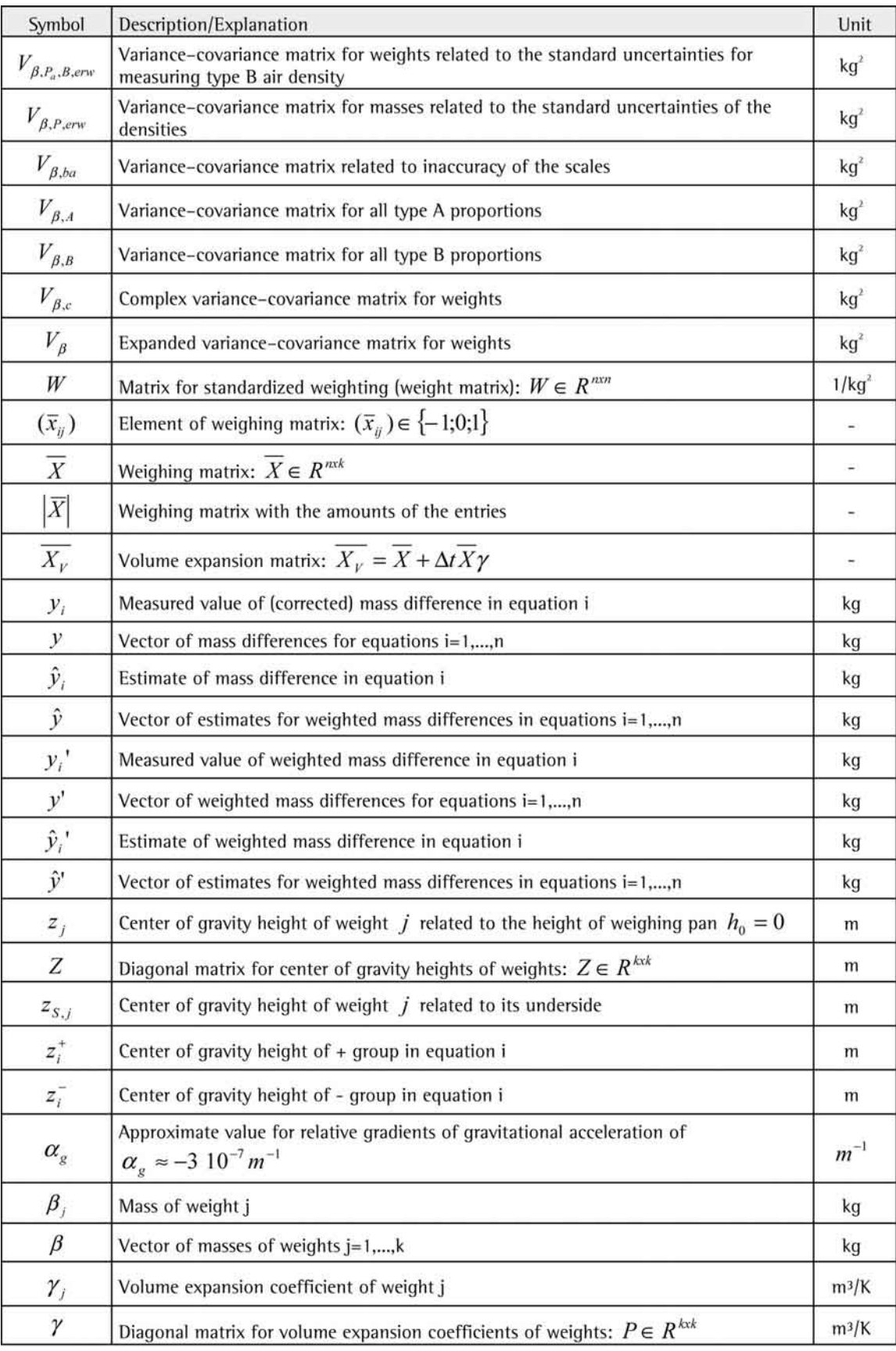

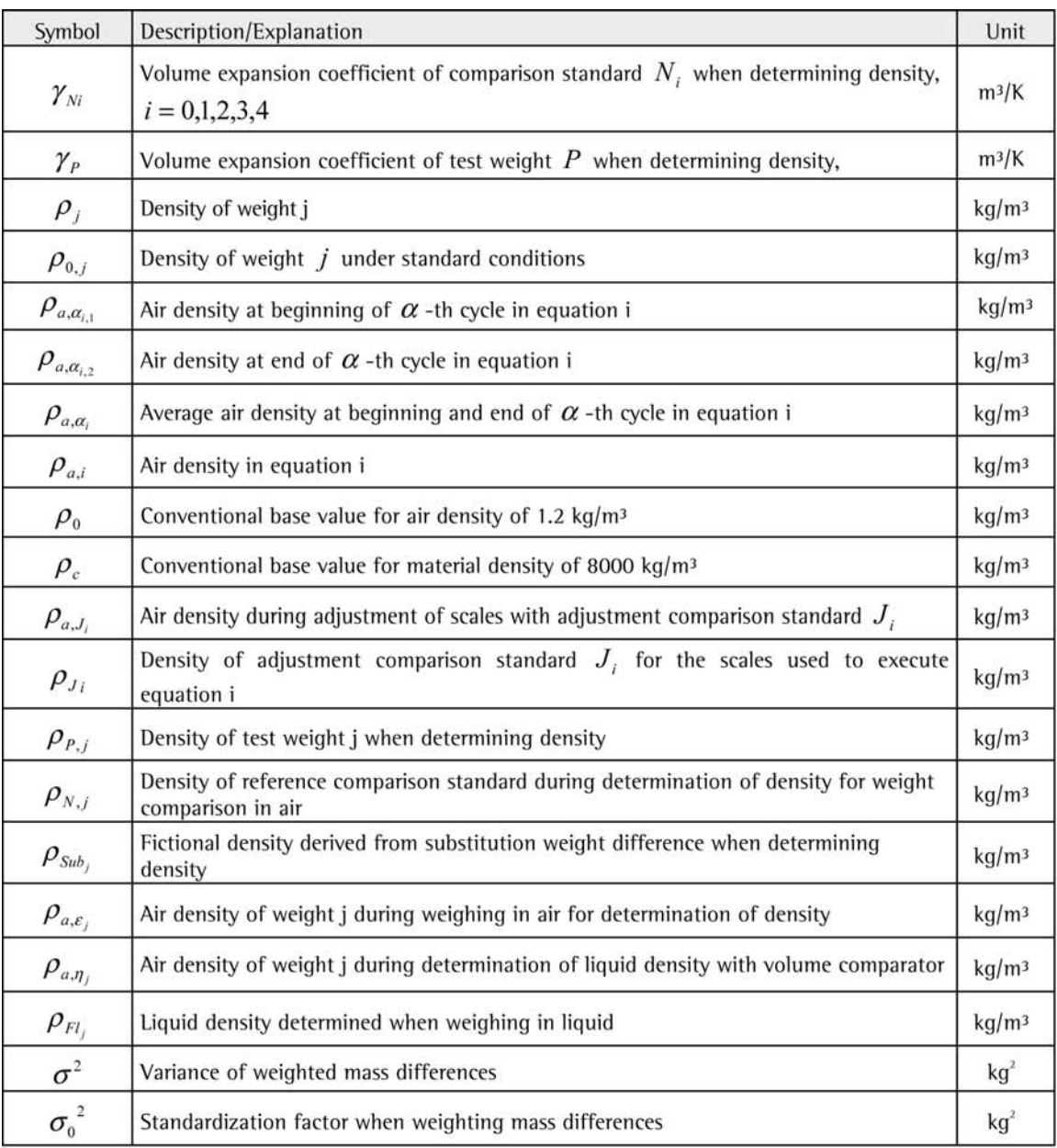

### **15 Abbreviations**

- SM = ScalesMass<br>SV = ScalesServer
- SV = ScalesServer<br>SD = ScalesDesk
- = ScalesDesk

Abbreviations used in English translation:

- DKD = Deutscher Kalibrierdienst
- (German Calibration Service)
- DL = Datalogger
- MCP = Conventional Weight Value  $MP = Mass$
- PKP = Test Weight Calibration Record
- SS = Sensitivity Supplement
- UMCP = Uncertainty of Conventional Weight Value
- WC = Scales Controller
- WDS = Weighing Difference Suplement
- WKP = Mass Comparator Calibration Record
- $WS =$  Climate Station

Sartorius Lab Instruments GmbH & Co. KG Otto-Brenner-Straße 20 37079 Göttingen, Germany

Tel.: +49 551 308 0 www.sartorius.com

Die in dieser Anleitung enthaltenen Angaben und Abbildungen entsprechen dem unten angegebenen Stand. Änderungen der Technik, Ausstattungen und Form der Geräte gegenüber den Angaben und Abbildungen in dieser Anleitung selbst bleiben Sartorius vorbehalten.

Die in dieser Anleitung verwendete maskuline oder feminine Sprachform dient der leichteren Lesbarkeit und meint immer auch das jeweils andere Geschlecht.

Copyright-Vermerk:

Diese Anleitung einschließlich aller ihrer Teile ist urheberrechtlich geschützt. Jede Verwertung außerhalb der Grenzen des Urheberrechts ist ohne unsere Zustimmung nicht zulässig.

Dies gilt insbesondere für Vervielfältigungen, Übersetzungen und Verarbeitung in wie auch immer gearteten Medien.

© Sartorius Germany

Stand: 09 | 2011